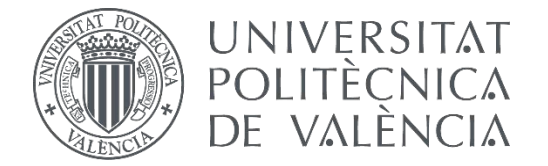

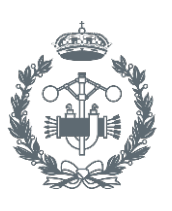

**ESCUELA TÉCNICA** 

## TRABAJO FIN DE GRADO EN INGENIERÍA EN TECNOLOGÍAS INDUSTR $\overline{\textbf{I}}$

## DISEÑO DE UNA CAJA DE CAMBIOS UTILIZANDO LA HERRAMIENTA DESIGN ACCELERATOR DE INVENTOR (AUTODESK)

AUTOR:

TUTOR:

AUTOR: MIGUEL BELTRÁN PASCUAL<br>TUTOR: MURIA ALEIXOS BORRÁS<br>COTUTOR: MERANCISCO ALBERT GIL

**Curso Académico:**  2014-15

## **ÍNDICE!DEL!TFG**

- **A;** MEMORIA
- **B;** PRESUPUESTO
- **C;** PLANOS

# **MEMORIA**

## **AGRADECIMIENTOS**

"A mi familia,

A mis amigos,

A mis compañeros,

A!!mis!tutores*"*

## **RESUMEN**

En este trabajo de fin de grado se realiza el modelado de una caja de cambios de cinco" velocidades y marcha atrás. Para ello se aplican conocimientos adquiridos durante el Grado en Ingeniería en Tecnologías Industriales. La herramienta básica es el *Design Accelerator*, integrada en el programa Autodesk Inventor. La utilización de este software durante la asignatura de Ingeniería Gráfica es la base que después se amplía para la realización del trabajo.

Durante el proceso del trabajo, se lleva a cabo el modelado de cada una de las piezas que integran el mecanismo. Se realiza el montaje de todas las piezas modeladas, sumando alguna del centro de contenido de Inventor. Posteriormente, se realizan diferentes ensayos con el montaje. Estos ensayos consisten en simulaciones cinemáticas y dinámicas, y el posterior análisis de tensiones.

Finalmente se extrae una conclusión del trabajo en general, donde se adquiere una mayor capacidad de manejo del programa utilizado, con mayor dedicación a la herramienta *Design Accelerator*, apenas utilizada durante el grado. Combinado con la aplicación de competencias de otras asignaturas impartidas, se obtiene como resultado este trabajo.

## ÍNDICE DE LA MEMORIA

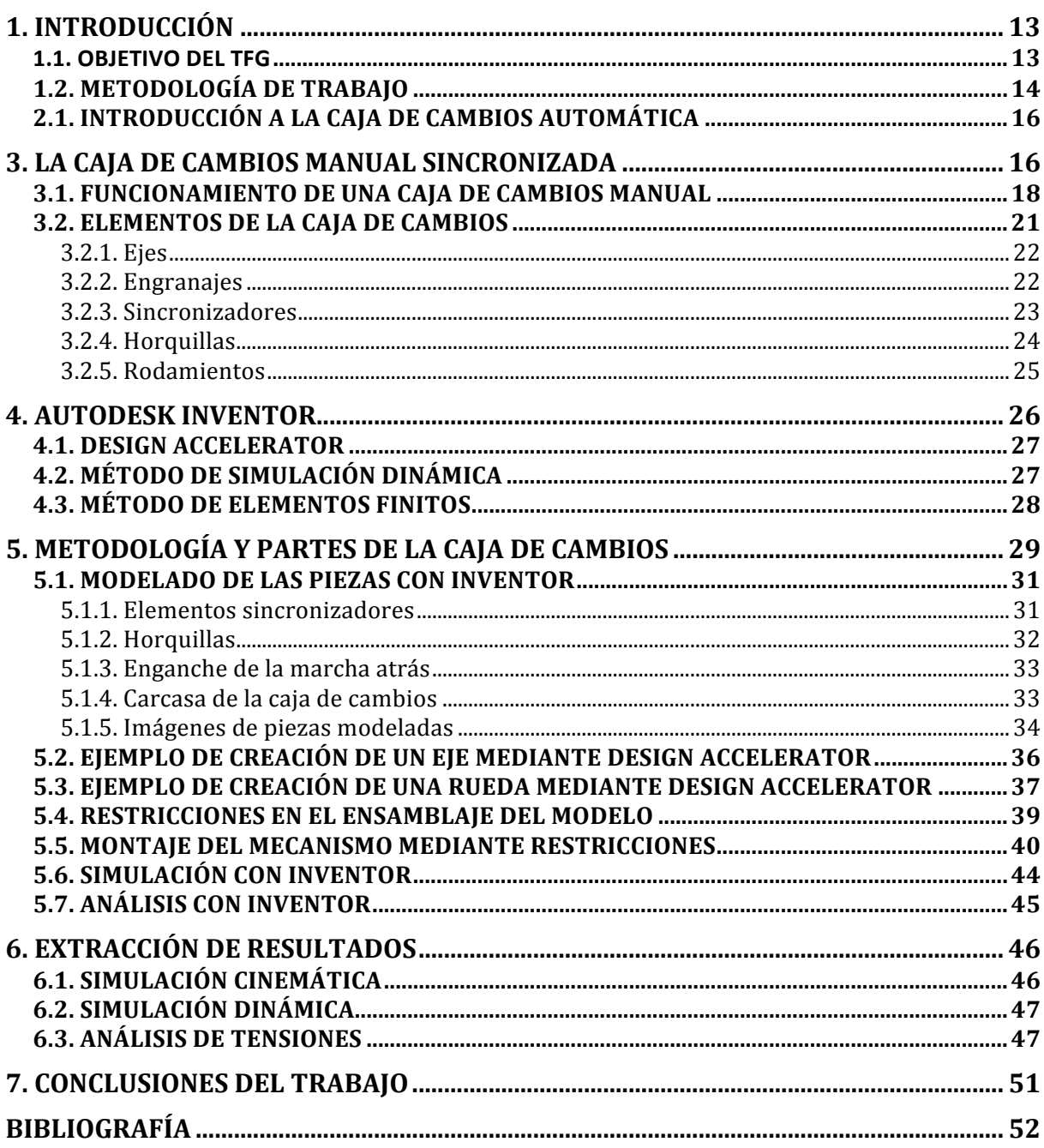

## **ÍNDICE!DE!FIGURAS**

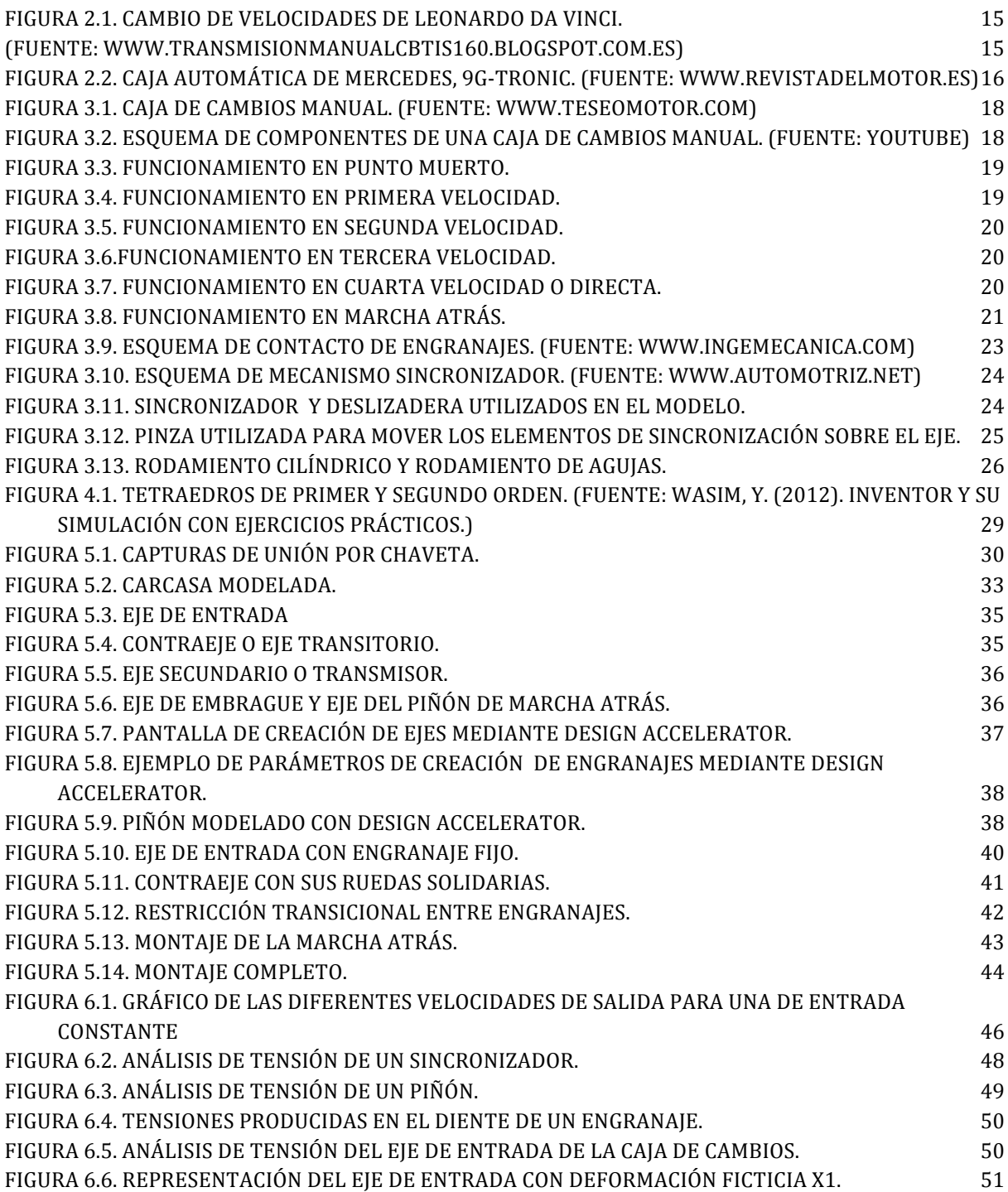

#### **1.!INTRODUCCIÓN**

La memoria de este trabajo final de grado se organiza de la siguiente manera:

Comienza con una pequeña Introducción al trabajo, donde se habla de la estructura de la memora, los objetivos y competencias del trabajo, y del proceso que se ha llevado a cabo para su composición. A continuación, se realiza una breve introducción histórica sobre las cajas de cambios, así como la diferenciación entre la caja de cambios manual y la caja de cambios automática. Posteriormente se expone una explicación de los componentes de una caja de cambios manual de tres ejes y el funcionamiento de ésta en cada una de sus marchas. Dejando aparte el tema mecánico, se hace una introducción al programa Autodesk Inventor 2014 y sus herramientas utilizadas: el Design Accelerator y los entornos de simulación dinámica y de análisis de tensión. Una vez dentro del programa, comienza la exposición del modelado de las piezas del mecanismo que se ha llevado a cabo. También se describe el proceso de integración de los elementos en un mismo conjunto. Más tarde se explica el procedimiento seguido durante las simulaciones cinemática y dinámica realizados, así como el los pasos seguidos en el análisis de tensión. Seguidamente se hace una observación de los resultados obtenidos y comentarios al respecto. Finalmente se extrae y se expone una conclusión de todo el trabajo elaborado.

#### **1.1. OBJETIVO DEL TFG**

El objetivo general de este TFG es la aplicación de los conocimientos adquiridos en varias asignaturas del Grado en Ingeniería en Tecnologías Industriales y la integración de los mismos mediante la realización de un proyecto de ingeniería de complejidad media. Estas asignaturas son principalmente la Expresión Gráfica e Ingeniería Gráfica, aunque se han aplicado conocimientos adquiridos en otras asignaturas como son Teoría y Tecnología de Máquinas. Otra asignatura básica es la de Proyectos, necesaria para elaborar cualquier trabajo académico de este nivel.

El objetivo principal del proyecto ha consistido en el diseño y modelado de un mecanismo abordando algunas fases del diseño como el modelado y montaje, el diseño de detalle mediante la generación de los planos normalizados, la simulación dinámica del conjunto y el análisis de alguna de las piezas que lo integran. En este caso concreto el mecanismo se trata de una caja de cambios de cinco velocidades y marcha atrás.

Se ha empleado la aplicación utilizada durante la carrera, CAD comercial Autodesk Inventor 2014. Todo el proceso del trabajo se ha llevado a cabo utilizando las diferentes herramientas que Autodesk Inventor ofrece. Mención especial tienen la herramienta *Design Accelerator* y los entornos de simulación dinámica y de análisis de tensiones.

Las competencias adquiridas durante la elaboración de este TFG son:

- Toma de decisiones y razonamiento de forma crítica.
- Desarrollo de la creatividad.
- Gestión de la información procedente de diferentes fuentes.
- Aprendizaje autónomo por parte del alumno.
- Capacidad de visión espacial y conocimiento de las técnicas de representación gráfica a través de aplicaciones de diseño asistido por ordenador.
- Utilización de los principios de teoría de máquinas y mecanismos.
- Transmisión de conocimientos, habilidades, destrezas, procedimientos, resultados, opiniones o informes técnicos de forma efectiva en el ámbito de las tecnologías industriales a un público tanto especializado como no especializado.

#### **1.2. METODOLOGÍA DE TRABAJO**

Inicialmente se busca información sobre los tipos de cajas de cambio, sus elementos y su funcionamiento. Una vez comprendido el funcionamiento de las cajas de cambios, se decide buscar los planos de alguna caja ya diseñada para hacer el modelado y la simulación basada en ella. Después de buscar y encontrar algunos planos, se opta por partir desde cero en el diseño, basándose en otras cajas de cambios encontradas en videos o imágenes. Los datos que se utilizan son las relaciones de transmisión,!sacadas!del!catálogo!del!coche!*Volkswagen"Amarok*.

Después se acuerda la configuración de la caja de cambios, que será de cinco velocidades más marcha atrás. Posteriormente se comienza el proceso de modelado de todas las piezas que formarán parte de la caja de cambios. Comenzando por los ejes y las ruedas, para luego modelar el resto de piezas funcionales. Elementos como rodamientos y anillas de retención se insertan desde el centro de contenido de las bibliotecas de Inventor. La última pieza modelada es la carcasa de la caja, diseñada para que los ejes y ruedas encajen correctamente dentro de ella. Se puede hacer al contrario, diseñar los demás elementos dependiendo de la carcasa, pero se decide hacerlo de la otra manera porque el objetivo principal del trabajo es ver el comportamiento del mecanismo del sistema de transmisión. La carcasa es una pieza estática que queda en un segundo plano, dejándose ésta para el final.

Una vez modeladas todas las piezas se crea un nuevo ensamblaje donde se realiza el montaje de todos los elementos. El montaje se hace mediante restricciones que relacionan y limitan el movimiento de las piezas. En este paso es cuando se decide hacer un montaje para cada marcha engranada, con su posterior simulación dinámica. Aparece la idea de elaborar un sistema de cambios donde en la simulación se lleven a cabo los cambios de marcha. Esta opción se descarta debido a su complejidad, teniendo en cuenta las limitaciones del programa.

Posteriormente con los montajes configurados y listos para la simulación, se crean los planos de todas las piezas modeladas. Se ha buscado que todos los planos estén en formato de papel A4, suficiente para el tamaño de las piezas con las que se ha trabajado. Sin embargo, debido al tamaño de los planos de conjunto se ha hecho necesario el uso de A3 en los dos planos que lo contienen..

Finalmente se procede a obtener los resultados. Se acuerda realizar una simulación dinámica para cada marcha. Se comprueba que las relaciones de transmisión del modelo concuerdan con las teóricas extraídas de un catálogo del *Volkswagen Amarok*. Después se lleva a cabo una simulación dinámica de un par de montajes. En esta simulación se asigna al eje de entrada de la caja de cambios un par de fuerza máximo de 340 Nm. Se limitan las velocidades del eje de entrada a 3500 rpm, simulando la resistencia proporcionada por las ruedas en el caso de un coche real circulando por la carretera. No se ha podido añadir un par resistente que simulara esta resistencia debido a problemas que se producen durante la simulación. Se analizan los resultados, se comentan y se empieza a redactar la memoria del trabajo de fin de grado.

## **2. CONTEXTO TECNOLÓGICO DE LAS CAJAS DE CAMBIOS**

La misión de las cajas de cambios es la de reducir el número de revoluciones del motor de cualquier máquina, en este caso un automóvil convencional, para obtener el par de giro necesitado por el usuario en cada caso. También es necesaria para cambiar el sentido de giro del motor en el caso de utilizar la marcha atrás.

El primer esbozo de una caja reductora de velocidades fue llevado a cabo por el inventor Leonardo da Vinci, diseñó un cambio de velocidad compuesto por dos piezas, una cilíndrica y otra cónica que mediante una serie de engranajes convertía el mecanismo en un cambio de velocidades.

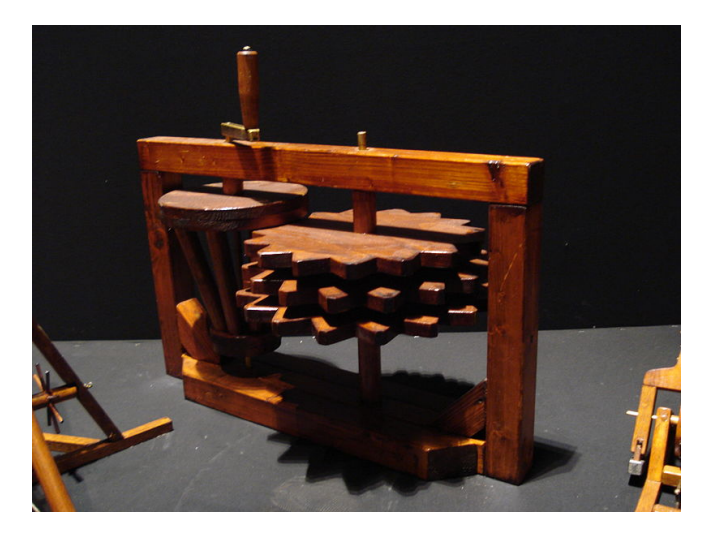

*Figura!2.1.!Cambio!de!velocidades!de!Leonardo!da!Vinci.* (Fuente:"www.transmisionmanualcbtis160.blogspot.com.es)

Las primeras cajas de cambios automáticas empezaron a popularizarse en Estados Unidos en los años 40. Hasta entonces solo se habían utilizado las cajas de cambios manuales no sincronizadas, lo cual dificultaba el modo de cambiar de marcha, ya que había que utilizar el método del doble embrague, es decir, igualar las revoluciones por minuto del motor y de la caja de cambios.

En los años 50, empezaron a aparecer las primeras cajas de cambios manuales sincronizadas, pero para entonces, en EEUU, el mercado estaba ya dominado por las cajas automáticas. Muchos fabricantes que vendían sus vehículos en EEUU, ni siquiera se plantearon ofrecer modelos de sus coches con caja de cambios manual. Sin embargo, en Europa se utilizaba más la caja de cambios manual. El motivo era que las cajas automáticas se montaban en vehículos de lujo, por lo que la mayoría de la gente no tenía acceso a ellas. Hoy en día, con el comercio mucho más globalizado, es más frecuente encontrar vehículos con ambos tipo de cambio, sin embargo, la tendencia sigue siendo la misma. En Europa se utiliza más la caja manual mientras que en Estados Unidos siguen usando más la caja de cambios automática.

#### **2.1. INTRODUCCIÓN!A!LA!CAJA!DE!CAMBIOS!AUTOMÁTICA**

La caja automática es un sistema que se encarga de manera autónoma del cambio de la relación de velocidad del vehículo según de mueve, sin que el usuario tenga que encargarse de ello, ya que él solo debe pisar el acelerador y la caja actuara por si sola escogiendo la marcha adecuada en cada!momento.

Las cajas automáticas funcionan con trenes de engranajes epicicloidales en serie o paralelo que conforman las distintas relaciones de transmisión. Están acopladas al motor a través de un convertidor de par.

Las ventajas que presentan respecto a las cajas manuales son: la comodidad y la economía de mantenimiento. Sin embargo son inferiores a las cajas manuales en rendimiento mecánico y en su elevado peso. Las cajas automáticas van acopladas a través del convertidor de par.

Como en este proyecto se ha trabajado sobre una caja manual no se entrará en detalles sobre la composición de una caja automática.

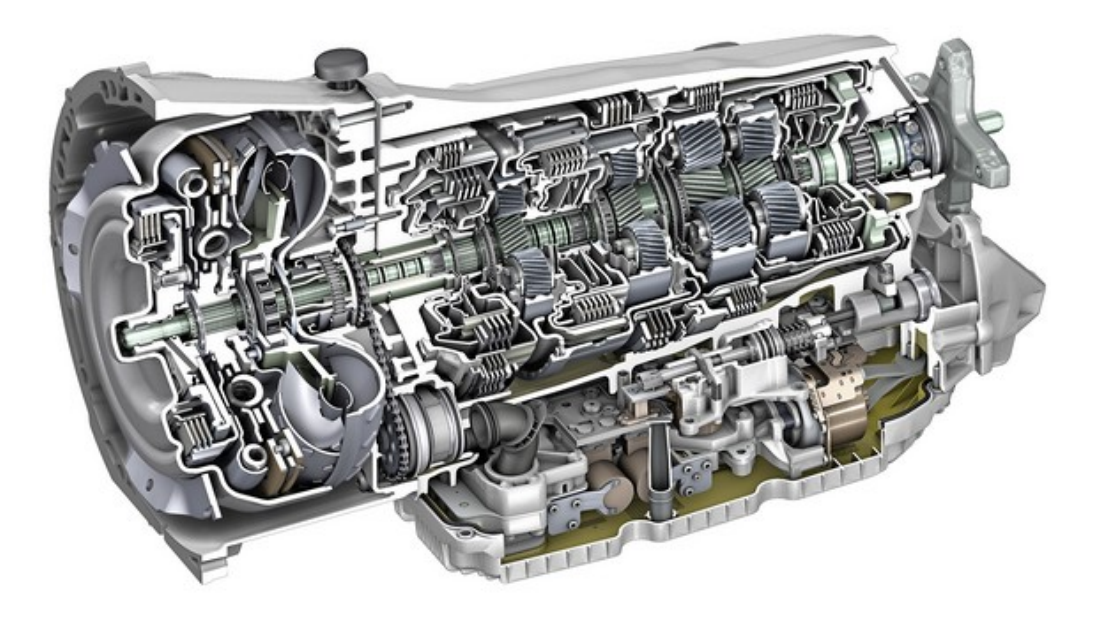

*Figura 2.2. Caja automática de Mercedes, 9G-TRONIC.* (Fuente: www.revistadelmotor.es)

#### **3. LA CAJA DE CAMBIOS MANUAL SINCRONIZADA**

La caja de cambios manual está acoplada al motor del vehículo mediante el volante de inercia del motor, del cual recibe la fuerza a través del embrague. Se compone de elementos estructurales, funcionales y rodamientos entre otros elementos mecánicos. En ellas la selección de la marcha se realiza mediante una palanca mecánica, situada en el habitáculo del conductor. Según la marcha que se escoge, se produce una desmultiplicación u otra. Estas desmultiplicaciones provocan

cambios en el par de fuerza y en la velocidad de giro. Para cambiar la marcha, el conductor tiene que pisar a fondo el pedal del embrague para sincronizar el par de ruedas dentadas que se desee engranar.

Los elementos mecánicos de la caja de cambios, tales como ejes, engranajes o sincronizadores, están sometidos a rozamientos entre ellos. Se lubrican mediante baño de aceite en el cárter, aislados del exterior mediante juntas de estanqueidad. El material principalmente utilizado para conformar estos elementos mecánicos es el acero. El acero, como es sabido, tiene infinidad de posibilidades, es decir, según su tratamiento posterior se puede utilizar para diferentes necesidades. En el caso de los engranajes de un sistema de transmisión se pueden ver piñones de acero aleado para temple y revenido. Los ejes de transmisión se realizan de acero aleado o de acero al carbono de alto manganeso.

Este tipo de cajas de cambios son usadas sobretodo en Europa, ya que para entonces en otros lugares del mundo ya dominaban las cajas automáticas. Si se tiene en cuenta el gasto de combustible a la hora de seleccionar una caja de cambios, las manuales, bien utilizadas, tienen mayor eficiencia en el consumo. Para obtener este consumo ideal se debe realizar una conducción eficiente. La conducción eficiente se basa en elegir el momento idóneo para cambiar de marcha. Nunca se puede sobre acelerar o pasar de revoluciones el motor de un vehículo, ya que el motor no esta preparado para ello, además de que se sobrealimenta y se aumenta el consumo. También, se puede controlar manualmente cuando necesitas mayor par motor en alguna situación critica, ya sea tener que acelerar bruscamente o tener que subir una pendiente con gran desnivel. En este TFG, se ha modelado una caja de cambios manual, por lo tanto será en el tipo en el que se centrará el estudio.

Dentro de las cajas de cambio manuales se pueden distinguir varios tipos:

De dos ejes. Un eje primario recibe el par del motor y lo transfiere directamente al eje secundario de salida de par que acciona directamente el grupo diferencial encargado del movimiento de las ruedas. Son utilizados comúnmente en vehículos de tracción delantera. Al no tener eje transitorio, se ahorra espacio y peso, obteniéndose así un conjunto más compacto y ligero. Los piñones están obligados a soportar cargas mayores. Esto provoca que hagan falta mejores materiales para su fabricación.

• De tres ejes. Un eje primario recibe el par del motor y lo transmite a un eje intermediario. Este a su vez lo transmite a un eje secundario de salida, coaxial con el eje primario, que acciona el grupo diferencial. Al repartirse las cargas en tres ejes, los esfuerzos soportados por cada uno de los piñones es menor, por lo que permite el uso de materiales de menor calidad, y por consiguiente, de menor coste.

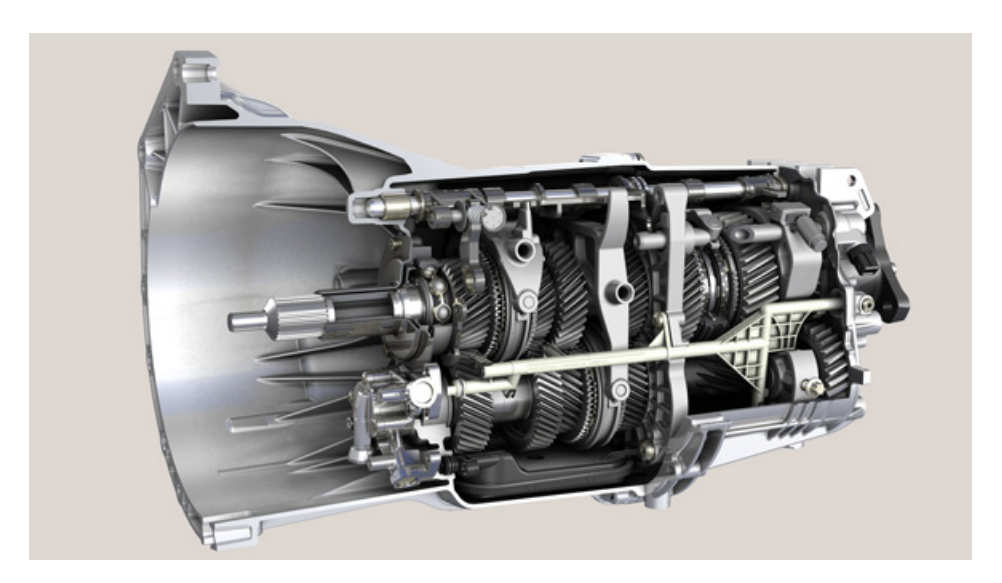

*Figura 3.1. Caja de cambios manual.* (Fuente: www.teseomotor.com)

#### **3.1. FUNCIONAMIENTO DE UNA CAJA DE CAMBIOS MANUAL**

A continuación se va a exponer el funcionamiento de una caja de cambios manual de tres ejes:

Para ayudar a explicar mejor el funcionamiento, se ha utilizado de apoyo la siguiente imagen, donde se ve una caja de cambios con una configuración similar a la del trabajo.

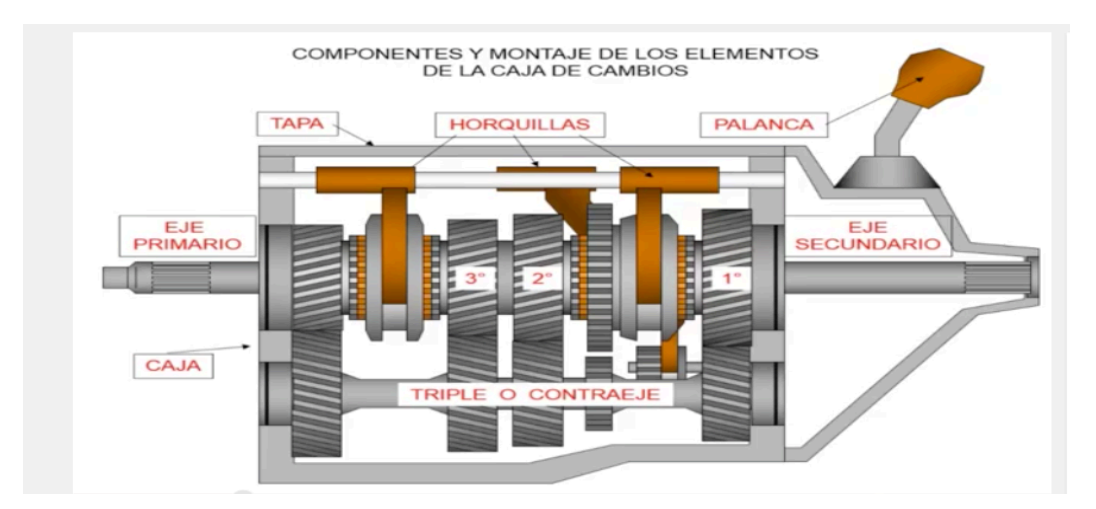

*Figura 3.2. Esquema de componentes de una caja de cambios manual.* (Fuente: Youtube)

El motor del vehículo transmite el par de fuerza y la velocidad de giro al eje primario a través del embrague, que irá acoplado en las estrías que se aprecian en dicho eje. Los piñones del eje secundario giran locos sobre él, mediante rodamientos de agujas, mientras que los piñones del contraeje giran solidarios a él. Esta unión se puede obtener mediante una chaveta o estriando el eje y el piñón por la parte interior, haciéndolos encajar.

Cuando la palanca de cambios se encuentra en punto muerto la fuerza recibida por el eje primario se transmite al contraeje, sin que éste transmita ninguna fuerza al eje secundario, por lo que la fuerza no llega al grupo diferencial que mueve las ruedas. El contraje gira movido por la fuerza recibida del eje de entrada y a su vez hace girar los piñones conjugados del eje primario. Sin embargo, al no haber ninguna marcha engranada mediante el sincronizador, el eje primario queda estático y las ruedas del vehículo no reciben velocidad alguna.

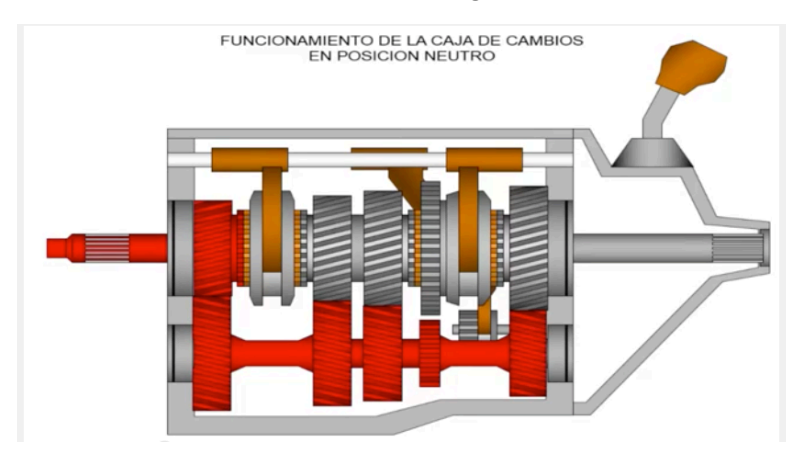

*Figura!3.3.!Funcionamiento!en!punto!muerto.*

Cuando el conductor pisa a fondo el embrague y mueve la palanca de cambio a la posición de primera se produce la sincronización. La sincronización iguala las velocidades de giro de los engranajes, y permite la transición del elemento sincronizador con suavidad de una marcha a otra. La horquilla que mueve el sincronizador de primera se desplaza, haciendo coincidir el giro del piñón de primera con el del eje secundario, que a su vez transmitirá la fuerza al grupo diferencial. Así se produce el aumento de par de fuerza y la reducción de velocidad necesarios para arrancar el coche, porque para ello se necesita una fuerza de par mayor, y no tanta velocidad de giro.

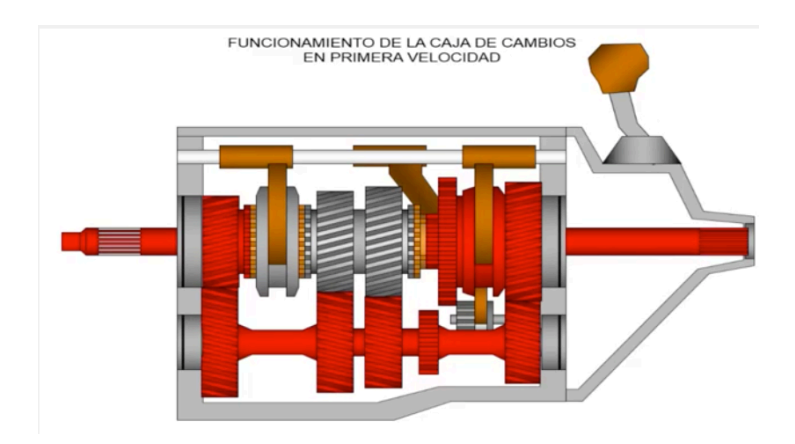

*Figura!3.4. Funcionamiento!en!primera!velocidad.*

Para la segunda velocidad se repite el proceso. El conductor acciona el embrague que permite la sincronización. La corona del elemento sincronizador se desencaja del piñón de primera y se desplaza hasta engranar el piñón de segunda. Y así sucesivamente con el resto de velocidades, según la posición de la palanca de cambios se irán sincronizando el eje secundario y el piñón correspondiente y se irán obteniendo las relaciones de velocidad deseadas.

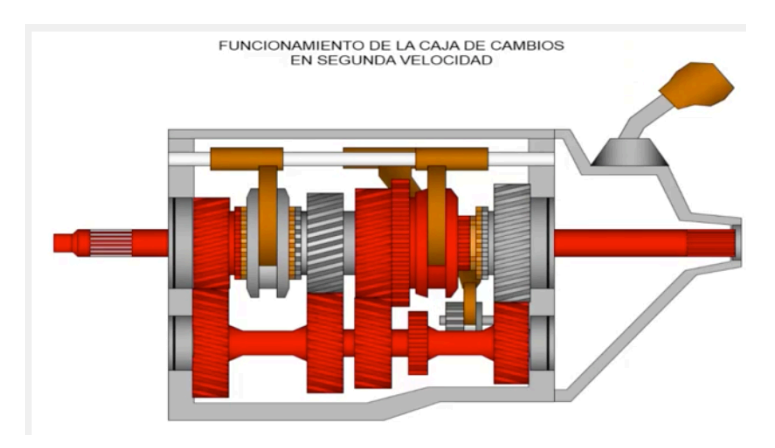

Figura 3.5. Funcionamiento en segunda velocidad.

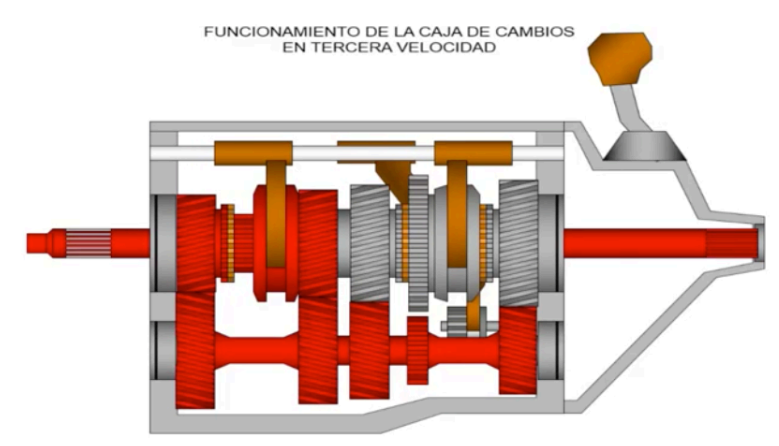

*Figura!3.6.Funcionamiento!en!tercera!velocidad.*

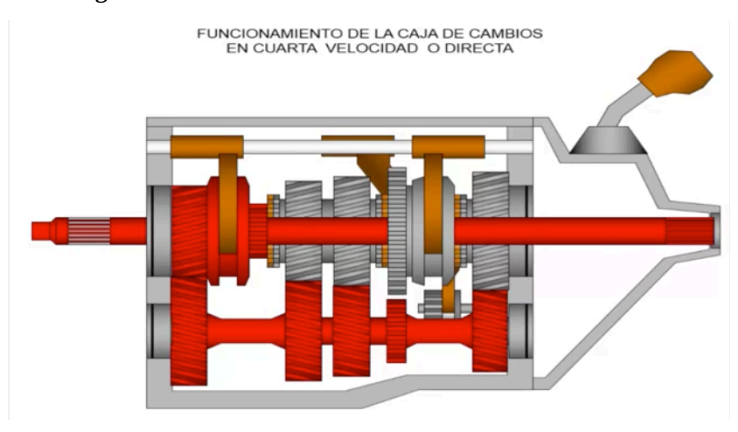

*Figura!3.7.!Funcionamiento!en!cuarta!velocidad!o!directa.*

En el caso de la cuarta velocidad de esta caja de cambios, al ser su relación de transmisión 1, puede hacerse una transmisión directa de velocidad como se puede ver en la imagen. Otra opción, si la relación de transmisión sigue siendo igual a la unidad es utilizar dos engranajes con el mismo número de dientes. Sin embargo esto para relaciones directas, no tiene ninguna ventaja, ya que se añade un par de engranajes más, o lo que es lo mismo, más peso para la caja de cambios, mayores probabilidades de fallo por desgaste de algún diente, y cómo no, mayor coste.

Por otro lado queda el piñón de la marcha atrás, que funciona de manera diferente. Tanto el piñón del eje secundario como el del contraeje para la marcha atrás giran solidarios a ellos. Esto se debe a que normalmente entre ellas no existe relación física, por lo que no intervienen en la transmisión cuando no se les requiere. Ahora, cuando desde la palanca se engrana la marcha atrás, su horquilla lo que hace es mover un piñón especial, el piñón loco que establece el contacto entre las ruedas encargadas de realizar la transmisión de potencia. Asimismo, este piñón loco es el que hace que el eje secundario gire al contrario que cuando se engrana alguna de las otras marchas, consiguiendo que las ruedas giren en sentido contrario y, por lo tanto, que el vehículo se mueva hacia atrás. El piñón loco no interviene en la relación de transmisión de potencia, que se establecerá únicamente entres las ruedas de los ejes principales.

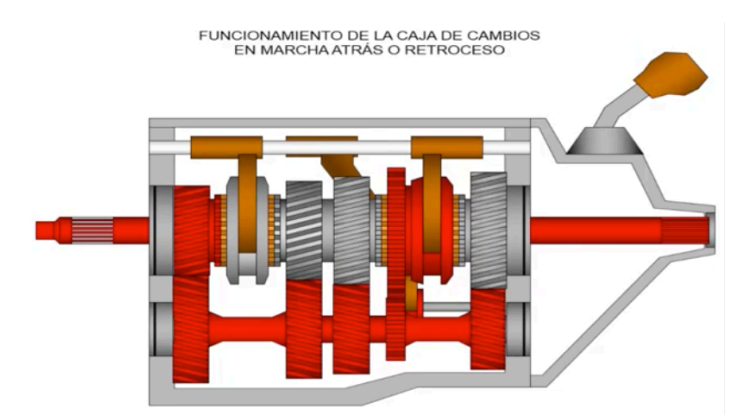

*Figura!3.8.!Funcionamiento!en!marcha!atrás.*

#### **3.2. ELEMENTOS DE LA CAJA DE CAMBIOS**

En este apartado se va a hablar de los diferentes componentes mecánicos de la caja de cambios que son imprescindibles para el mecanismo de transmisión de velocidad. Se ha utilizado una configuración buscando la sencillez para el modelado del mecanismo, que cumpla con sus funciones de transmisión del movimiento. Como se puede ver más adelante en los planos de conjunto y de las piezas, el tamaño de la caja de cambios es quizás excesivamente grande para un automóvil convencional. Esto se debe a que el diseño que se ha hecho, ha priorizado que se puedan ver bien los diferentes elementos modelados, dejando bastante hueco entre ellos.

#### **3.2.1. Ejes**

En este trabajo se ha modelado una caja de cambios de tres ejes, por lo que se tienen tres ejes principales:

• Eje primario.

Es el eje que recibe el par del motor. Esta conectado al motor mediante el embrague. Está estriado para acoplar dicho embrague. Mediante un chavetero se le une un engranaje fijo que transmitirá el par del motor al eje intermediario.

• Eje intermediario.

Es el contraeje donde se sitúan a través de chavetas los piñones de las diferentes velocidades, además del ya mencionado piñón para recibir el par del eje primario. Los piñones están fijos al eje, es decir, giran solidariamente sobre él.

• Eje secundario.

Es el eje que transmite la velocidad al grupo diferencial que moverá las ruedas del vehículo. Sobre el montan las ruedas de las marchas, apoyadas en rodamientos de agujas, que harán rodar libremente las ruedas sobre el eje.

Se han empleado otros ejes como es el que sujeta el piñón encargado de la marcha atrás. También están los ejes sobre los que se desplazan las horquillas. Estas horquillas deslizan sobre los ejes, movidas por el mecanismo selector de marchas. Este mecanismo selector de marchas queda fuera del alcance del diseño de la caja de cambios de este trabajo.

#### **3.2.2. Engranajes**

Los engranajes de los ejes son de tipo helicoidal, dado que la transmisión se realiza entre dos dientes simultáneamente, no como en el caso de los engranajes de dientes rectos. Más ventajas de la utilización de este tipo de dientes son la mayor capacidad de carga y la mayor longitud de engrane, además de la ventaja sonora, siendo la transmisión helicoidal mucho mas silenciosa que la de dientes rectos. Sin embargo en la marcha atrás se siguen utilizando los dientes rectos, ya que pese a su peor soporte de la carga, su uso es mucho menor y además su coste es inferior.

La ley general del engrane establece que la relación de transmisión debe permanecer constante en todo momento. La condición necesaria y suficiente para que esta relación sea constante es que el punto primitivo permanezca estacionario. El punto primitivo es un punto de la línea de centros donde intersecta la normal común a los perfiles de los dientes. El punto primitivo es el punto de tangencia entre dos circunferencias a las que da el nombre de circunferencias primitivas. Estas circunferencias son concéntricas a la circunferencias base de las ruedas de engranajes, y para su correcto funcionamiento solo pueden estar en contacto en el ya mencionado punto primitivo.

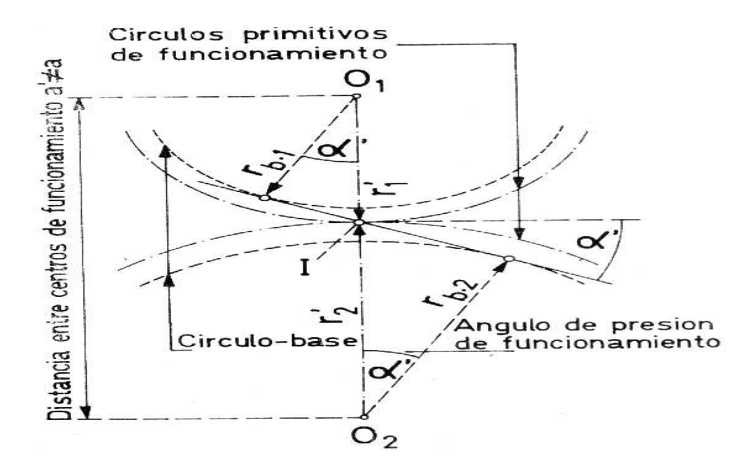

*Figura 3.9. Esquema de contacto de engranajes.* (Fuente: www.ingemecanica.com)

En la imagen r' es el radio de la circunferencia primitiva,  $r_b$  es el radio de la circunferencia base, I el punto primitivo y ∝ es el ángulo de presión de funcionamiento.

La ley del engrane queda:

$$
i = \frac{w_1}{w_2} = \frac{r_{b1}}{r_{b2}} = cte
$$

#### **3.2.3. Sincronizadores**

Los sincronizadores son elementos importantes dentro del sistema de transmisión de velocidades. Están girando solidariamente con el eje, a la vez que pueden deslizarse sobre el. Su misión es hacer que el eje gire a la velocidad de la rueda correspondiente a la marcha engranada por el usuario. Están formados por el anillo sincronizador, el cubo de embrague y el manguito de cubo donde se acopla la horquilla.

Al cambiar de marcha se produce el desembrague de la marcha, con lo que momentáneamente el eje deja de girar, permitiendo que se desplace la corona del sincronizador, desencajándose de una marcha. Después el mismo sincronizador u otro diferente desplaza otra corona sobre otra rueda de otra marcha para engranarla. Gracias al proceso de embrague y desembrague se puede llevar a cabo este proceso sin que se produzcan golpes en el dentado, igualándose las velocidades de giro de los elementos.

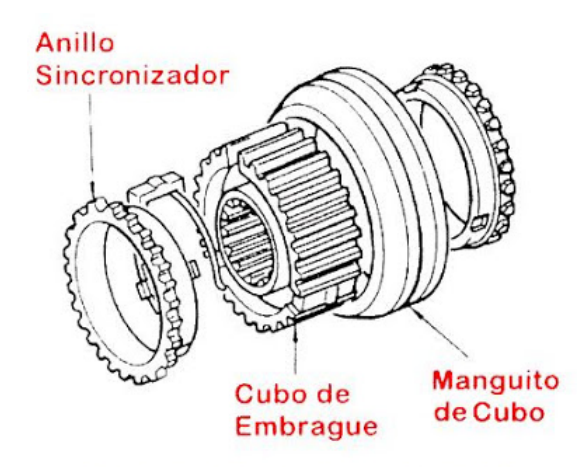

*Figura* 3.10. *Esquema de mecanismo sincronizador.* (Fuente: www.automotriz.net)

En este modelado se ha simplificado este componente tan complejo dejándolo en dos partes, el sincronizador, que incluye los elementos que se acoplan a las ruedas y el manguito de cubo. Por otro lado se modelado un elemento llamado deslizadera, que tiene la función de girar solidario al eje a la vez que permite el movimiento sobre el eje del elemento sincronizador.

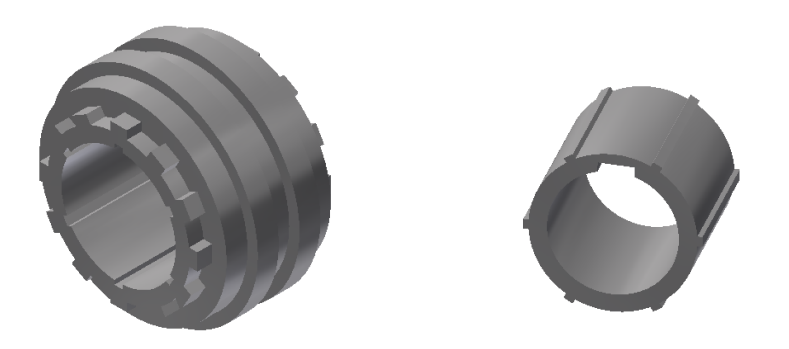

*Figura* 3.11. Sincronizador y deslizadera utilizados en el modelo.

#### **3.2.4. Horquillas**

Las horquillas simplemente son unos elementos de ayuda para mover los elementos sincronizadores para engranar una marcha u otra. Están conectadas a la palanca de cambio, de manera que el usuario las mueva para obtener la combinación de sincronización deseada y obtener la marcha apropiada en cada momento de la conducción.

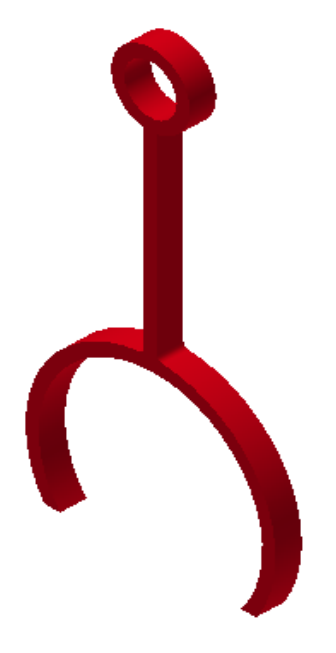

*Figura* 3.12. Pinza utilizada para mover los elementos de sincronización sobre el eje.

#### **3.2.5.!Rodamientos**

Los rodamientos son elementos mecánicos que reducen la fricción entre las piezas donde se apoyan ejes y ellos mismos. Están unidos por una revolución o rodadura, que es la que permite el movimiento entre ambos elementos. Generalmente los rodamientos están compuestos de dos anillos, uno interior y otro exterior. Entre ellos se sitúan los elementos rodantes, que pueden ser bolas o cilindros, dependiendo del tipo de rodamiento. Normalmente los elementos rodantes están sujetos por jaulas colocadas entre los dos anillos del rodamiento.

En este trabajo se han empleado dos tipos de rodamientos: de agujas y de rodillos cónicos. Los de agujas han sido utilizados para establecer la unión de giro entre las ruedas del eje secundario y el propio eje, puesto que estas deben girar "locas" sobre él. Los rodamientos de rodillos cónicos han sido utilizados para apoyar y soportar la carga de la gravedad de los ejes sobre la carcasa de la caja de cambios.

Los rodamientos utilizados han sido extraídos de la biblioteca de contenido que ofrece Autodesk Inventor. Se han utilizado los rodamientos tipo ISO 355-2CE, ISO 355 2BD y *Rolling Bearing* JB/T, que son rodamientos cilíndricos. Los rodamientos de agujas con jaula que se han empleado son del tipo ISO 3030 41C. Por defecto al usar los del centro de contenido, el material será acero, suave.

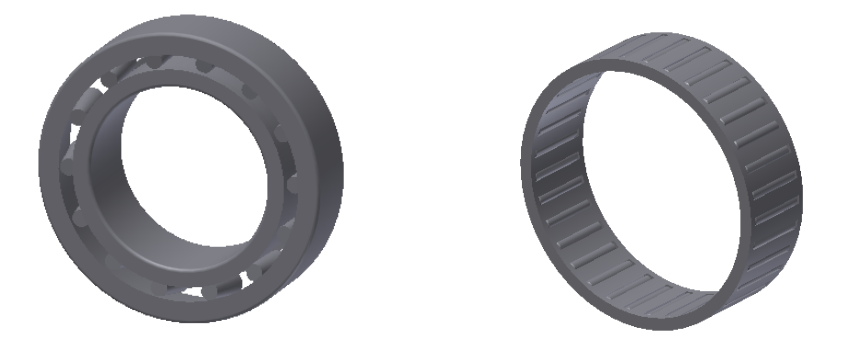

*Figura 3.13.!Rodamiento!cilíndrico!y!rodamiento!de!agujas.*

### **4.!AUTODESK!INVENTOR**

Autodesk inventor es un programa 3D que ofrece herramientas profesionales para el diseño mecánico, la creación de planos y la simulación dinámica. Es un instrumento ideal en el mundo de la ingeniería, ya que antes de la aparición de este tipo de programas, para ver si algún diseño era viable, los ingenieros tenían que hacer un prototipo, de mayor coste de lo que puede ser hoy en día una licencia para un programa de modelado. Estas licencias se pueden amortizar en unos 4 años, permitiendo realizar innumerables diseños y todas sus modificaciones pertinentes hasta lograr el diseño definitivo.

Este programa resulta bastante intuitivo a la hora de modificar la geometría y material de las piezas. Esto se debe a que es un modelador paramétrico, es decir, cuando el usuario modifica alguna de las cotas de cualquier boceto, si este está bien dibujado, la geometría del modelo se modificará automáticamente a partir de la cota modificada.

Una vez diseñadas las piezas por separado, se pueden montar modelos más grandes mediante ensamblajes. En los ensamblajes se relacionan las piezas entre sí mediante restricciones de movimiento entre ellas.

Después de diseñar todas las piezas y conformar el ensamblaje, se puede cargar el modelo en un entorno de simulación dinámica. En este entorno se generan automáticamente uniones entre los elementos del modelo, a partir de las restricciones del ensamblaje. Esto ocurre con las restricciones básicas, mientras que con algunas más complejas, como el giro de los engranajes, hay que crearlas manualmente. Después se añaden fuerzas exteriores que actúen sobre el modelo simulando las fuerzas que deberá soportar realmente. El simulador también tiene en cuenta la fuerza de gravedad.

Al tener ya la simulación dinámica hecha, se selecciona la pieza objeto de estudio y se exporta al entorno del método de elementos finitos. Aquí observaremos las tensiones que se producen por la pieza, si ésta se dobla o se rompe.

#### **4.1. DESIGN!ACCELERATOR**

La herramienta de Autodesk Inventor, *Design Accelerator* ha sido fundamental a la hora de modelar la gran mayoría de las piezas de la caja de cambios. Con *Design Accelerator* se han creado los ejes, las ruedas de los engranajes y las uniones con chavetas.

El propio Autodesk proporciona información acerca de las utilidades de esta herramienta tan importante dentro del programa de diseño:

"Design Accelerator permite realizar cálculos y adoptar decisiones de ingeniería para identificar los componentes normalizados o crear geometría basada en normas. Los comandos de *Design Accelerator* simplifican el proceso de diseño. Automatizan las selecciones y la creación de geometría, mejoran la calidad del diseño inicial mediante su validación con respecto a los requisitos del diseño y aumentan la normalización, ya que permiten seleccionar los mismos componentes para las mismas tareas."

"Design Accelerator proporciona un grupo de generadores de componentes y asistentes de cálculo con los que es posible crear de forma automática componentes adecuados mecánicamente a través de atributos mecánicos simples o detallados. Por ejemplo, use el generador de conexiones por perno para insertar de una forma rápida una conexión por perno, ya que el generador facilita la selección de las piezas adecuadas y los agujeros, y ensambla los componentes."

#### **4.2. MÉTODO!DE!SIMULACIÓN!DINÁMICA**

Con la simulación dinámica se pretende recrear el movimiento de la caja de cambios como si estuviera integrada en un vehículo, es decir, como si recibiera la fuerza de un motor.

Para realizar la simulación, habrá que configurar el ensamblaje de la caja de cambios para cada marcha particularmente. Esto se ha de hacer debido a que para que una marcha esté engranada, en el ensamblaje son necesarias unas restricciones concretas. Al intentar configurar el ensamblaje para más de una marcha o para dejar la libertad para cambiarse, aparece un problema, las restricciones del ensamblaje serian incompatibles entre sí, por lo tanto darían error y no se podrían llevar a cabo.

En la simulación dinámica, se ha preparado el modelo para diferentes marchas a diferentes pares de fuerza transmitidos por el motor. También se ha simulado el modelo cuando engranamos la marcha atrás, ya que esta marcha funciona de una manera un tanto diferente como ya se ha comentado en el apartado de funcionamiento de la caja.

El tiempo de simulación no será muy grande ya que al llevar una velocidad de giro muy alta los ejes, en la pantalla del ordenador no se aprecia el giro. Parece que los piñones se tambaleen y se queden en el sitio sin girar. Para apreciar mejor el movimiento de giro y la transmisión de los engranajes, escogemos en el configurador de la simulación un mayor número de fotogramas por segundo. Cuantos más fotogramas por segundo se pongan, más lenta ira la simulación, pues tiene más pasos. Es por esto que el periodo de tiempo en el que se supone que la caja estaría en

funcionamiento debe ser pequeño, ya que sino cada simulación que se hiciera de por ejemplo 20 segundos a 20000, fotogramas por segundos podría llevar horas.

Como este proyecto se centra en el modelado y en una simulación más básica, no es tan importante que la simulación dure un tiempo elevado. Con un pequeño fragmento se tiene una idea de que piezas van a sufrir mayor desgaste y en qué condiciones.

La pieza que se vea que es más crítica la exportaremos de la simulación, en el momento que más fuerza haya aplicada sobre ella. A esta pieza se le aplicará el Método de Elementos Finitos (MEF).

#### **4.3. MÉTODO DE ELEMENTOS FINITOS**

El MEF convierte un problema definido en términos de ecuaciones diferenciales en un problema en forma matricial que proporciona el resultado correcto para un número finito de puntos e interpola posteriormente la solución al resto del dominio, resultando finalmente sólo una solución aproximada. El conjunto de puntos donde la solución es exacta se denomina conjunto de nodos. Dicho conjunto de nodos forma una red, denominada malla formada por retículos. Cada uno de los retículos contenidos en dicha malla es un "elemento finito". El conjunto de nodos se obtiene dividiendo o discretizando la estructura en elementos de forma variada (pueden ser superficies, volúmenes y barras).

El MEF es un método numérico de resolución de ecuaciones diferenciales, basado en la computación. La solución obtenida por MEF es sólo aproximada, coincidiendo con la solución exacta sólo en el número finito de puntos llamados nodos. En el resto de puntos que no son nodos, la solución aproximada se obtiene interpolando a partir de los resultados obtenidos para los nodos, lo cual hace que la solución sea sólo aproximada debido a ese último paso. La distribución se representa con un polinomio, lineal, cuadrático o cubico. Para obtener una mayor precisión por la aproximación, en las superficies curvas o en los componentes complejos geométricamente hablando. Obviamente cuantos más nodos presenta la malla, más precisa es la solución.

El programa de elementos finitos emplea el método del refinado-H, donde se realiza un proceso iterativo de reducción de cantidad de elementos en cada iteración, hasta que convergen los resultados. Hay otro método, el refinado-P. En este método, el software de cálculo, en vez de reducir el número de elementos por iteración, se emplea polinomios de mayor orden. El orden del polinomio aumenta con cada iteración. En el caso de Autodesk, emplea como elementos tetraedros de primer y segundo orden.

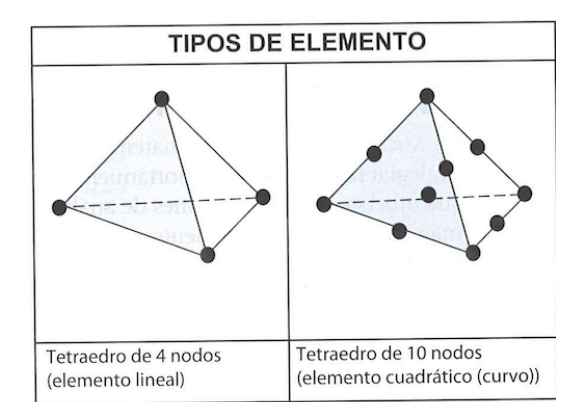

*Figura* 4.1. Tetraedros de primer y segundo orden. (Fuente: *Wasim, Y. (2012).* Inventor y su simulación con ejercicios prácticos.)

El refinado-H y el refinado-P tienen cada uno ventajas e inconvenientes. En cuanto a la convergencia de resultados, el refinado-P es más rápido, ya que converge exponencialmente, no como el refinado-H, que converge de manera polinómica. Sin embargo, en cuanto a la duración del análisis, es más rápido en el refinado-H, va que el refinado-P, a medida que aumenta el orden el polinomio, se hace más lento el análisis.

Autodesk, para compensar las ventajas y desventajas de cada método, emplea un refinado-HP, que tiene como beneficios la convergencia exponencial en cálculos prácticos y la dispersión máxima de la matriz de rigidez. El software se limita a refinar los elementos cerca de las zonas de mayor tensión. De este modo mejora la convergencia de resultados. Con la convergencia HP, el programa incrementa el orden-P de uno a tres en análisis de piezas, y solamente de uno a dos en análisis de ensamblajes, donde aumentaría demasiado el tiempo de análisis debido a las muchas partes que analizar. El proceso de convergencia HP es altamente eficiente, excepto cuando el modelo carece de singularidades de tensión.

Inventor incorpora esta herramienta que nos permite simular las tensiones que sufre el modelo durante la actividad que se le haya configurado en la simulación dinámica. Esto es una gran ventaja ya que se ahorra el paso a otros programas (más elaborados y complejos) más concretos para este tipo de análisis, como podría ser el ANSYS. Inventor permite configurar la precisión de la malla que el mismo genera. Luego simplemente hay que observar que parte sufre más tensión.

En esta aplicación, se verá como la pieza a estudiar puede doblarse. Esto sería solo virtualmente, ya que en la realidad la pieza quedaría estática. Pero permite ver mejor en qué dirección y magnitud está recibiendo esfuerzos la pieza.

## **5. METODOLOGÍA Y PARTES DE LA CAJA DE CAMBIOS**

En este capítulo se explicará cómo han sido diseñadas mediante el programa Autodesk Inventor Professional 2014 las piezas de la caja de cambios manual que es caso de estudio. Para ello

se utilizará gran parte de las herramientas que permite utilizar el programa, destacando entre ellas la creación!de!componentes!mediante!*Design"Accelerator*.

Para comenzar, se modelarán los ejes principales sobre los que van montados los piñones. Para ello se utilizará *Design Accelerator*. Esta herramienta es realmente útil para diseñar ejes, ya que solo hay que insertar la longitud y el diámetro de éste. Otra utilidad que permite la herramienta cuando se crean ejes, es que se pueden añadir varios elementos, como pueden ser chaflanes en los extremos, chaveteros, ranuras para anillas de retención, etc.

En el caso de estos ejes simplemente se ha hecho un chaflán de 2 mm en cada extremo y se han puesto las ranuras para los circlips que evitaran que las ruedas se desplacen sobre el eje.

Para los chaveteros que hacen fijas las ruedas, es decir, que éstas giren solidarias al eje, se ha utilizado otra herramienta. Esta herramienta es la opción de unión por chaveta y también forma parte del *Design Accelerator*. Se utiliza a la hora de ensamblar piezas y ha sido utilizada por su sencillez. Además al hacer la unión por chaveta, se crean automáticamente las restricciones que esto implica. Crea una restricción angular entre eje y rueda, y una restricción de nivelación para que la rueda quede fija en su lugar. También modifica la rueda, haciendo el agujero donde va el eje, y el cubo donde se inserta la chaveta. La chaveta también la incorpora automáticamente desde el centro de contenido.

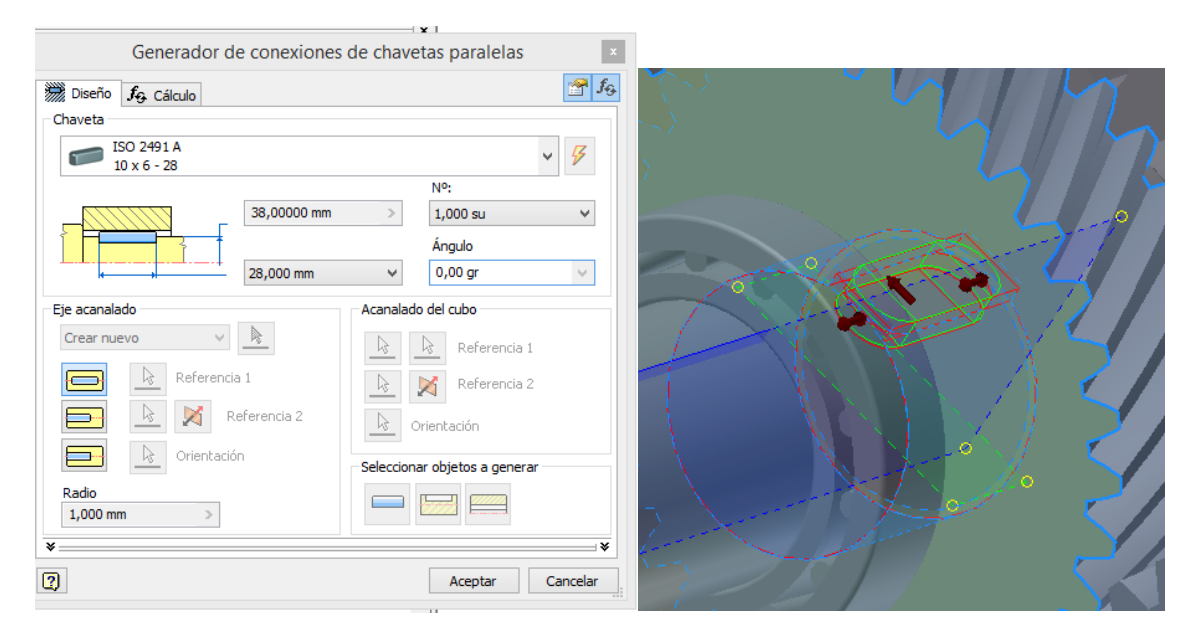

*Figura 5.1.!Capturas!de!unión!por!chaveta.*

Para la creación de una rueda, se utilizará también el *Design Accelerator*. Dentro de la ventana de creación de engranajes, se selecciona engranajes rectos. En este caso su utilización es más compleja que para realizar ejes. Tiene muchas posibilidades de diseño ya que tiene diferentes parámetros de entrada. Se pueden crear las ruedas en base al módulo normal, el número de dientes, la distancia entre ejes y a la relación de transmisión. También permite seleccionar el ángulo de la hélice, que será de 30º en todas las ruedas, convirtiendo así el engranaje de dientes rectos en

dientes helicoidales. Sin embargo, para el modelado de las ruedas que conforman la marcha atrás, por su configuración, se desean los dientes rectos. Solamente sería necesario poner 0º en la entrada del ángulo de la hélice y el resto del diseño se realizara de forma similar a las otras ruedas.

Se ha partido del dato de la relación de transmisión y del numero de dientes, es decir, a partir de estos datos, *Design Accelerator* calcula el resto de parámetros que definen la geometría de cada piñón.

En la siguiente tabla se muestran las relaciones de transmisión que han sido utilizadas para el diseño:

| Marcha         | Nº dientes A | Nº dientes B | Relación |
|----------------|--------------|--------------|----------|
| $\mathbf{1}$   | 41           | 11           | 3,818    |
| $\overline{2}$ | 40           | 19           | 2,105    |
| 3              | 39           | 29           | 1,345    |
| $\overline{4}$ | 34           | 35           | 0,972    |
| 5              | 32           | 33           | 0,970    |
| ${\sf R}$      | 44           | 11           | 4        |

Tabla!1.!Relación!de!transmisión!para!cada!velocidad!del!*VW Amarok*.

El resto de piezas que se han diseñado han sido modeladas como piezas normales. Estas son los sincronizadores, deslizaderas, pinzas y la carcasa de la caja. Son ficheros .ipt en los que se han ido haciendo bocetos para después aplicarles operaciones 3D, como pueden ser extrusiones, vaciados, solevaciones, etc.

#### **5.1.!MODELADO!DE!LAS!PIEZAS CON!INVENTOR**

A continuación se explica el modelado de las pizas normales, dejando para mas adelante ejemplos de cómo se han llevado a cabo un par de piezas con *Design Accelerator*.

#### **5.1.1. Elementos sincronizadores**

Los elementos sincronizadores constan de dos piezas, que unidas mediante restricciones que se explican a continuación, simulan un sincronizador real. Se ha divido en dos piezas diferentes porque son elementos muy complejos y de esta manera se consigue el mismo efecto funcional dentro del mecanismo.

El primer elemento que se modela es la deslizadera. Sobre un nuevo boceto se dibuja un círculo. Sobre ese círculo se dibuja un pequeño rectángulo, que se multiplica por simetría circular. Después sobre ese boceto se aplica una extrusión. El tamaño de la extrusión es mayor que la longitud que tendrá después el sincronizador. Las tres deslizaderas del eje transmisor son iguales. La deslizadera de la marcha atrás se hace de la misma manera pero cambiando las dimensiones. También se le debe hacer una extrusión quitando material del tamaño del eje de la marcha atrás. En las otras no hace falta porque este agujero se hará automáticamente al unirlas por chaveta al eje durante el montaje.

La siguiente pieza será el ya mencionado sincronizador. Es una pieza sencilla de modelar por la simplificación aplicada, que ya se ha comentado. Primero se dibuja un círculo en el boceto. Este círculo será el centro de la pieza, donde luego se apoya la horquilla para dirigir su desplazamiento. Se finaliza el boceto y se extruye. Como más tarde se va a aplicar una simetría de operaciones, se debe extruir este elemento pensando que realmente es solo la mitad de la pieza. Sobre este círculo se dibuja otro más amplio, que es la base de los salientes que encajan en el piñón. Se aplica una extrusión también en este círculo. Para hacer los salientes se dibuja un círculo del tamaño de la muesca del piñón. Sobre él un rectángulo que también tiene que ser del mismo tamaño que el que se dibuje en el piñón, ya que ambas piezas deben encajar. Se aplica la simetría circular para elaborar todas las muescas. Se extruye esta última parte. Para la extrusión se tiene en cuenta que el tamaño de los salientes debe ser menor que el agujero del piñón. Ahora se tiene media pieza modelada. Para completarla, dentro del apartado de operaciones 3D, se selecciona la opción de simetría. Se escogen las operaciones 3D que se quiere duplicar, que en este caso serán todas y después se selecciona como plano de simetría el primer círculo que se dibujó. Finalmente, en la parte interior de la pieza, se dibuja con un nuevo boceto el contorno que tiene la deslizadera. Después se hace una extrusión eliminando material para que quede el agujero donde se encaja la deslizadera. Hay dos tipos de sincronizadores, simplemente cambia el tamaño de uno a otro. Si los bocetos están bien restringidos solo hará falta cambiar las cotas y la pieza variará correctamente.

#### **5.1.2. Horquillas**

Estos elementos son los encargados de desplazar los sincronizadores para engranar las marchas. El modelado se realiza a partir de un círculo en el boceto, del tamaño del sincronizador que vaya a manejar. Con un arco se corta el círculo dejándolo aproximadamente en tres cuartos de círculo, abierto. Se le da profundidad a la pieza extruyéndola. La extrusión es del tamaño de la parte central del sincronizador. Después se genera un plano de trabajo, que se coloca a una cota que marcará la posición de los ejes sobre los que desliza la pinza. Se crea un nuevo boceto sobre este plano. En el boceto se dibuja un rectángulo. Las medidas del ancho de este rectángulo tienen que coincidir con el ancho del círculo hecho antes. Se finaliza el boceto y se realiza una solevación hasta la parte inferior de la pieza. A ambos lados del nuevo prisma creado se aplican operaciones de redondeo por cuestiones estéticas. Ahora solo hace falta crear un elemento que sirva para desplazar la pinza desde arriba sobre el eje. Esto es otro círculo de menor tamaño que el inferior. Para hacer esta parte se ha dado visibilidad a un plano de la pieza, sobre el que se ha dibujado un rectángulo del ancho de la pieza y cuya altura se ira variando hasta conseguir el resultado deseado. Sobre el

rectángulo se aplica una operación de revolución alrededor de un punto, lo que genera ya el círculo deseado con la profundidad de la pieza.

#### **5.1.3. Enganche de la marcha atrás**

Este elemento es muy simple de modelar. Se ha hecho a partir de extrusiones de círculos variando su tamaño para que la parte central, donde engancha su horquilla correspondiente, quede más pequeña que el resto.

#### **5.1.4. Carcasa de la caja de cambios**

La carcasa de la caja es un elemento cuya única función dentro del mecanismo es dar apoyo a los ejes de transmisión. No se ha entrado en detalle en su modelado, partiendo del vaciado de un cubo, dejando la parte de arria al descubierto para poder ver desde fuera el movimiento de las ruedas. Se diseña una vez acabado el montaje, haciendo agujeros con extrusiones en las posiciones definidas por la disposición de los ejes. Los agujeros serán del tamaño del anillo exterior de cada rodamiento de rodillos cónicos, que son realmente los que están en contacto con la carcasa. Simplemente hay que tener en cuenta que todos los elementos caben en dentro y no hay contacto con las paredes. No se han introducido más detalles dada su escasa implicación dentro del mecanismo diseñado.

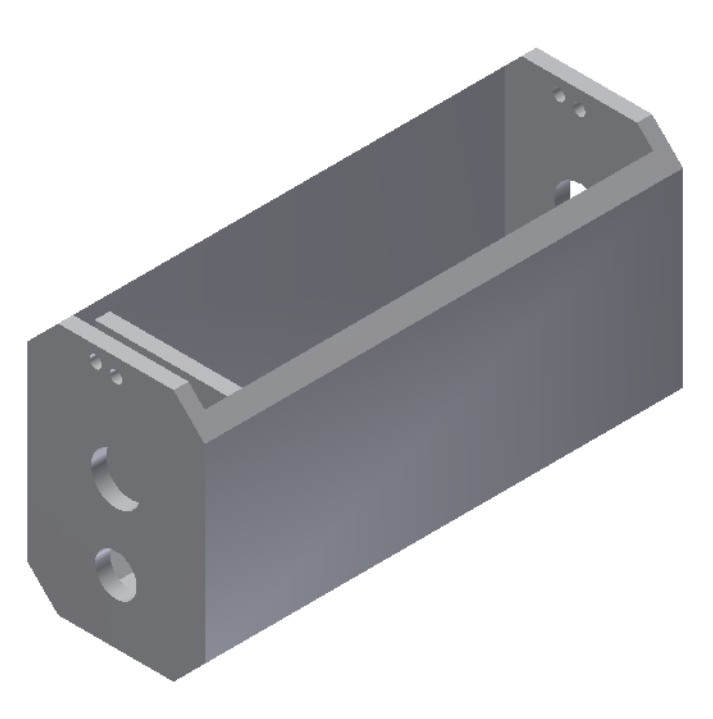

*Figura!5.2.!Carcasa!modelada.*

Hay que comprobar al finalizar cada boceto que está totalmente restringido. Si se hace esto correctamente, Inventor permite la modificación de cualquier pieza completa mediante la modificación de una sola de sus cotas del boceto. Esto es una gran ventaja que nos proporciona el programa a la hora de hacer diferentes pruebas de montaje, y de corregir cualquier error o inconveniente de manera rápida y sencilla.

Hasta aquí el modelado de las piezas estándar mediante operaciones de trabajo básicas. El resto de piezas de nuestro mecanismo se realiza mediante la herramienta *Design Accelerator*, ya que son todo ejes y engranajes.

#### **5.1.5. Imágenes de piezas modeladas**

A continuación se muestra un cuadro con imágenes de todas las piezas modeladas en este trabajo (en el caso de ruedas y piñones solo se ha puesto uno como ejemplo):

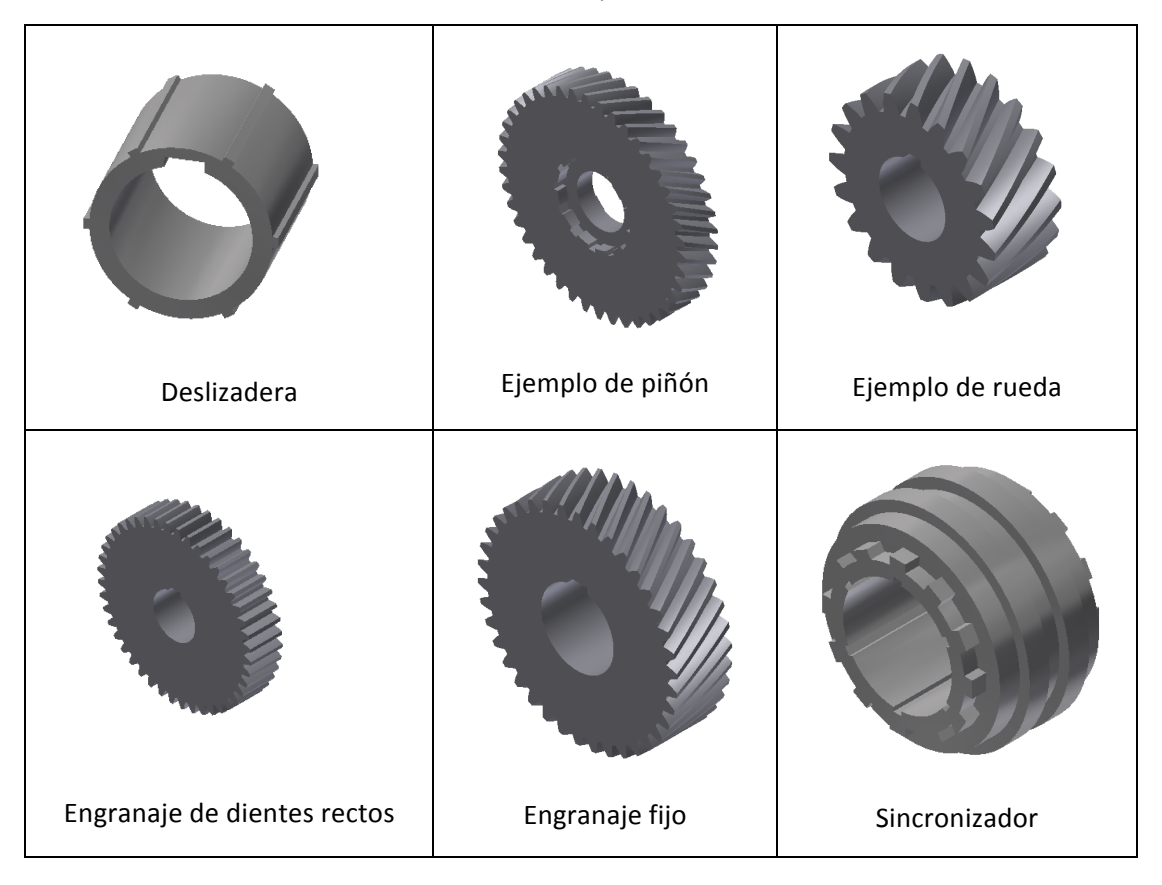

#### Tabla 2. Resumen de piezas modeladas.

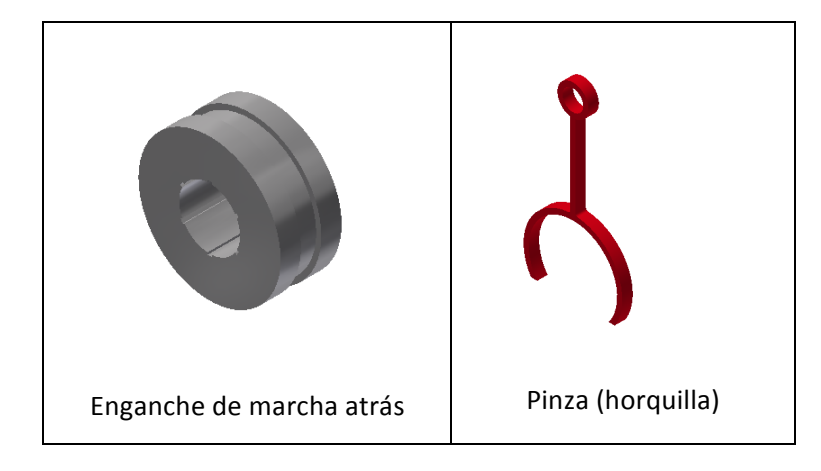

También se han modelado ejes, que se muestran de manera más detallada:

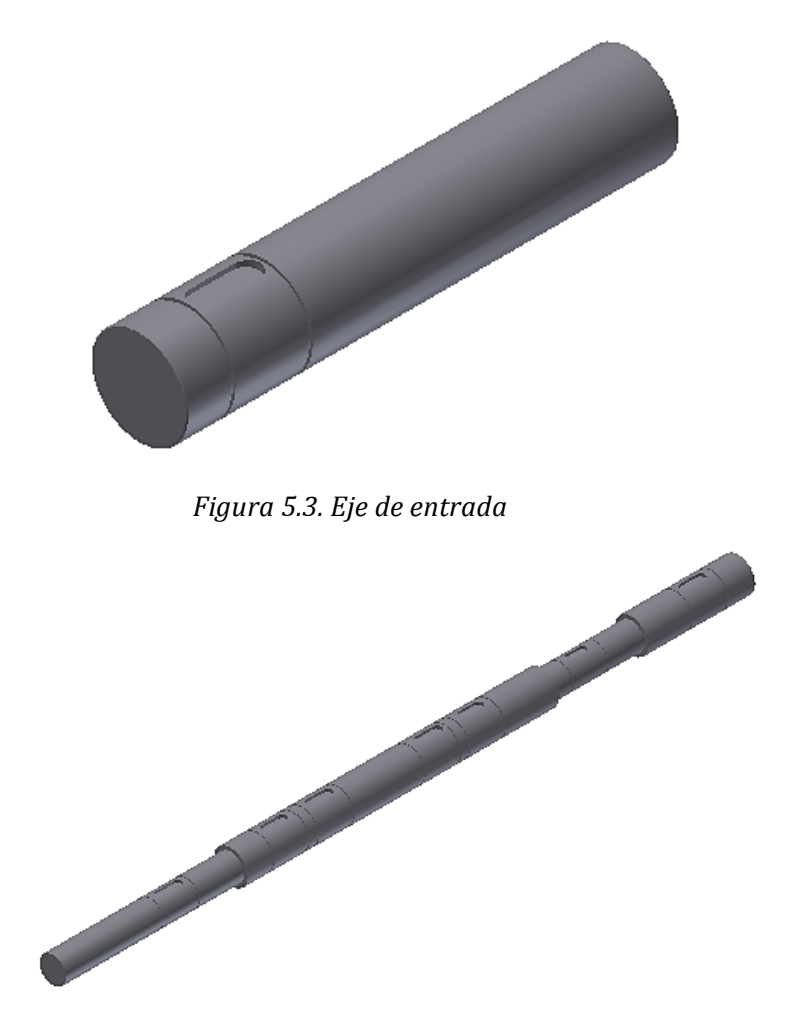

*Figura 5.4.!Contraeje!o!eje!transitorio.*

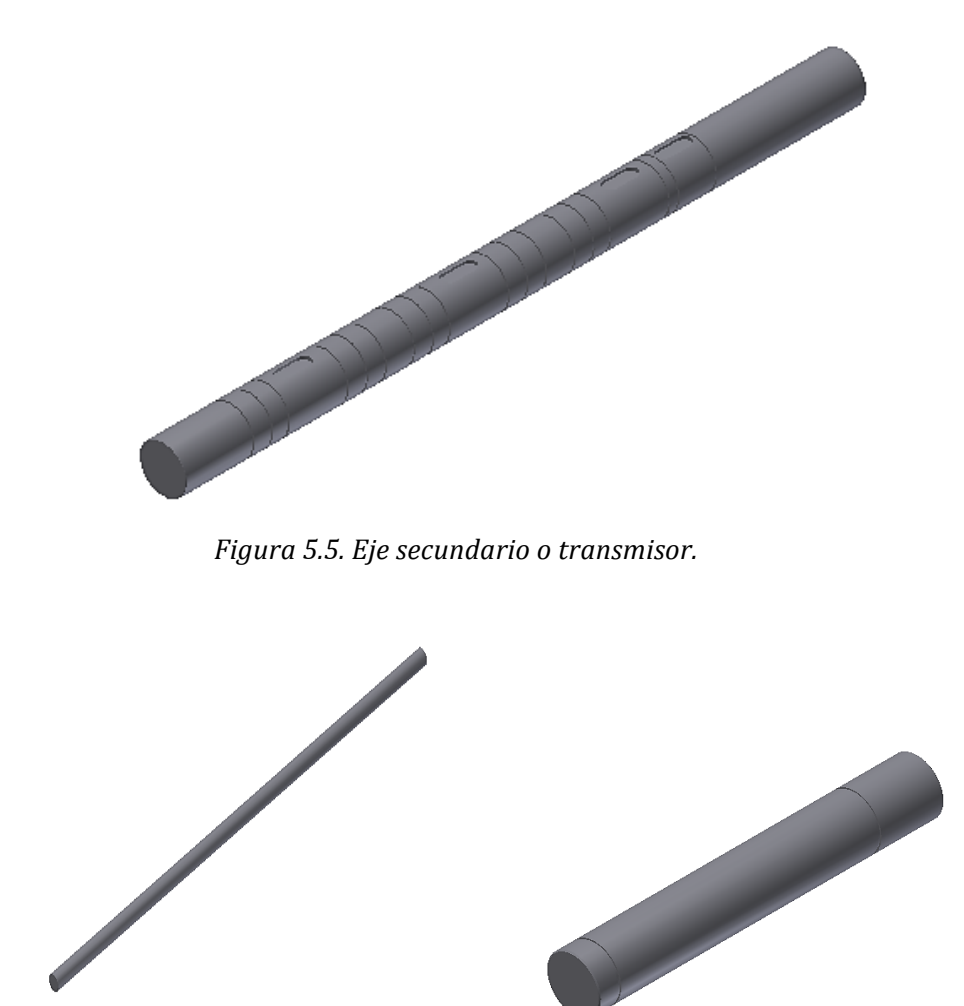

*Figura* 5.6. Eje de embrague y eje del piñón de marcha atrás.

#### **5.2. EJEMPLO DE CREACIÓN DE UN EJE MEDIANTE DESIGN ACCELERATOR**

El primer paso a la hora de crear un componente de *Design Accelerator* es crear un nuevo ensamblaje. Si se intenta crear la pieza como normal.ipt, Inventor bloquea la opción de crear componentes!mediante!*Design"Accelerator*.

Una vez creado en ensamblaje, hay que seleccionar la opción de crear eje. En la ventana que se abre a continuación se debe introducir para empezar el diámetro y longitud de lo que sería el eje. Con eso se obtiene un eje muy simple. *Design Accelerator* va más allá y permite la opción de modificar y añadirle detalles al eje. Por ejemplo, se le asignan a los dos lados del eje, sendos chaflanes de 2mm.

También se pueden crear muescas en eje, como pueden ser las anillas de retención. En estos huecos irán introducidos los circlips que bloquean el movimiento sobre el eje. Para crearlos simplemente habrá que proporcionar la distancia desde el comienzo del eje a la que se desea que se encuentre la ranura. Después se añade el ancho de dicha ranura y ya queda definida.
Otra de las opciones que permite la creación de ejes es la de añadirle huecos para las chavetas. Para definir completamente el cubo de la chaveta se tendrá que introducir la posición de esta respecto al principio del eje, la anchura y la forma que se quiere obtener. Sin embargo, en este trabajo se ha utilizado la función de unión por chaveta para hacer esa operación. Como ya se ha comentado anteriormente la unión por chaveta presenta unas ventajas que se han tenido en cuenta a la hora de elegir el método para crear los chaveteros de los ejes.

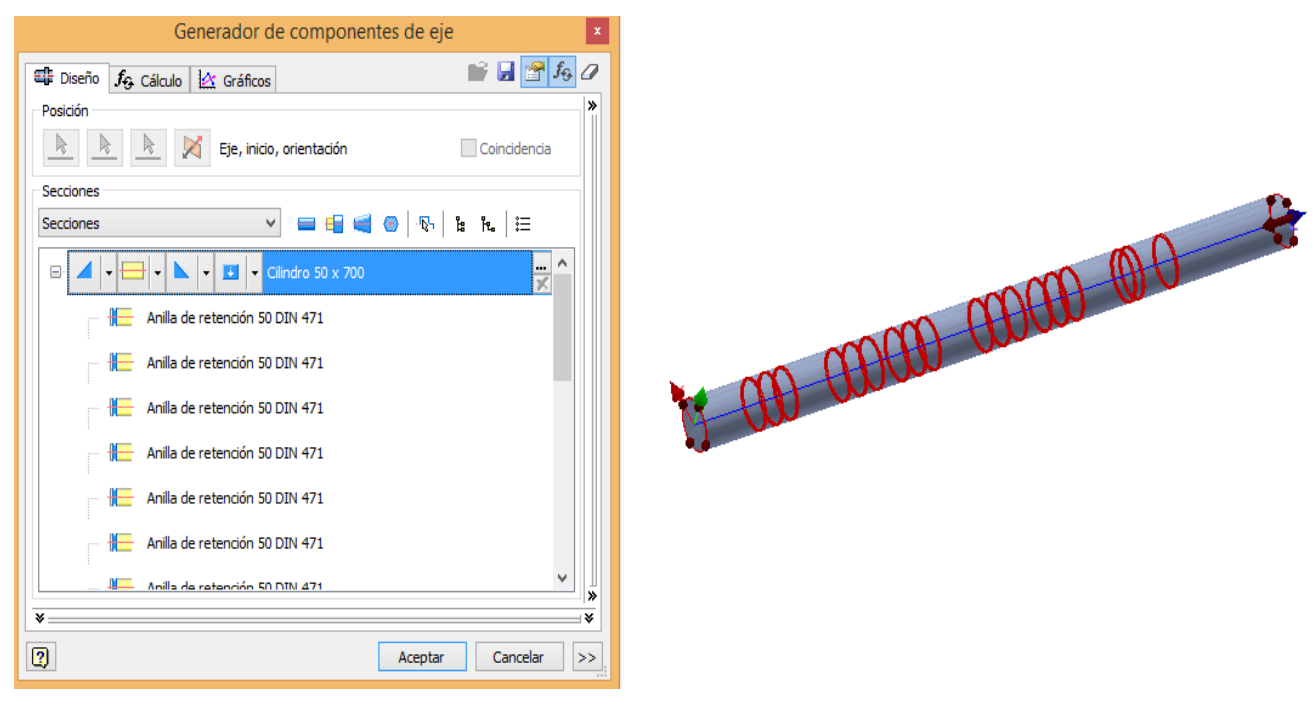

*Figura* 5.7. Pantalla de creación de ejes mediante Design Accelerator.

### **5.3. EJEMPLO DE CREACIÓN DE UNA RUEDA MEDIANTE DESIGN ACCELERATOR**

El comienzo para crear una rueda es el mismo que en el apartado anterior. En vez de seleccionar la creación de ejes obviamente se selecciona de que creación de engranajes. Inventor distingue entre diferentes engranajes, se escogerá la opción de engranajes de dientes rectos.

Posteriormente aparecerá la ventana con todos los parámetros de diseño de un engranaje. El primer parámetro a introducir será el ángulo de la hélice, igual para todas las ruedas, de 30º. Este parámetro viene dado por el diseño y no tiene relación con el resto de parámetros que sí que dependen unos de otros. Se puede basar el diseño de los engranajes en un parámetro que sea conocido, y que, mediante cálculos internos, Inventor genere el resto de parámetros. Obviamente no se podrá trabajar introduciendo todos los parámetros manualmente, porque aparecerían combinaciones imposibles de generar. Aun así, *Design Accelerator* manda mensajes de error cuando encuentra alguna incompatibilidad entre los parámetros de diseño.

Una de las opciones que llama la atención es la posibilidad de crear la propia rueda y a la ver su piñón conjugado. Haciéndolo de esta manera, se generan restricciones que unen ambos

componentes. Este método de trabajo es descartado porque posteriormente se generan múltiples problemas. Por ejemplo, al tratar el programa ambos componentes como una sola pieza, no se puede obtener el movimiento de giro relativo entre ellos. Además al entrar en el entorno de simulación dinámica también se producen errores a la hora de generar uniones y movimiento. Por lo tanto parece que la opción más útil para este caso es crear las ruedas por separado y relacionarlas mediante restricciones en el ensamblaje de todo el montaje.

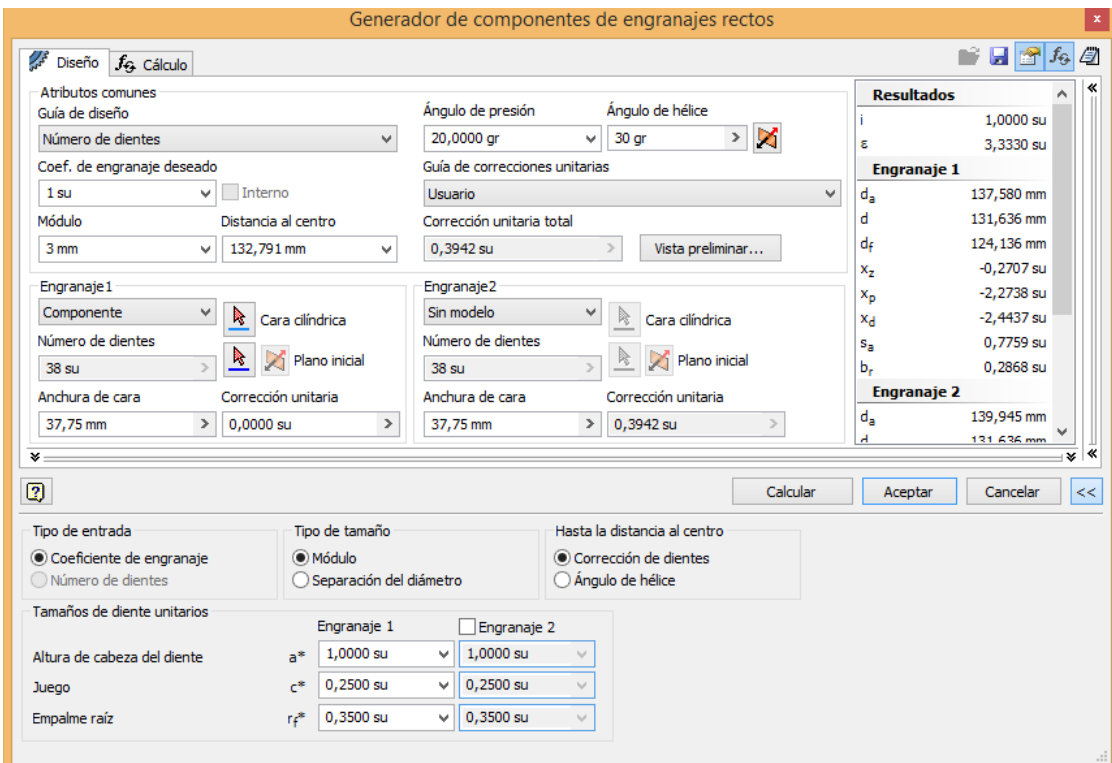

*Figura* 5.8. Ejemplo de parámetros de creación de engranajes mediante Design Accelerator.

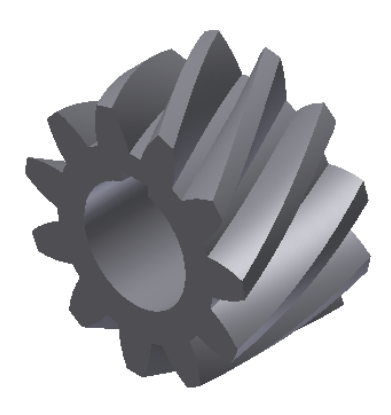

*Figura 5.9.!Piñón!modelado!con!Design!Accelerator.*

#### **5.4. RESTRICCIONES EN EL ENSAMBLAJE DEL MODELO**

Las restricciones de ensamblaje suprimen los grados de libertad que hay entre los componentes seleccionados. Los componentes adaptativos pueden cambiar de tamaño y forma cuando se aplican restricciones.

Lo primero será crear un documento .iam, en el que se insertarán todas las piezas .ipt ya creadas anteriormente. Al seleccionar el botón de restringir aparecerán diferentes tipos de restricciones. También, al seleccionar una cara, una curva o un punto, aparecerá una flecha para indicar la dirección de la solución. Se pueden utilizar límites de restricción para definir el rango de rotación o movimiento permitido. Además se puede especificar un valor de posición máxima, mínima y de apoyo para las restricciones.

Ahora se va a comentar los tipos de restricciones que se le pueden hacer a un ensamblaje o conjunto de piezas en Inventor.

La restricción de **coincidencia** coloca los componentes frente a frente o uno junto a otro con las caras niveladas. Suprime un grado de translación lineal y dos grados de rotación angular entre superficies planas. Es la que se aplica también para la coincidencia de ejes, es decir, para hacer pasar un eje por un agujero, o para colocar una rueda sobre un eje, etc.

La restricción **angular** coloca las aristas o las caras planas de dos componentes a un ángulo especificado para definir un punto de giro. Suprime un grado de libertad en la rotación o dos grados de rotación angular entre las superficies planas. Para aplicarla hay que seleccionar dos caras planas y después una arista de referencia para que quede bien restringido.

Una restricción **transicional** especifica la relación que se desea establecer entre ( por lo general) una cara de pieza cilíndrica y un conjunto contiguo de caras de otra pieza, como una leva en una ranura. Una relación transicional mantiene el contacto entre las caras, a medida que se desliza el componente a lo largo de los grados de libertad abiertos. Hemos utilizado esta restricción para relacionar los engranajes que hacen girar el eje.

Es una restricción que ha dado bastantes problemas. Al haber la necesidad de tener que compaginarla con una relación de rotación entre las ruedas, el programa daba error, cerrándose muchas veces inesperadamente. Después de estudiar el problema se llega a la solución de aplicar primero la restricción transicional. Esto lleva a posicionar las ruedas de manera que engranan los dientes de ambas ruedas. Después una vez se aprecia que encajan, se desactiva la restricción y se aplica la restricción de rotación.

La restricción de *rotación* se establece entre dos piezas cilíndricas. Una vez seleccionadas las piezas se indica el sentido de giro de ambas, que puede ser el mismo u opuesto. Después solo queda definir la relación de giro, es decir, el número de vueltas que dará una de las piezas por una vuelta de la otra. Esta restricción ha sido básica en este montaje, ya que todas las ruedas del sistema de transmisión han sido restringidas de este modo.

#### **5.5. MONTAJE DEL MECANISMO MEDIANTE RESTRICCIONES**

A continuación se explica el procedimiento seguido para el ensamblaje del sistema de transmisión, una vez se han modelado todas las piezas que lo conforman.

La base del mecanismo es una pieza fija del ensamblaje, en este caso, es la carcasa que cubre todo el sistema de transmisión. A partir de aquí hay dos opciones, fijar una carcasa y montar los ejes a partir de ella o montar los ejes de forma que ajusten entre ellos, y después diseñar una carcasa que se amolde a esa configuración. Se ha optado por la segunda opción, por lo que se empieza colocando los ejes en el ensamblaje.

El primer eje que se inserta es el eje de entrada. Sobre él va montado un engranaje que es fijo. Por lo tanto, se inserta dicho elemento en el ensamblaje. Ahora, para hacer que quede fijo, se utiliza la opción de unión por chaveta, que también forma parte de la herramienta *Design Accelerator*. Como ya se ha explicado al principio del capítulo, esta opción crea directamente el chavetero en el eje, el cubo en el engranaje e inserta la chaveta escogida. Además incluye las restricciones necesarias para que la rueda gire solidaria al eje.

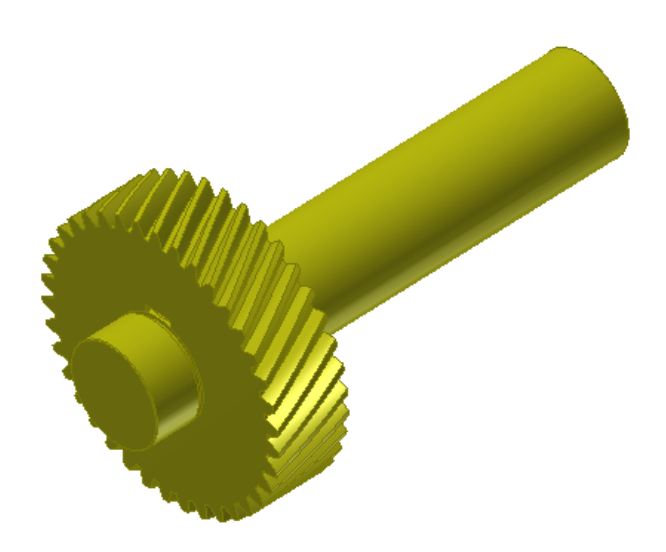

*Figura* 5.10. Eje de entrada con engranaje fijo.

En tercer lugar, se ubica el contraeje o eje transitorio. Sobre él van montados todas las ruedas, de la misma manera que se ha unido por chaveta el eje de entrada al engranaje fijo. Sobre este eje hay otro engranaje fijo, con los mismos parámetros que el del eje de entrada. Su propósito es transferir el movimiento de entrada al contraeje, pero sin interferir en la relación de transmisión, es decir, que gire a la misma velocidad pero en sentido contrario. Una vez llegue el movimiento al contraeje, ya se producirá la desmultiplicación a través de los piñones del eje transmisor.

Una vez se tienen ambos ejes dentro del ensamblaje, se procede a unir los dos engranajes fijos. Lo primero que hay que hacer es colocar los ejes a la distancia correcta, o sea, a la distancia

entre centros que tienen los engranajes. A partir de esta distancia, se generaran el resto de ruedas con la misma distancia entre ejes, que tiene que ser igual en todas para que encajen correctamente las ruedas conjugadas. Toda vez colocados los ejes en la posición correcta, se aplica la restricción de nivelación entre las caras de las ruedas. Después se aplica la restricción transicional, para que las caras de los dientes entren en contacto al girar sin que una rueda se "empotre" dentro de la otra. Aquí se puede apreciar que Inventor tiene cierta limitación a la hora de representar los engranajes. Siempre, a pesar de que las medidas son correctas, se puede apreciar que una pequeña parte de los dientes de una rueda, se superpone con los dientes de la otra. Dejando este hecho insalvable aparte, una vez se ha cerciorado que los piñones engranan bien, se desactiva la restricción transicional, porque dejándola activada se generan problemas en el movimiento de las ruedas, y se sobre restringe el modelo. Inmediatamente después de desactivar esta restricción, sin tocar nada más, se aplica la restricción de rotación, incluyendo el valor de la relación de transmisión. Así se ha asegurado que las ruedas siempre giran con la superficie de contacto definida mediante la restricción transicional.

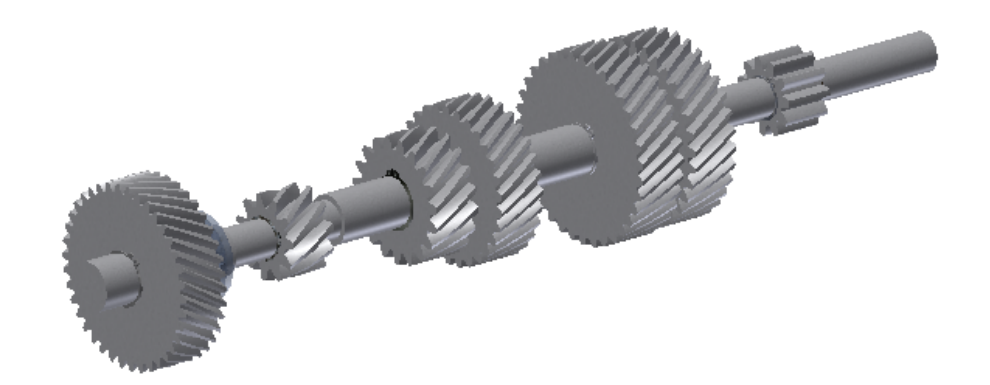

*Figura* 5.11. Contraeje con sus ruedas solidarias.

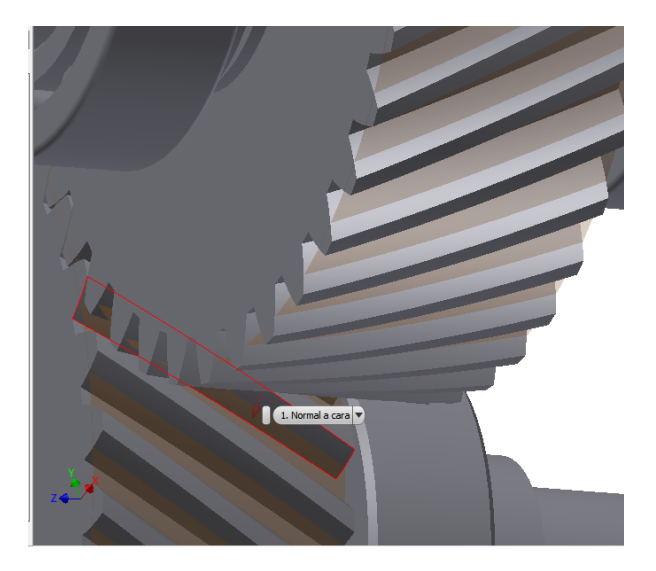

#### *Figura* 5.12. Restricción transicional entre engranajes.

Posteriormente se añade al ensamblaje el eje secundario o transmisor. Sobre el se coloca mediante la opción del *Design Accelerator*, los rodamientos de agujas sobre los que giran locos los piñones del eje. Para hacerlos simplemente hay que seleccionar la superficie cilíndrica sobre la que se va a colocar el rodamiento. Después se elige el tipo y el tamaño del rodamiento y ya queda definido. Las superficies donde van los rodamientos han quedado definidas mediante las ranuras para anillos de retención que se han hecho en los ejes. Los circlips que ocupan estas ranuras se colocarán más adelante. Ahora sí, sobre los rodamientos se colocan los piñones correspondientes al eje. Después de nivelar cada par de ruedas, se unirán con las conjugadas con de la manera que se ha explicado en el párrafo anterior. El proceso es el mismo para todas las ruedas del mecanismo, aplicando en cada caso su relación de transmisión correspondiente. Como excepción aparece el piñón de la marcha atrás. Este piñón no va sobre rodamientos, sino que está unido mediante una chaveta de la misma manera que ya se ha comentado.

Ahora la mayor parte del mecanismo ya está montada. Falta añadir el resto de componentes. Los primeros que insertamos son las deslizaderas, que se unen mediante chavetas al eje. Su objetivo es permitir el deslizamiento del sincronizador sobre el eje a la vez que gira con él. El movimiento sobre el eje de las deslizaderas queda limitado mediante anillas de retención a ambos lados. Para ello se aplican restricciones de nivelación entre ellas. En total hay tres deslizaderas, una para cada sincronizador.

Seguidamente se insertan los sincronizadores. Se restringen mediante coincidencia al eje transmisor y mediante nivelación de caras opuestas a los salientes de las deslizaderas. Esta última restricción es la que hace que giren con ellas y a su vez, con el eje. Ahora se aplica la restricción de nivelación de modo que limite el movimiento sobre el eje de los sincronizadores. Se aplica una restricción que indica el máximo hasta donde pueden desplazarse es la superficie de la rueda. En la realidad esta limitación viene dada por el movimiento que se le permita a la palanca de cambios que mueve las horquillas, que a su vez desplazan el sincronizador. Para simular el engrane de una marcha, se aplican restricciones de coincidencia y nivelación entre el saliente de los sincronizadores y las muescas de los piñones. Como no pueden coexistir dos marchas a la vez, se activaran o desactivaran dichas restricciones según la marcha que se quiera engranar en el montaje.

Sobre los sincronizadores se situaran las horquillas o pinzas, que son las que los desplazan sobre el eje. Estas pinzas a su vez se desplazan sobre otros ejes a través de la palanca selectora. Para unirlas al mecanismo se restringen mediante coincidencias a los ejes y a los sincronizadores. Para que no se salgan del sincronizador, se aplica también entre ellos una restricción de nivelación.

Ya solo falta ensamblar los componentes que forman la marcha atrás. Está formada por un eje, sobre el que gira libremente una deslizadera parecida a las ya mencionadas. Esta deslizadera solo tiene restringido el movimiento sobre el eje mediante anillas de retención, o lo que es lo mismo, mediante restricciones de nivelación. Sobre la deslizadera, de modo análogo al comentado para los sincronizadores, se instala un enganche que lleva enganchado el piñón loco que actúa como cambiador del sentido de giro del eje transmisor, y por tanto, de las ruedas del vehículo en última

instancia. Este enganche también lleva unido a el otra pinza que, como las anteriores, va desplazándose sobre otro eje, en este caso diferente por ser la marcha atrás.

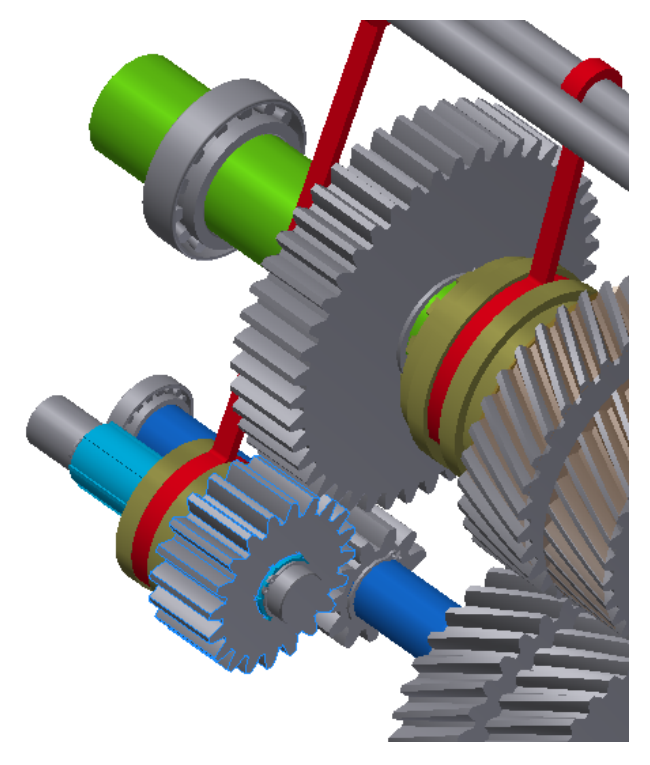

*Figura 5.13.!Montaje!de!la!marcha!atrás.*

Después de todo el montaje, solo queda añadir los rodamientos donde se apoyan los ejes de la transmisión y añadir desde el centro de contenido los circlips o anillas de retención, para los que ya habíamos creado sus ranuras. Se restringen al modelo por restricciones de coincidencia de ejes y de nivelación. Tan solo queda colocar la carcasa hecha a medida para el montaje. Sobre los agujeros hechos en la carcasa se restringen por coincidencia, los rodamientos sobre los que van apoyados los ejes. También se han hecho agujeros del tamaño de los ejes de las pinzas y de la marcha atrás que de igual manera se unirán a la carcasa. Se comprueba que todo el mecanismo actúa correctamente y que las medidas de todos sus componentes encajan sin superponerse. Una vez finalizado el montaje, se dispone a realizar las simulaciones posteriores.

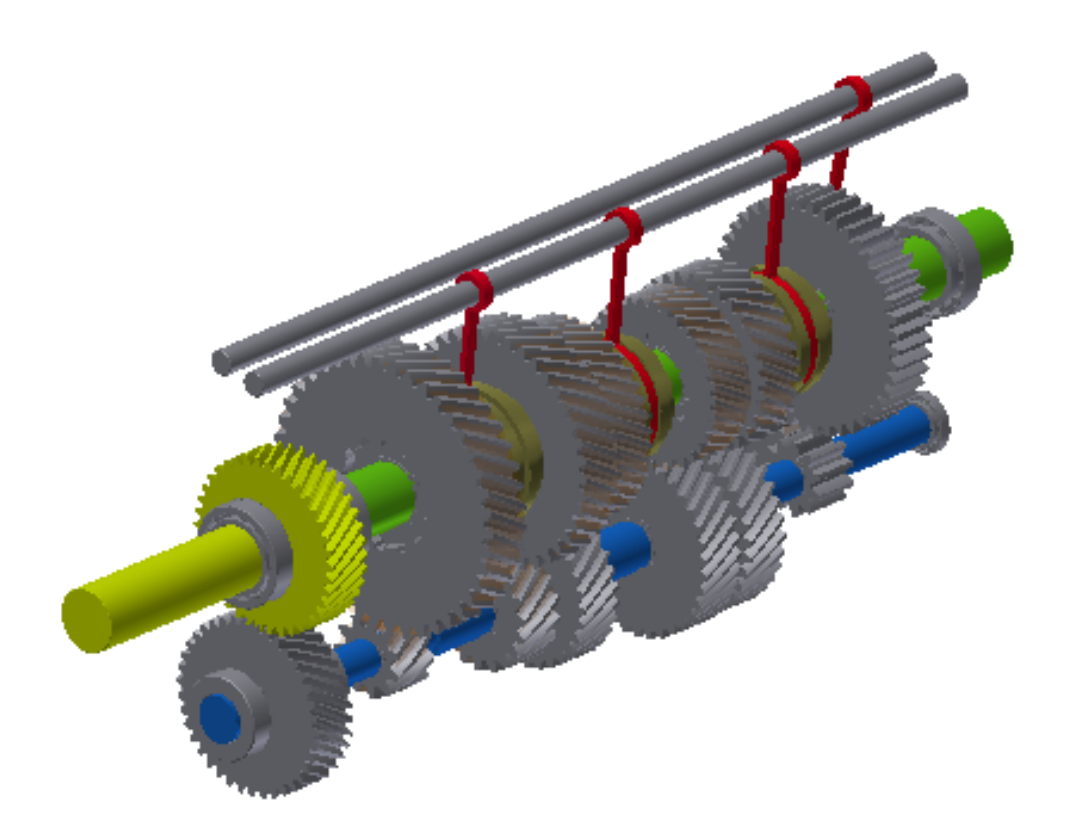

*Figura 5.14.!Montaje!completo.*

# **5.6. SIMULACIÓN CON INVENTOR**

Para realizar la simulación dinámica de del conjunto de piezas diseñadas, primero se ha de definir el material de cada pieza, de cara a su posterior análisis de tensiones.

Los materiales utilizados principalmente en la caja de cambios serán el acero y el aluminio. Todos los ejes y engranajes serán de acero inoxidable, así como todas las piezas que apoyan el funcionamiento de la transmisión. Las piezas añadidas del centro de contenido como circlips, chavetas o rodamientos, tendrán designado su material por defecto, material que no se ha modificado. Por otro lado, la carcasa de la caja es del aluminio 6061, material mucho más ligero que el acero. Al no intervenir la carcasa en algo más allá de dar apoyo a los ejes, y facilitar la lubricación de las piezas y el acople al vehículo, no hará falta un material con una dureza y resistencia como la del resto de piezas. Con esto se gana ligereza y se ahorran costes.

Una vez definidos los materiales de cada pieza por separado, hay que ir al apartado "entornos" de la barra de herramientas. Allí se selecciona "simulación dinámica".

Dentro de la simulación, el programa definirá, a partir de las restricciones del ensamblaje, las uniones de las piezas. Las uniones estándar como son las de revolución o la de par prismático, se generaran automáticamente. Para definir la relación entre ruedas engranadas, se han creado uniones giratorias manualmente, estableciendo dicha unión entre los cilindros primitivos de las ruedas. Para poder hacer esto se debe activar la visibilidad de las superficies generadas en la creación de las ruedas.

Una vez quedan definidos los movimientos entre todos los elementos se aplican las cargas exteriores. Simulando la fuerza que transmite el motor del vehículo sobre el eje de entrada de la caja de cambios, se aplica un par de fuerza sobre el mismo. Por otro lado se activa la gravedad, que siempre tiene influencia. Asimismo se aplican rozamientos entre los componentes en contacto del sistema.

Cuando este todo ya preparado, solo queda escoger el tiempo de simulación y los fotogramas por segundo. Después hay que darle a simular y observar que los movimientos son los esperados, y que no hay ninguna pieza que se salga de su sitio. Hay que tener especial cuidado con los efectos ópticos que pueden aparecer mientras se observa la simulación. Puede que parezca que ejes giran al revés o que piñones en vez de girar sólo se tambalean. Esto se debe a la alta velocidad de giro del eje de entrada sumado a un posible bajo número de fotogramas. Si se modifica este último parámetro, aumentándolo, se ve con detalle que el funcionamiento de todos los elementos es el correcto aunque pareciera que no lo era.

Después de acabar la simulación, se pueden ver los parámetros de velocidad, fuerza y momentos en una tabla de resultados, acompañada de un gráfico de su evolución en el tiempo. De esta tabla se escogerá el punto más crítico en el tiempo para exportar la pieza y realizar el análisis de tensiones.

## **5.7. ANÁLISIS!CON!INVENTOR**

Para realizar el análisis de tensiones, simplemente se debe crear una simulación dentro del entorno de análisis de tensiones. Después de darle a "crear simulación", se escoge la pieza exportada anteriormente, en el instante de tiempo ya seleccionado. Para exportar la pieza correctamente, si se trata de un subensamblaje hay que flexibilizarlo para que Inventor permita exportarlo. En el caso de piezas normales este paso no hace falta. Seguidamente se deben indicar las superficies de contacto de las uniones de la pieza.

Una vez se carga la pieza, se observan las fuerzas y momentos que se generan sobre la pieza en el ensayo dinámico. El trabajo más complejo para obtener los resultados del MEF se ha llevado a cabo en el entorno de simulación dinámica, por lo que aquí solo queda configurar la malla del MEF. En este caso se dejaran las condiciones que ofrece Inventor por defecto para el mallado. Ahora tan solo hay que pulsar el botón de simular y esperar a obtener los resultados.

A modo de curiosidad, el entorno de análisis de Inventor permite también exportar una pieza sin cargas por un movimiento previo. A esta pieza sin cargas se le pueden aplicar las fuerzas manualmente, tanto fuerzas puntuales como momentos de fuerza.

También decir que este entorno de simulación no esta del todo desarrollado, de modo que sería mejor la utilización de programas específicos para elaborar estos análisis de formas más precisa.

# **6. EXTRACCIÓN DE RESULTADOS**

Los resultados que se van a ofrecer se estructuraran de la siguiente manera:

- Realización de simulaciones cinemáticas para diferentes montajes del modelo, uno con cada marcha de la caja de cambios engranada. Se comprobara que el modelo cumple las relaciones de transmisión de diseño.

- Obtención de simulaciones dinámicas del modelo, con un par de entrada máximo del motor del Volkswagen Amarok, del que se han cogido los datos de relaciones de transmisión utilizados. Este par máximo es de 340 Nm.

- Análisis de tensiones de tres piezas de diferente naturaleza como son un eje, una rueda y una pieza estándar, que será uno de los sincronizadores. Se comprobara que los puntos de mayor tensión son los esperados para las cargas del modelo.

## **6.1. SIMULACIÓN CINEMÁTICA**

En este apartado se han configurado diferentes ensamblajes con diferentes restricciones, para así simular el modelo en todas sus marchas. Se ha trabajado en todas las simulaciones dotando al eje de entrada de la caja de cambios de un movimiento impuesto. Este movimiento impuesto se obtiene, dándole a la unión de revolución existente entre la carcasa de la caja y el eje de entrada del motor. Para observar la velocidad del eje de salida, se pide al programa que muestre la velocidad relativa de la unión entre la propia carcasa y el eje.

Se ha introducido el movimiento impuesto mediante un gráfico de entrada en el que el eje de entrada acelera durante medio segundo hasta alcanzar la velocidad de giro de 3000 rpm. Después durante otro medio segundo se mantiene esta velocidad de giro constante.

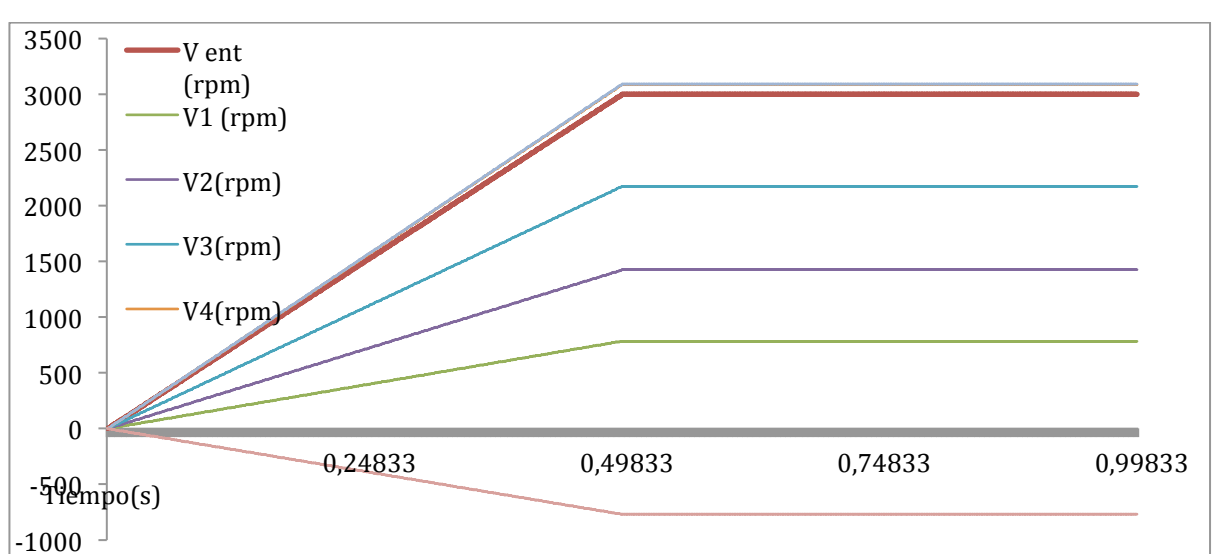

En el siguiente grafico se observan de manera comparativa las diferentes velocidades que alcanza el eje de salida para cada una de las marchas engranadas.

*Figura* 6.1. Gráfico de las diferentes velocidades de salida para una de entrada constante

La línea roja más gruesa es la velocidad de entrada que alcanza las 3000 rpm, común en todos los ensayos. Como se puede observar, cuanto más grande es la relación de transmisión, menor es la velocidad de giro a la salida de la caja. Por ejemplo, para la segunda marcha se advierte que la velocidad a la salida es aproximadamente la mitad que a la entrada. También se aprecia que tanto la cuarta como la quinta velocidad, a la salida la velocidad es mayor, algo lógico teniendo en cuenta que la relación de transmisión de estas dos marchas es menor que la unidad. Otro detalle interesante se encuentra en la marcha atrás, se extrae un resultado negativo debido a que el sentido de giro es el contrario que a la entrada.

Como se ha observado en la tabla de las relaciones de transmisión mostrada en capítulos anteriores, se ve que el modelo cumple correctamente las relaciones de transmisión en todas las marchas.

# **6.2. SIMULACIÓN DINÁMICA**

Para realizar la simulación dinámica se aplica sobre eje de entrada un par de giro máximo de 340 Nm. El movimiento se transmite de manera similar al caso anterior. Sin embargo, ahora se trabaja con fuerzas, por lo que la velocidad no se mantendrá constante, sino que se acelerara si no encuentra una fuerza resistente. Los rozamientos de las diferentes uniones del montaje no son lo bastante significativas para frenar la aceleración del sistema. Los rozamientos introducidos se han establecido en las uniones de revolución, editando las propiedades del par. Esta fuerza de frenado, en la realidad se produce en los neumáticos del vehículo. Se ha intentado simular esta fuerza mediante un par resistente a la salida de eje transmisor, que es el que está conectado al grupo diferencial que mueve las ruedas. El programa Inventor no respondía de la manera deseada, ocasionando diversos problemas en la simulación como por ejemplo la inactividad del sistema de transmisión o cuelgues repetidos del programa de Autodesk. Además cabe añadir que Autodesk Inventor 2014 aún no permite añadirle rozamientos a las uniones de giro, que son las que se han utilizado para la relación entre las ruedas.

La solución que se ha implementado es la de limitar la velocidad del eje de entrada mediante movimiento impuesto, algo que actúe como algo parecido a una reducción o estabilización de la velocidad de giro. Por lo tanto, el par de fuerza de 340 Nm actúa hasta que el eje de entrada adquiere una velocidad de 3500 rpm. Una vez se alcanza esa velocidad de giro, el par deja de actuar. En teoría la velocidad irá disminuyendo debido al rozamiento entre elementos, pero como ya se ha comentado, esta fuerza de fricción no llega a ser significativa.

# **6.3. ANÁLISIS DE TENSIONES**

Basándose en las anteriores simulaciones dinámicas se han exportado tres piezas para realizas un análisis de tensión. Se han seleccionado piezas de diferentes características para observar de manera más heterogénea el reparto de cargas del montaje. Las piezas se exportan como se ha explicado en apartados anteriores. En las siguientes imágenes se observan los resultados de la simulación.

En color azul se encuentran las zonas de la pieza donde menos tensiones se acumulan. Las zonas de colores más cálidos muestran el aumento en la tensión que se soporta, para acabar en la zona más roja, que será la zona critica de la pieza.

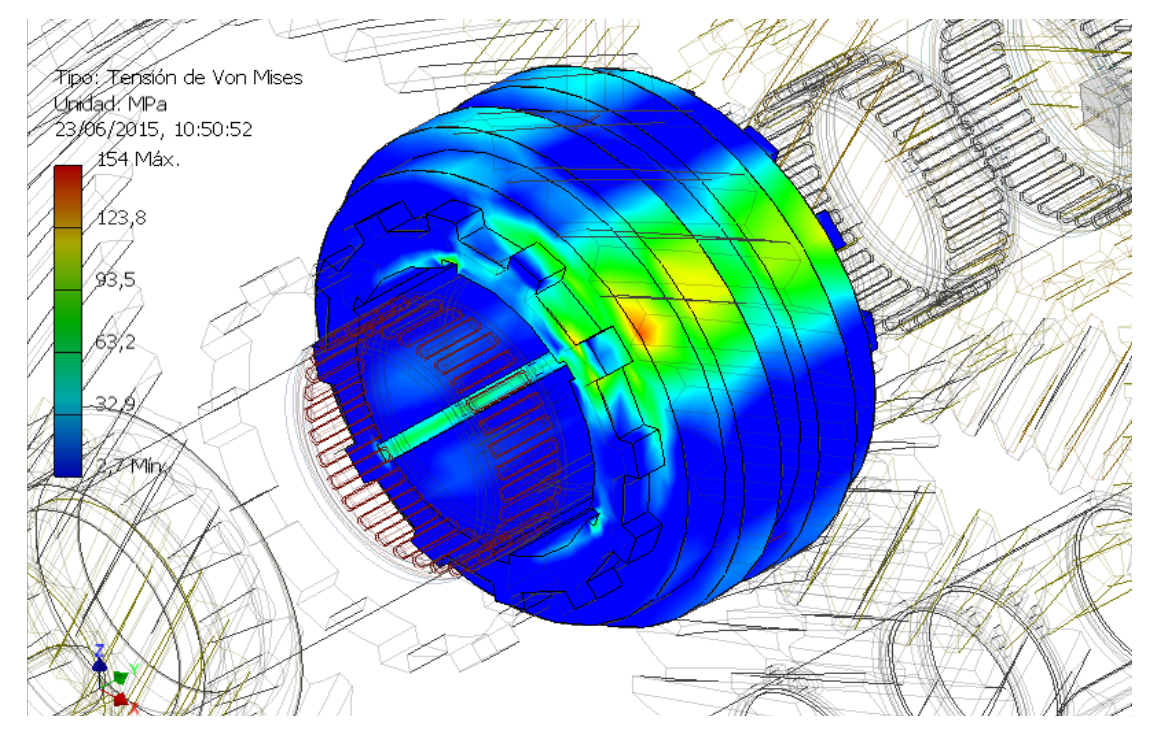

*Figura 6.2. Análisis de tensión de un sincronizador.* 

En el caso del análisis del sincronizador, a la hora de seleccionar las caras que soportan las cargas de las uniones del modelo, se ha seleccionado solamente una de los salientes que entran dentro de la rueda. Es por eso que en la imagen se observa que solo habrá tensión en un parte del sincronizador. Este resultado sería extrapolable al resto de salientes. Si se seleccionan todas las caras de todos los salientes, se sobrecarga la pieza, dando lugar a resultados no aceptables. Al ser una pieza simétrica, se puede asumir que cualquier saliente del sincronizador, sufrirá tensiones similares al que se ha seleccionado y se aprecia en la imagen de un color verde.

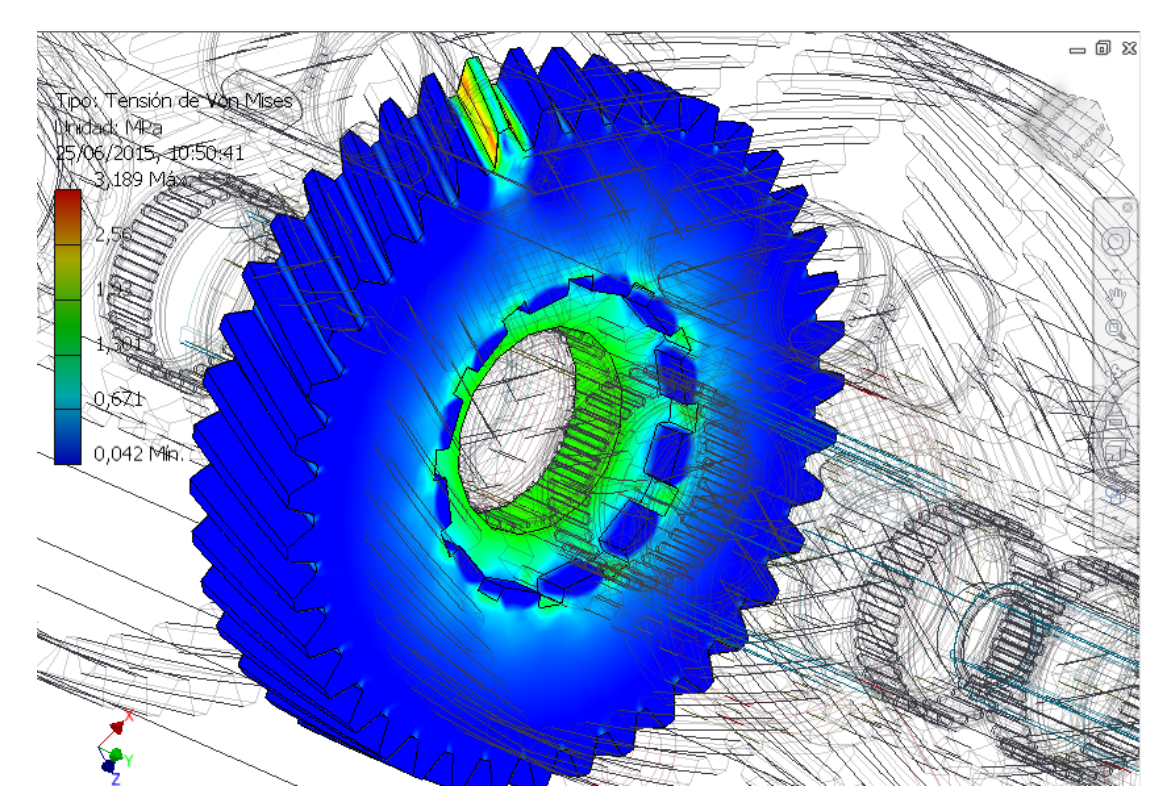

*Figura!6.3.!Análisis!de!tensión!de!un!piñón.*

Para el análisis de tensión de los engranajes, se introducen al exportar las áreas de contacto. Las uniones del modelo que tiene en cuenta el programa para realizar el análisis son la unión por revolución entre el eje y la rueda, el par prismático que se produce con el sincronizador y la unión giratoria que fue introducida manualmente entre los engranajes. La unión de revolución se aplica sobre la superficie cilíndrica interior de la rueda, que en la imagen se observa en color verde. La aparición de más tensión en esa parte de la pieza puede deberse a que también es más estrecha en esa zona. El par prismático esta soportado en las superficies de las muescas. Por último, para la unión de giro se ha seleccionado únicamente un diente del piñón. La justificación es la misma que para el sincronizador, si se seleccionan todos los dientes, se producen resultados confusos. Se aprecia como hay mayores esfuerzos justo en la parte del medio del diente, cosa lógica, ya que es esa parte del diente la más frágil.

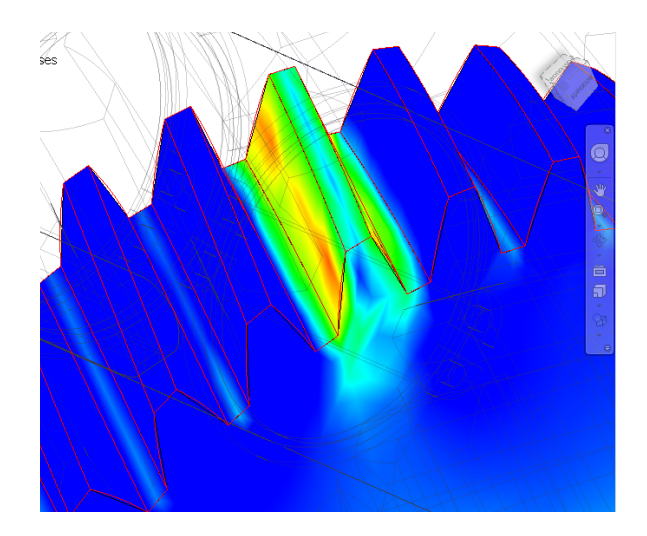

*Figura 6.4. Tensiones producidas en el diente de un engranaje.* 

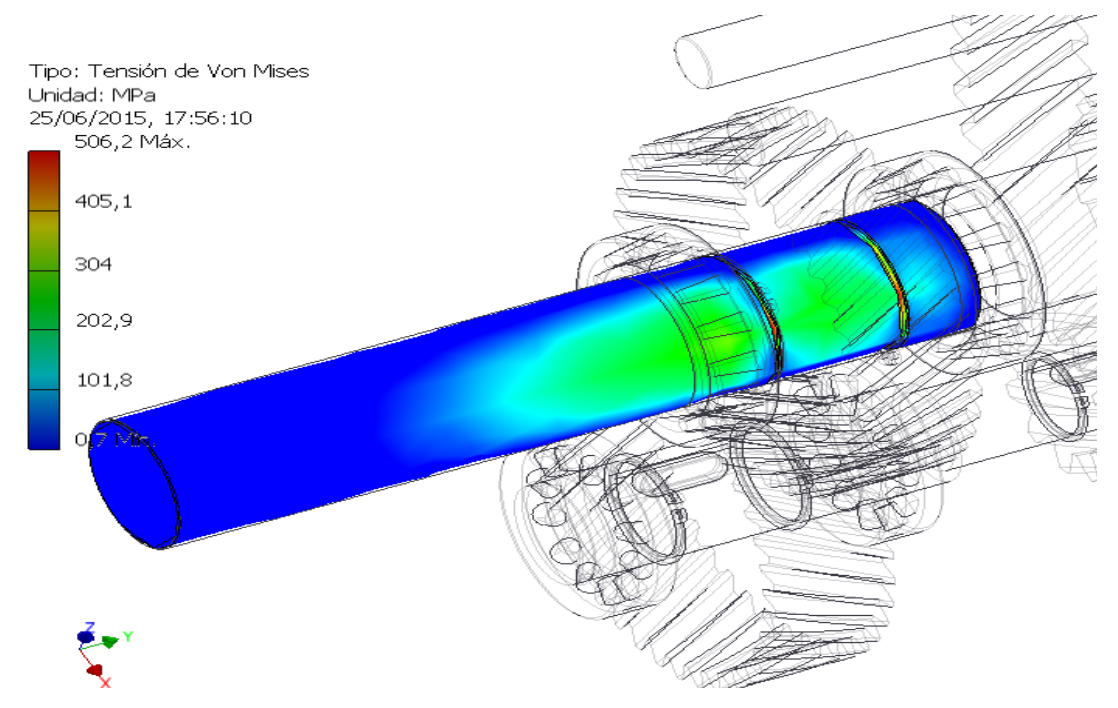

*Figura 6.5. Análisis de tensión del eje de entrada de la caja de cambios.* 

Este es el eje donde esta aplicado el par de fuerza de 340 Nm. Se observa cómo se producen más tensiones en la zona donde se sitúa el engranaje fijo que une el eje de entrada con el transitorio o contraeje. También se observan zonas rojas de máxima tensión en las ranuras de las anillas de retención. En esa zona el eje es más susceptible a deformación debido a que tiene un diámetro menor.

Inventor permite observar la deformación simulada que sufriría la pieza en el caso de ser de un material deformable. Esto permite una mejor visualización del efecto de las fuerzas aplicadas

sobre la pieza de estudio. Como detalle, se añade una imagen que representa esta deformación ficticia.

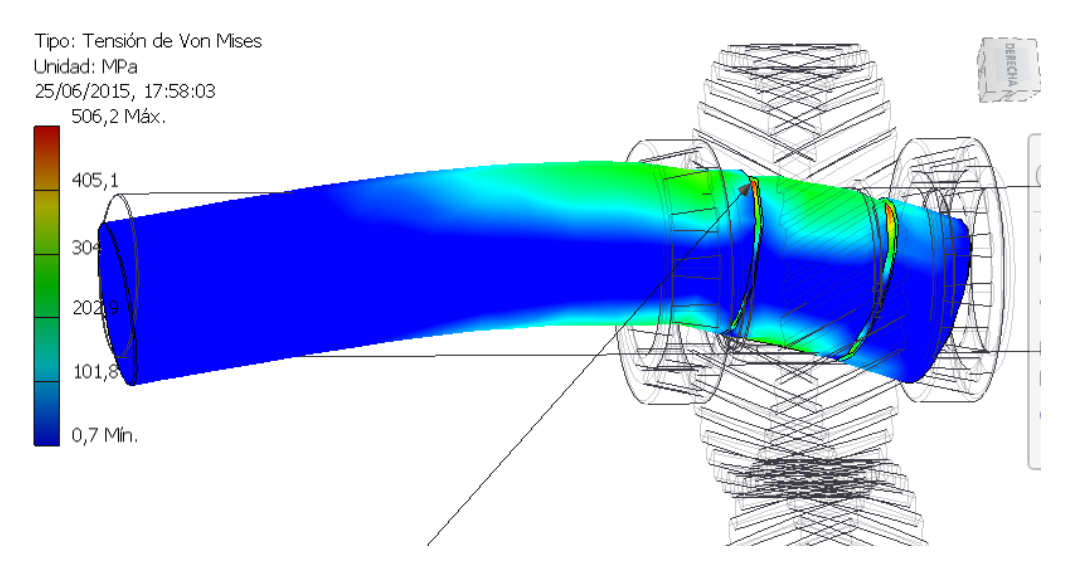

*Figura!6.6.!Representación!del!eje!de!entrada!con!deformación!ficticia!x1.*

# **7. CONCLUSIONES DEL TRABAJO**

Después de haber realizado todos los ensayos y redactar toda la documentación del trabajo, se puede concluir que todas las piezas modeladas y ensambladas cumplen la función principal de la caja de cambios. Es decir, el mecanismo que se ha elaborado funciona correctamente. Sin embargo, también hay que reseñar que el trabajo con engranajes en Inventor está todavía muy limitado. Durante el transcurso del trabajo, el uso de los engranajes y sus relaciones entre ellos y con el resto de elementos del mecanismo, ha provocado infinidad de fallos del programa. Es por ello que Autodesk Inventor se considera un programa de gama media, con un precio asequible comparado con otros programas más elaborados, que permiten unas posibilidades más amplias y generan unos resultados con una precisión mayor. Ejemplos de estos programas de gama alta serian Pro-Engineer (de PTC Corporation), Catia (de Dassault Systèmes) o SIEMENS NX 10 (la nueva versión de Unigraphics, de Siemens Industry Software).

En cuanto al modelo que se ha elaborado, el resultado se puede considerar positivo desde el punto de vista del aprendizaje, del uso de las herramientas y de los módulos de simulación de Inventor. Sin embargo, en la realidad, este modelo no se podría implementar en ningún vehículo. Esto se debe principalmente a sus dimensiones, amplificadas para poder observar mejor las relaciones entre los elementos. Tampoco se ha podido comprobar si esta caja de cambios vencería una resistencia suficiente para mover el vehículo. No se pudo aplicar el par resistente en el eje de salida, que hubiera simulado el rozamiento de unas ruedas con la carretera. Actualmente, Autodesk Inventor no ha implementado gran funcionalidad respecto a los engranajes. No permite añadir en las uniones de giro de la simulación dinámica, el par resistente ocasionado por el rozamiento entre los dientes.

Para llevar a cabo este modelo a la realidad se tienen que aplicar unas modificaciones. Para comenzar se tiene que recortar el tamaño de los ejes, que en este trabajo son excesivamente largos. Cuánto más largos más momento se produce en partes concretas del eje, que puede llegar a romperse. Otro elemento crítico de las cajas de cambios son los sincronizadores. En este trabajo, como ya se ha explicado, se ha hecho una simplificación de un sistema de sincronización más complejo. Por lo tanto las piezas aquí diseñadas no existen en la realidad. Para exportarlo entonces haría falta profundizar más en la elaboración de estas piezas. Sin embargo, el alcance de Inventor puede no llegar hasta tal nivel de detalle.

Pese a probablemente, no poder aplicar este modelo a la realidad, se puede concluir que se han logrado los objetivos planteados al comienzo del trabajo. Se ha llevado a cabo un trabajo de investigación y aprendizaje sobre las cajas de cambios y su funcionamiento. También se ha aprendido a manejar Inventor con más soltura de la que se enseña en las clases de la asignatura de Ingeniería Gráfica. Se ha llevado a cabo una ampliación de los conocimientos adquiridos en las clases del grado, manejando módulos que en su momento no se utilizaron. La utilización de conocimientos de otras asignaturas del grado como Teoría y Tecnología de máquinas, han sido necesarios para comprender el comportamiento del mecanismo modelado. Además, también se ha puesto en práctica lo aprendido sobre la elaboración de documentos técnicos y de planos de piezas.

# **BIBLIOGRAFÍA**

- Tremblay, T. (2009). *Autodesk inventor 2009*. Madrid: Anaya multimedia
- Wasim, Y. (2012). *Inventor y su simulación con ejercicios prácticos*. Barcelona: MARCOMBO.
- Valderrey Cenador, C y Ledesma Moreno, E (2012). *Diseño de una caja de cambios de seis* velocidades. Tesis. Barcelona: Universitat Politècnica de Catalunya. <http://upcommons.upc.edu/pfc/bitstream/2099.1/14185/1/Memoria.pdf>
- https://www.youtube.com/watch?v=fI7iLsOVke8
- http://www.aficionadosalamecanica.net
- http://es.slideshare.net/HernanCarmona/tesis-de-caja-de-cambios-listo
- https://www.youtube.com/watch?v=tqK0RHDM8PM
- https://www.youtube.com/watch?v=6KHTPJUCLEU
- https://www.youtube.com/watch?v=udLv-MenFt4
- https://es.wikipedia.org/wiki/Sincronizadores
- https://es.wikipedia.org/wiki/Caja\_de\_cambios

# **PRESUPUESTO**

#### Presupuesto 1: mano de obra.

El TFG consta de 300 horas de trabajo, que según las tareas que se han realizado, se pueden dividir en tres partes:

Búsqueda de información, aprendizaje del funcionamiento de las cajas de cambios y sus componentes, modelado y análisis de todos ellos: 200 horas. Esta parte es el grueso del trabajo. Se ha dedicado la mayor parte del tiempo a estas actividades, donde se decidió el tipo de caja de cambios que se iba a llevar a cabo, y cuáles de sus componentes eran necesarios en el modelo. También está incluido el modelado de todas las piezas, que en total son aproximadamente unas 40. Después se empleó bastante tiempo en el montaje del sistema de transmisión y sus posteriores simulaciones y análisis. El tiempo empleado en estas actividades puede valorarse a 50€/ h, teniendo en cuenta que es un proyecto puntual. No se puede aplicar esta tarifa a sueldos mensuales medios de ingenieros titulados, ya que serían sueldos excesivamente altos comparados a los que se dan en realidad en cualquier empresa. este apartado se puede subdividir en otros dos: la búsqueda de información, para la que no hace falta el ingeniero, que son unas 50 horas, y la parte de utilización del programa, para la que sí que haría falta el ingeniero, las 150 horas restantes.

Realización de planos: de las 100 horas que restan del TFG, 25 horas se han empleado en realizar todos los planos de detalle de las piezas. Pese a que Inventor dibuja automáticamente las vistas de las piezas, muchas de ellas han de ser modificadas para que queden normalizadas. Por ejemplo, todos los planos de ruedas y piñones están normalizados, y esto Inventor no lo hace automáticamente.

La tarifa de esta parte del trabajo se podría pagar a menor precio si la hiciera cualquier técnico. Por lo tanto asignaremos una tarifa de  $25 \epsilon / h$ , dado que no se necesita imprescindiblemente a un ingeniero titulado, simplemente a un técnico que conozca la normativa a aplicar en los planos.

Documentación y elaboración de la memoria: las 75 horas restantes. Para este cometido definitivamente con una tarifa de 25€/ h, se puede pagar a una persona que no tenga conocimientos técnicos, ya que solo debe redactar los documentos que integran la memoria.

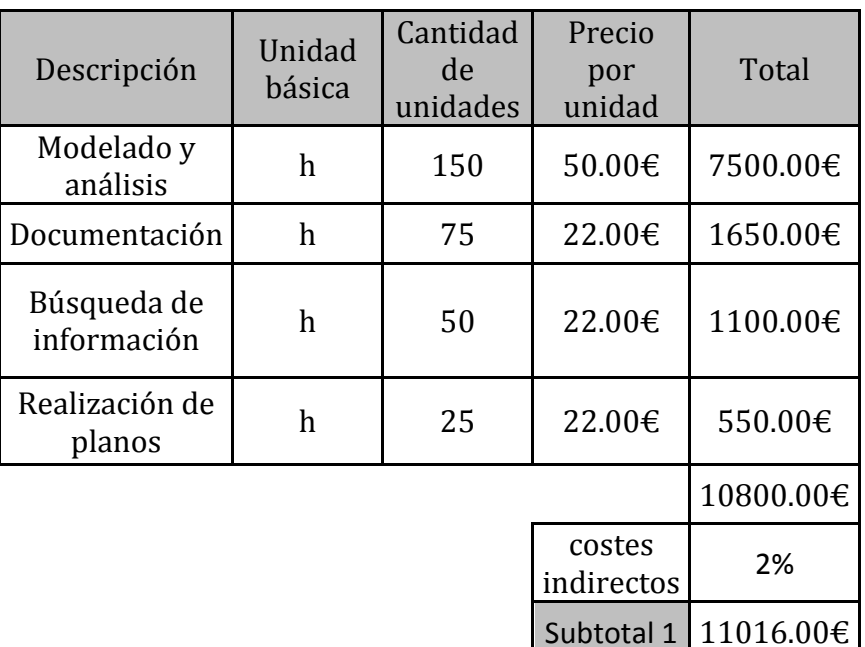

#### Presupuesto 2: materiales empleados.

En este apartado constan las herramientas utilizadas durante el trabajo final de grado. Estas herramientas son:

- El coste de amortización del ordenador portátil. El ordenador que se ha utilizado es de la marca HP y se ha utilizado durante todo el trabajo, desde la búsqueda de información hasta la redacción de los documentos que forman parte del TFG. El coste de amortización puede considerarse 4 años, que es lo mismo que 7000 horas de trabajo, de las que 300 se han empleado durante el TFG. El coste del mismo portátil fue de 899 euros en 2012, y por simplificación se considera que mantiene el precio de aquel año.
- El coste de amortización del programa con la licencia Autodesk Inventor Professional 2014. El coste del programa según la página web de Autodesk es de 8000 euros. Se calcula que en unos 4 años podría estar amortizado. Es el tiempo en el que más o menos el software se debería cambiar por una versión actualizada, dado que estaría ya desfasado. Inventor se ha utilizado durante el proceso de generación de las piezas, durante la simulación dinámica y análisis de tensión. Finalmente también para la elaboración de los planos de detalle. Se estima que se ha utilizado el programa durante 225 horas.

- Licencia de Microsoft Office 2013. El coste de la licencia es de 120€ y se considera su amortización en dos años. Se ha utilizado durante la parte de documentación de la memora, un total de 75 horas.
- Reprografía. Se estima que la impresión de todos los documentos necesarios para el trabajo y su encuadernación será de 50€.

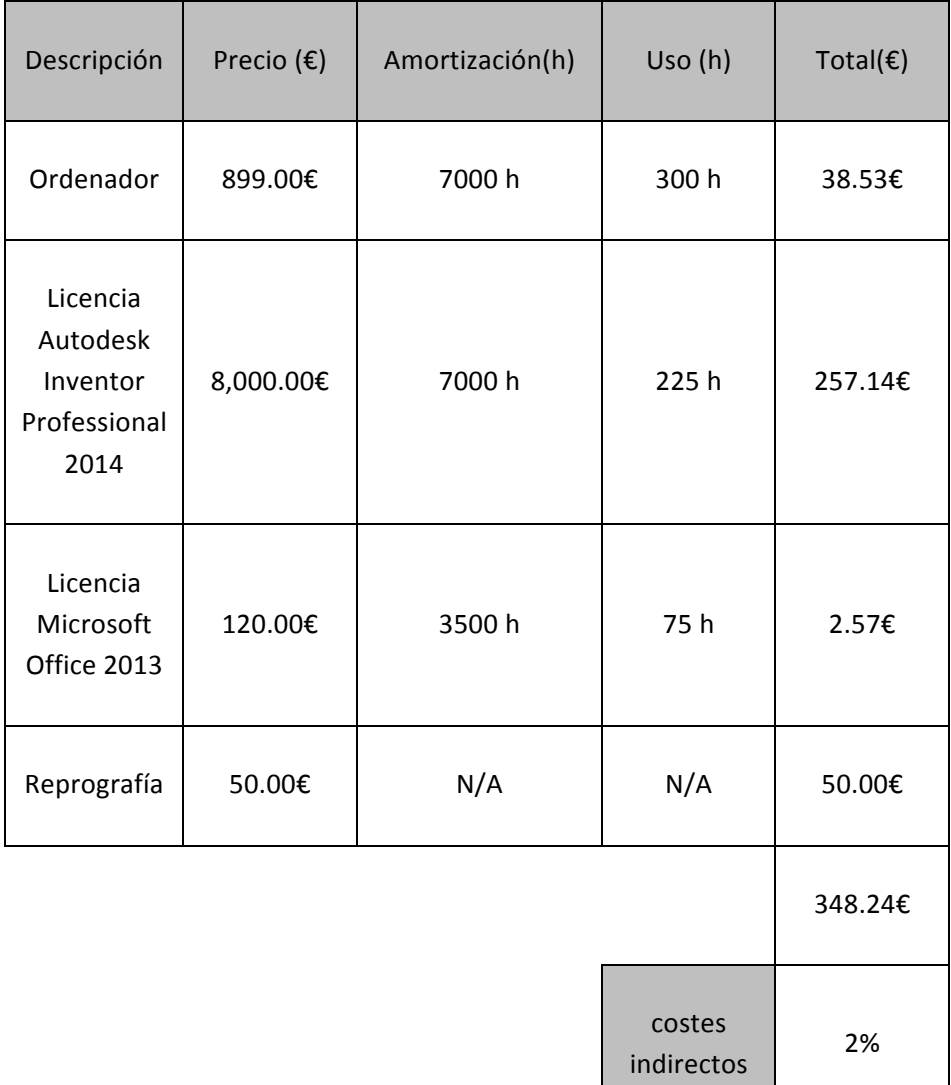

Subtotal 2  $\vert$  355.21€

#### **Presupuesto general**

En ninguno de los presupuestos anteriores está incluido el importe sobre el valor añadido (IVA), que actualmente es de un 21% para este tipo de servicios, que no se consideran de primera necesidad. Así, el total del presupuesto sería la suma de los apartados anteriores más la consideración del IVA.

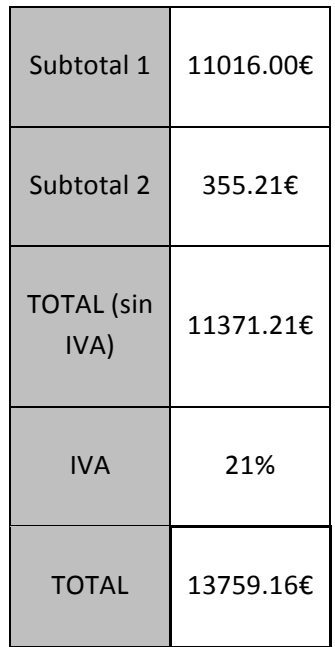

El presupuesto general asciende a:

# TRECE MIL SETECIENTOS CINCUENTA Y NUEVE EUROS CON DIECISÉIS CÉNTIMOS

# **PLANOS**

# **Índice'de'planos**

Plano nº1. Engranajes fijos 1.

Plano nº2. Engranajes fijos 2.

Plano nº3. Piñón 1.

Plano nº4. Piñón 2.

Plano nº5. Piñón 3.

Plano nº6. Piñón 4.

Plano nº7. Piñón 5.

Plano nº8. Piñón MA.

Plano nº9. Rueda 1.

Plano nº10. Rueda 2.

Plano nº11. Rueda 3.

Plano nº13. Rueda 4.

Plano nº13. Rueda 5.

Plano nº14. Rueda MA.

Plano nº15. Piñón loco MA.

Plano nº16. Eje entrada.

Plano nº17. Contraeje.

Plano nº18 . Eje transmisor.

Plano nº19. Eje embrague.

Plano nº20. Eje MA.

Plano nº21. Sincronizador 1.

Plano nº22. Sincronizador 2.

Plano nº23. Deslizadera.

Plano nº24. Deslizadera MA.

Plano nº25. Pinza grande.

Plano nº26. Pinza pequeña.

Plano nº27. Pinza MA.

Plano nº28. Enganche MA.

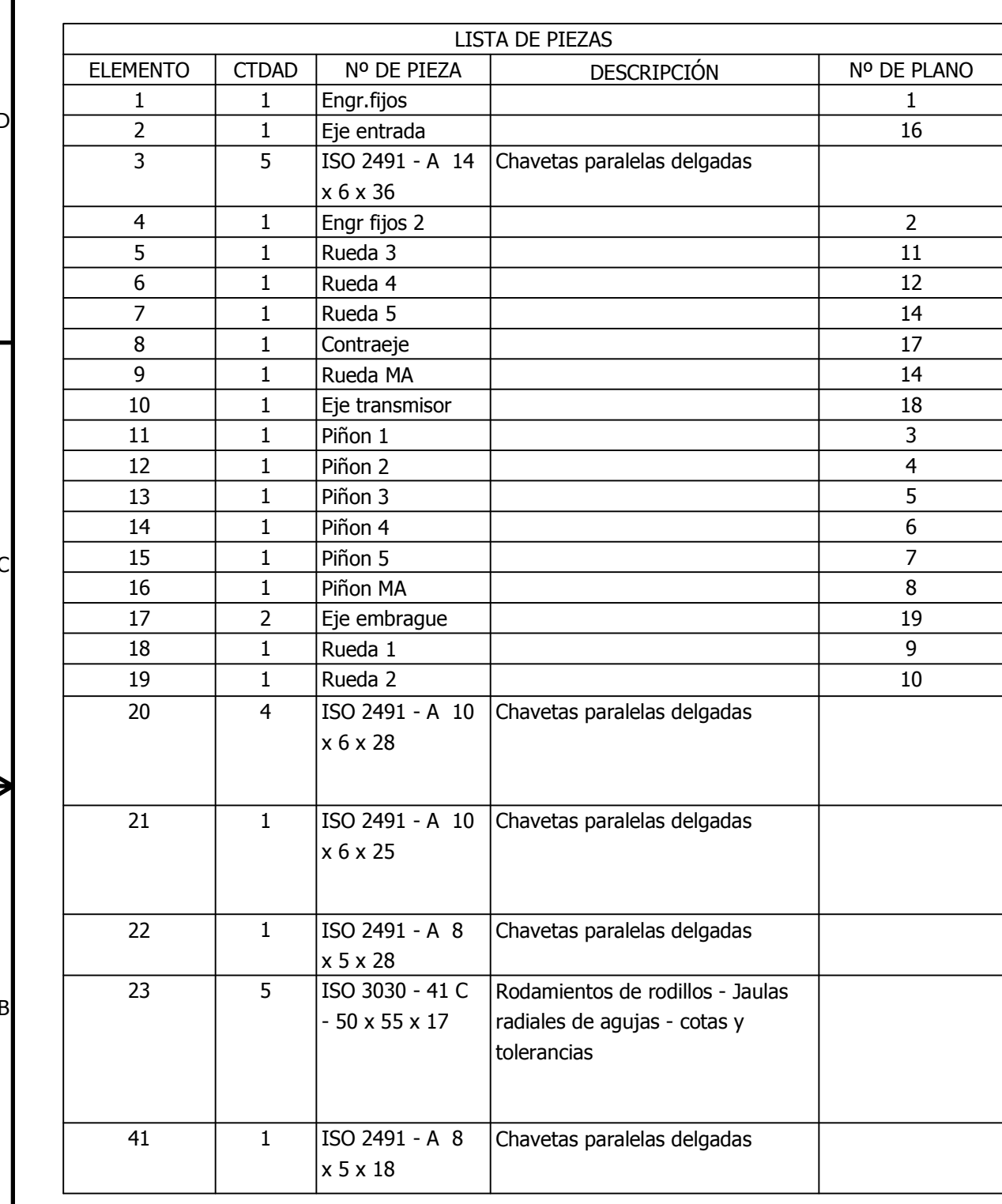

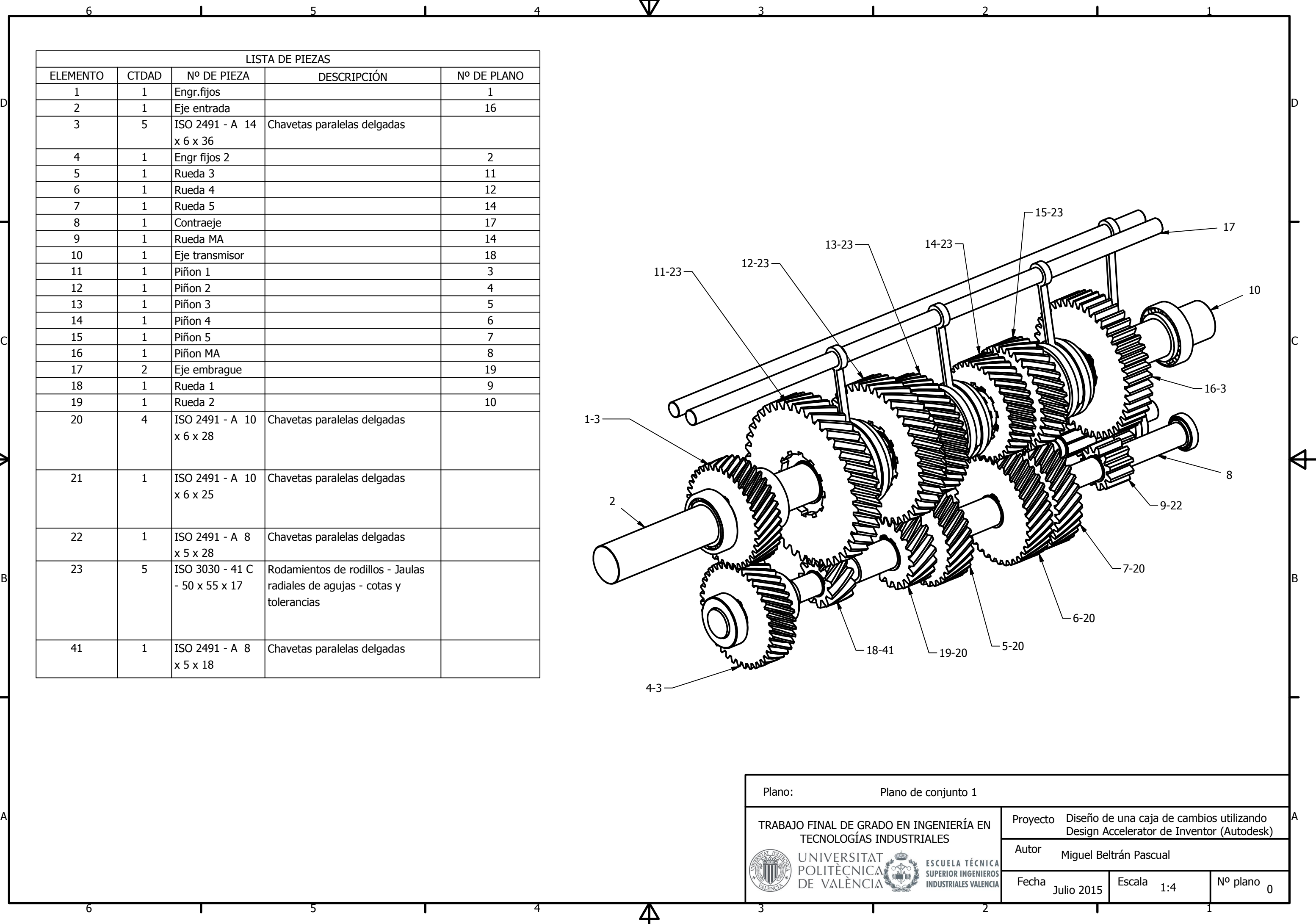

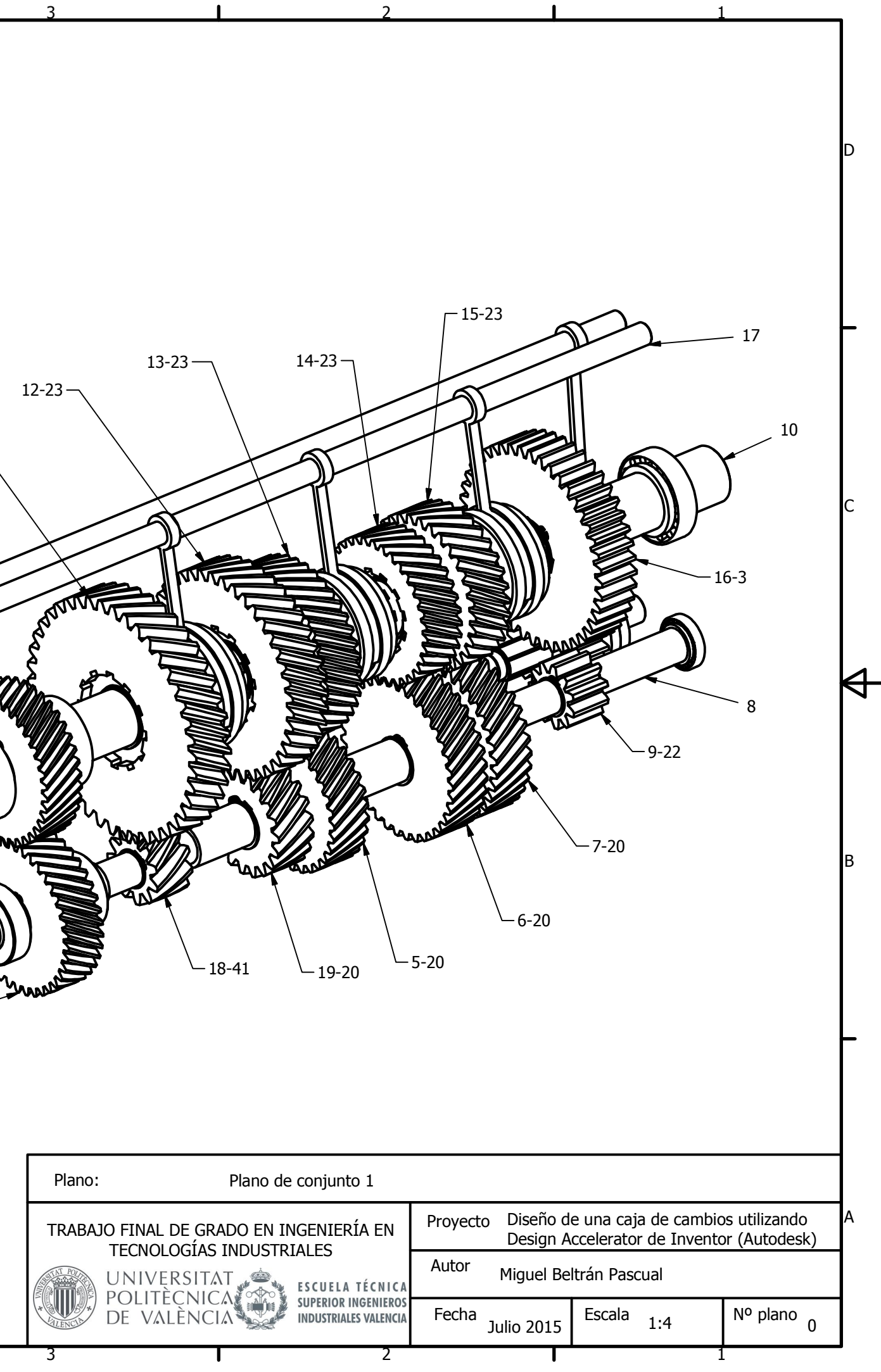

4

4

5

5

6

6

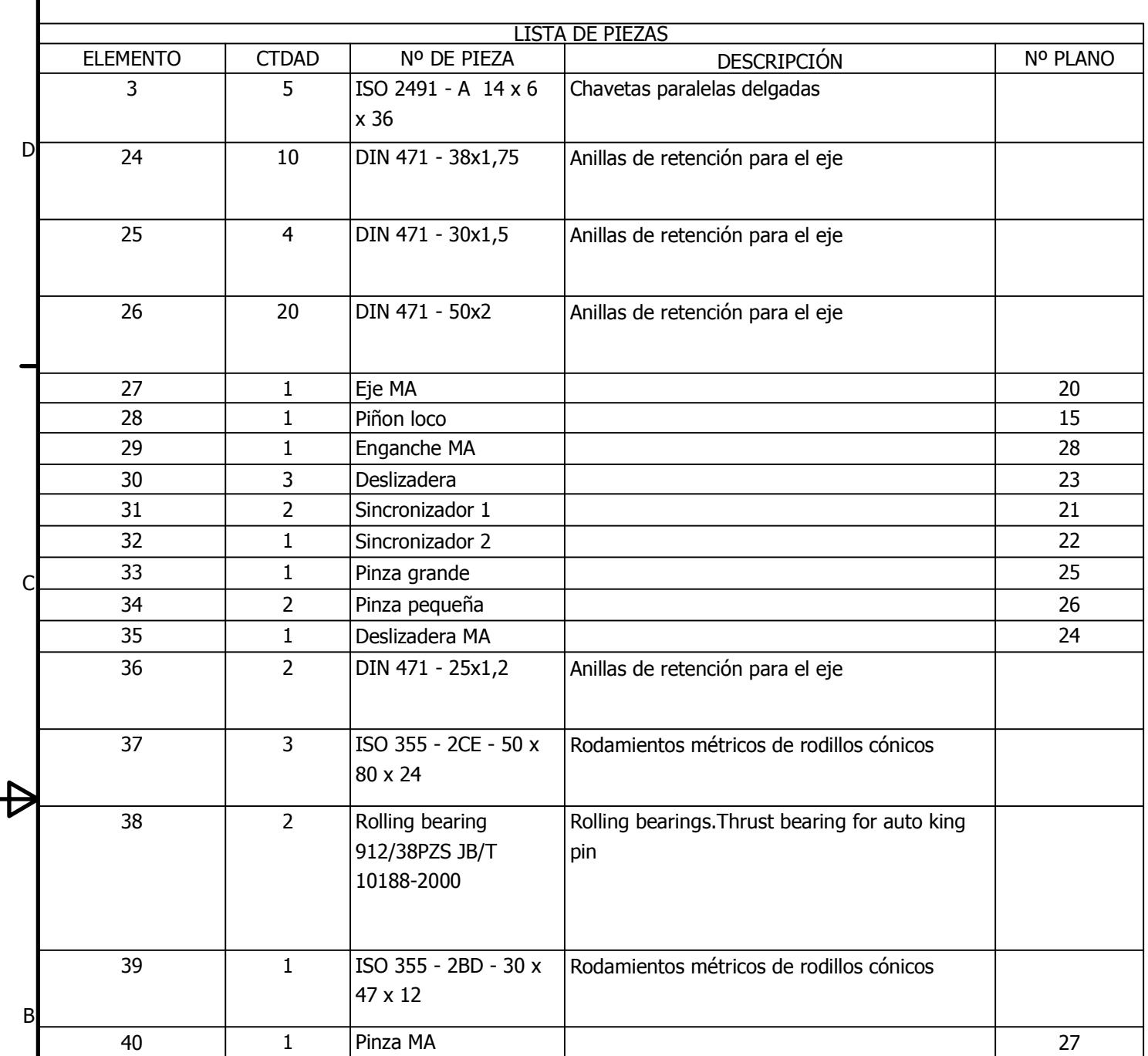

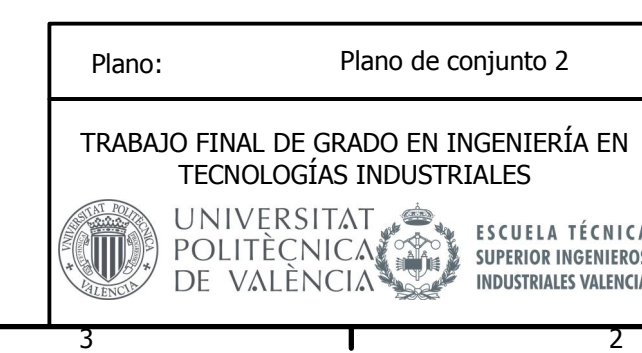

Д

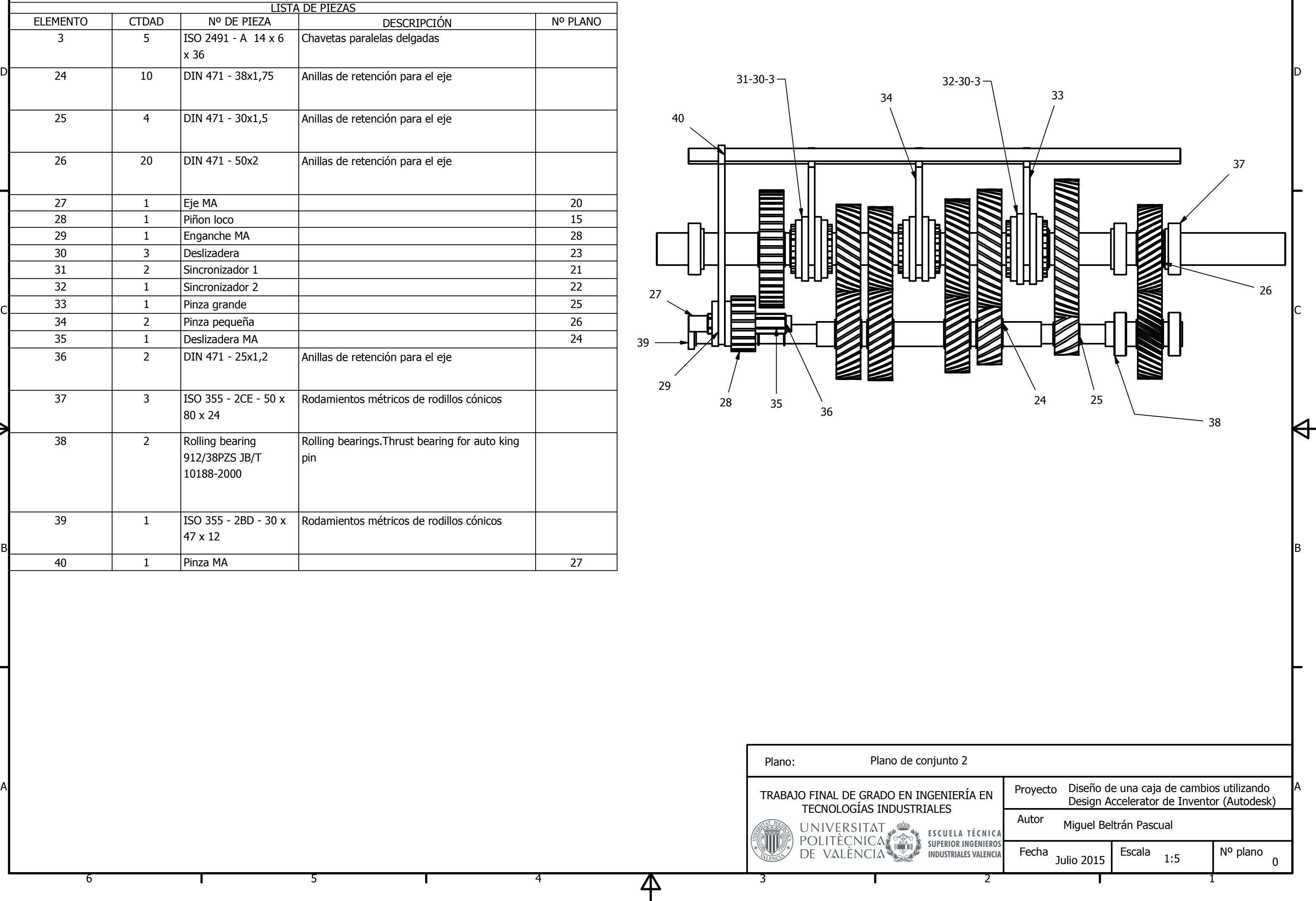

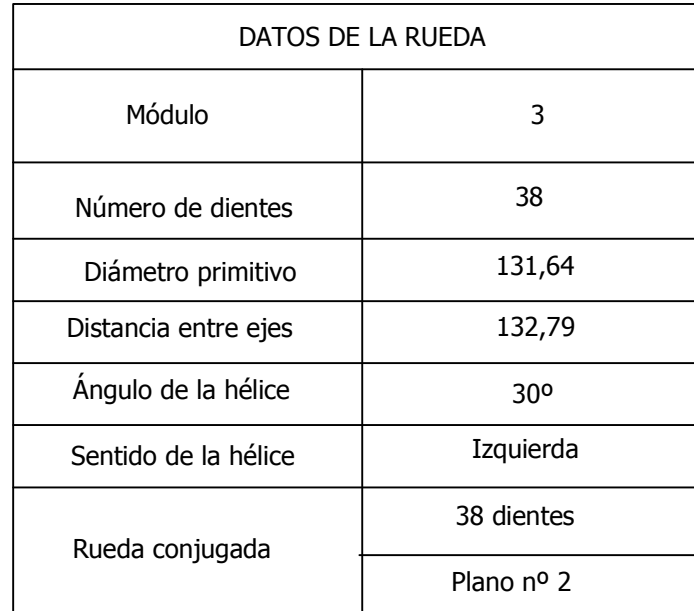

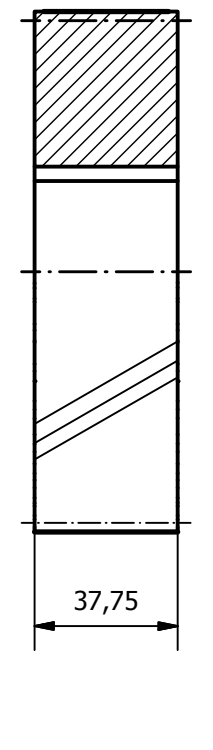

г

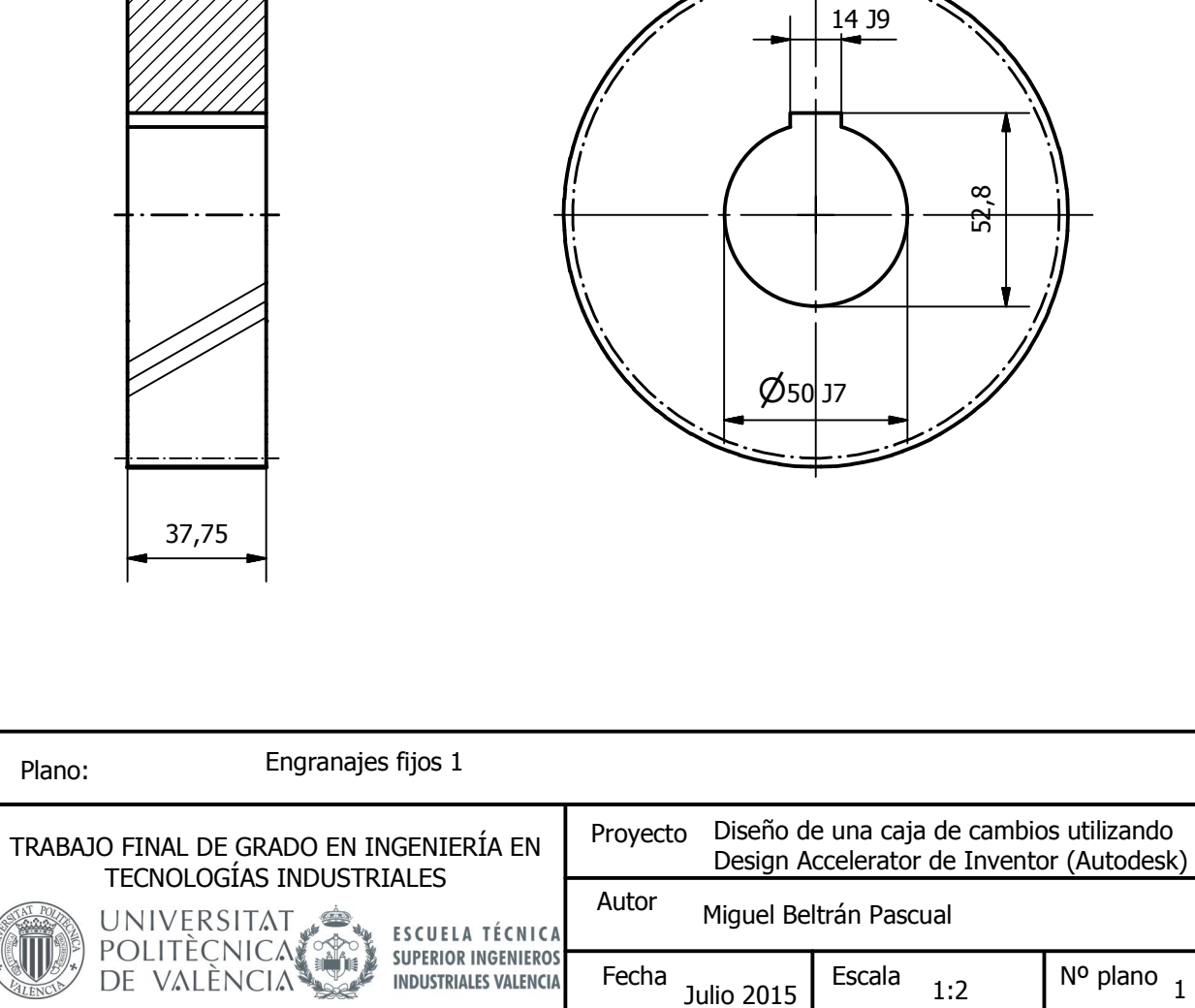

Н

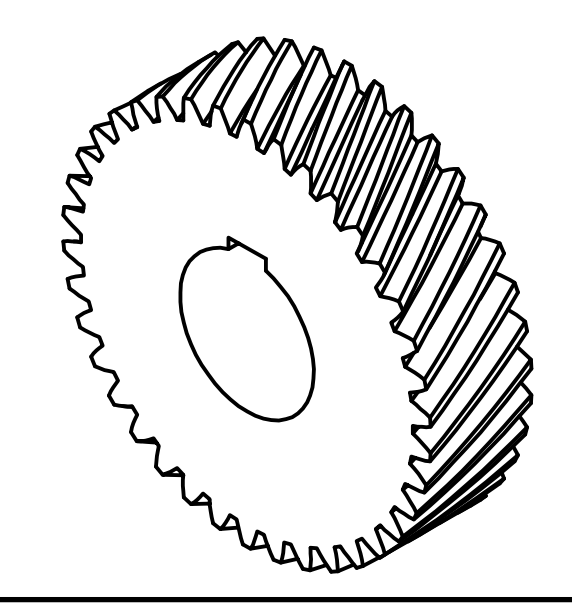

<u>Л\</u>

Plano:

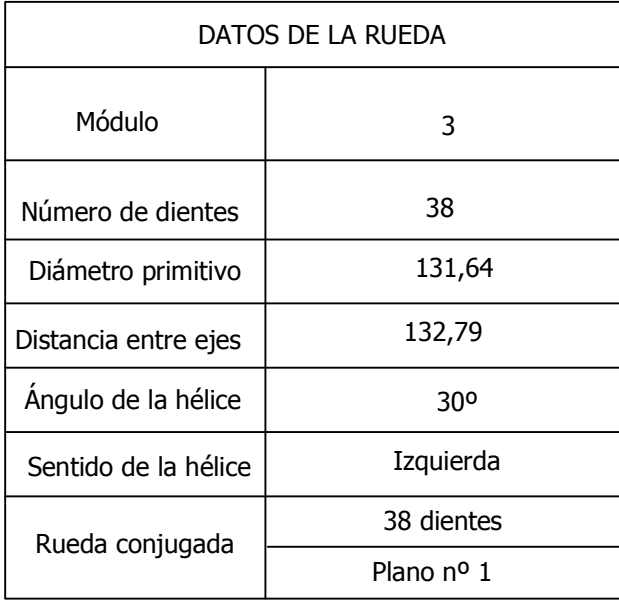

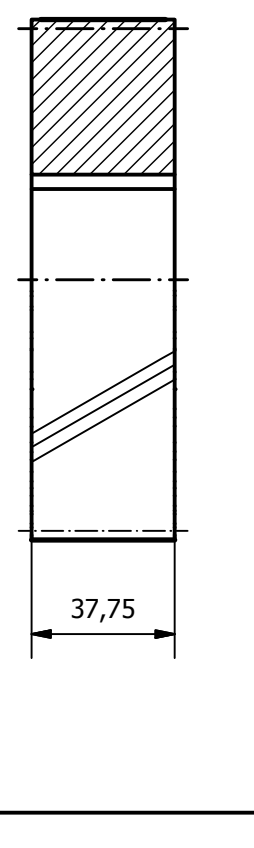

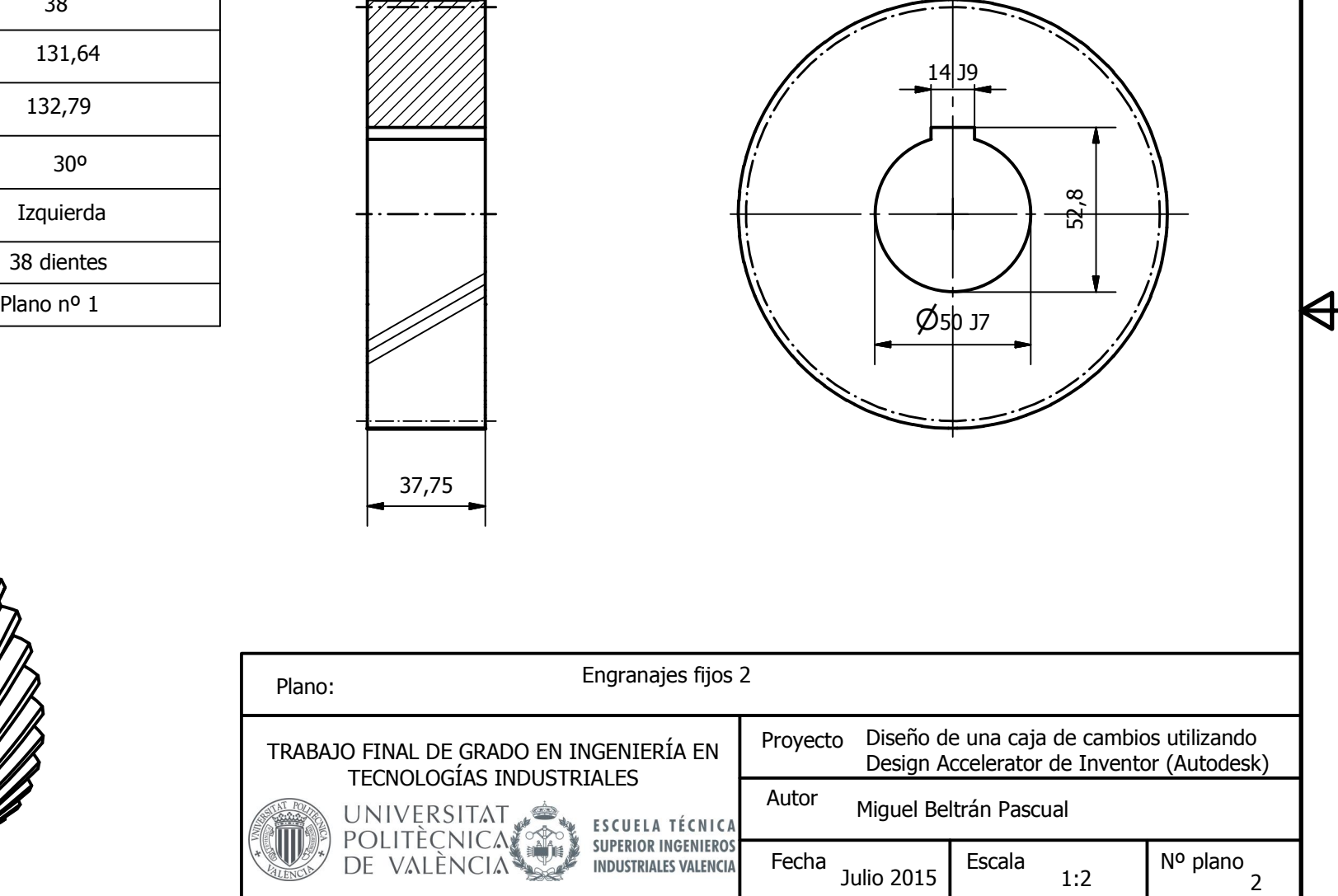

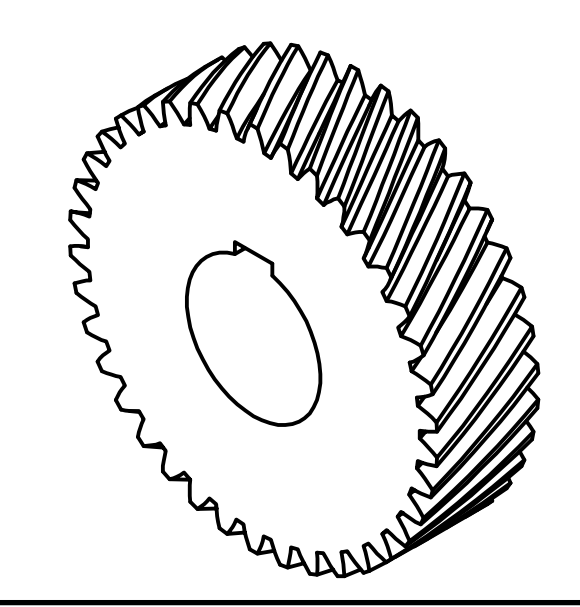

Plano:

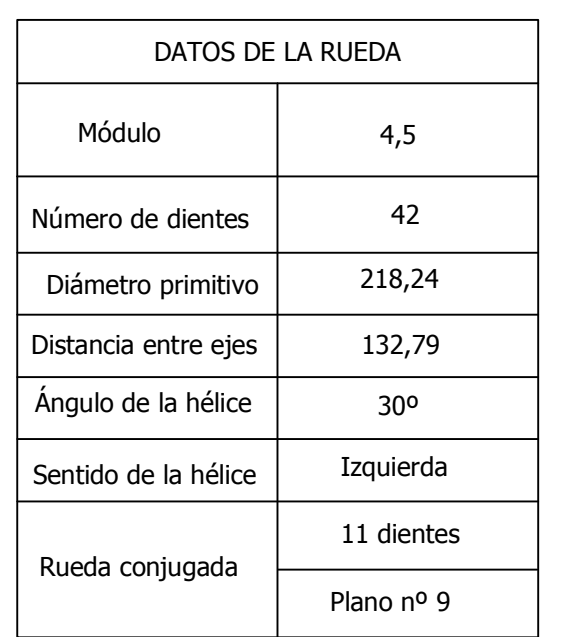

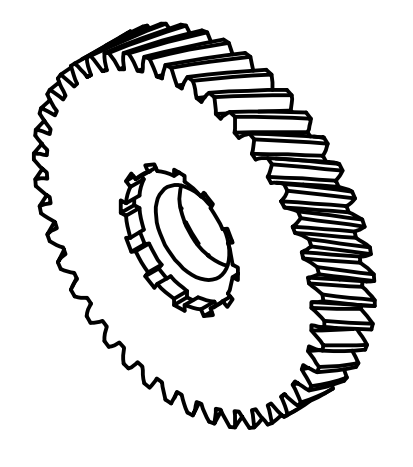

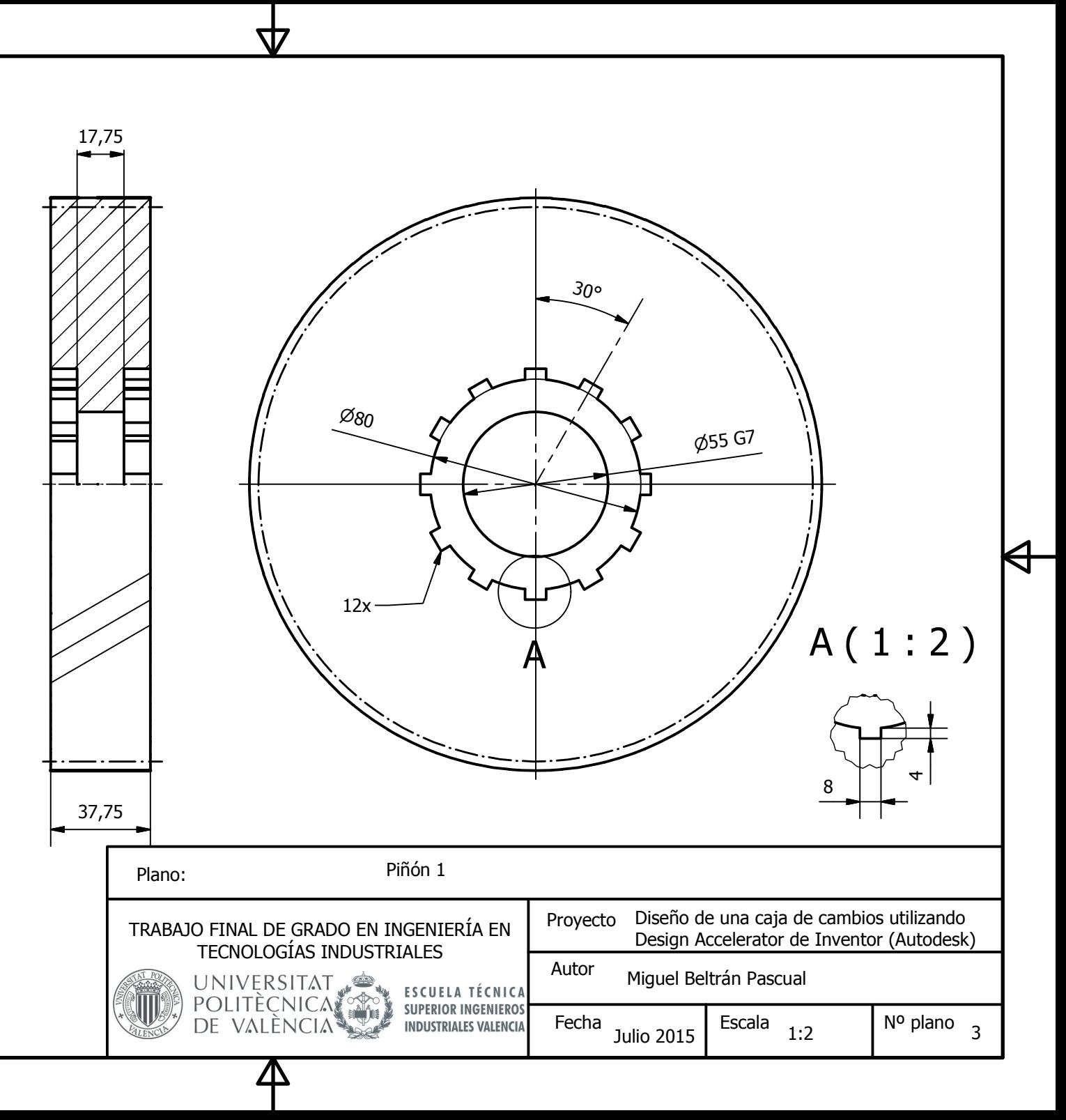

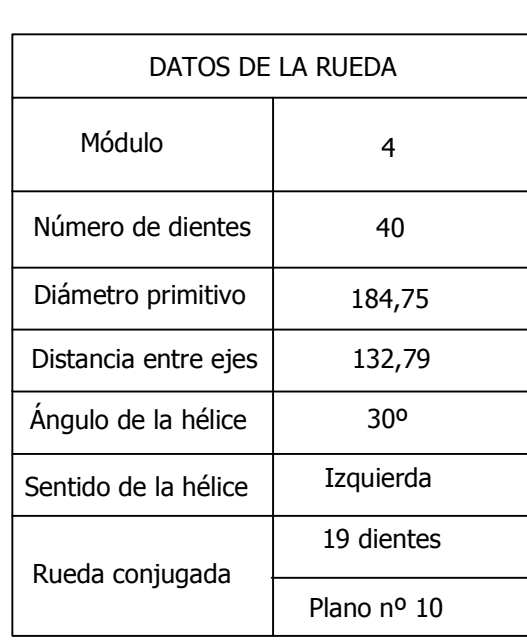

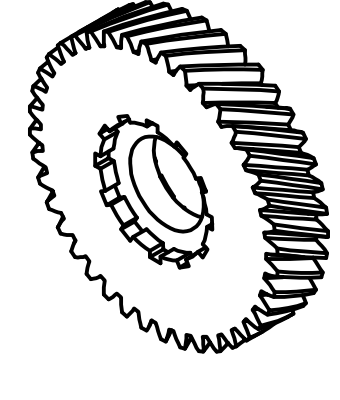

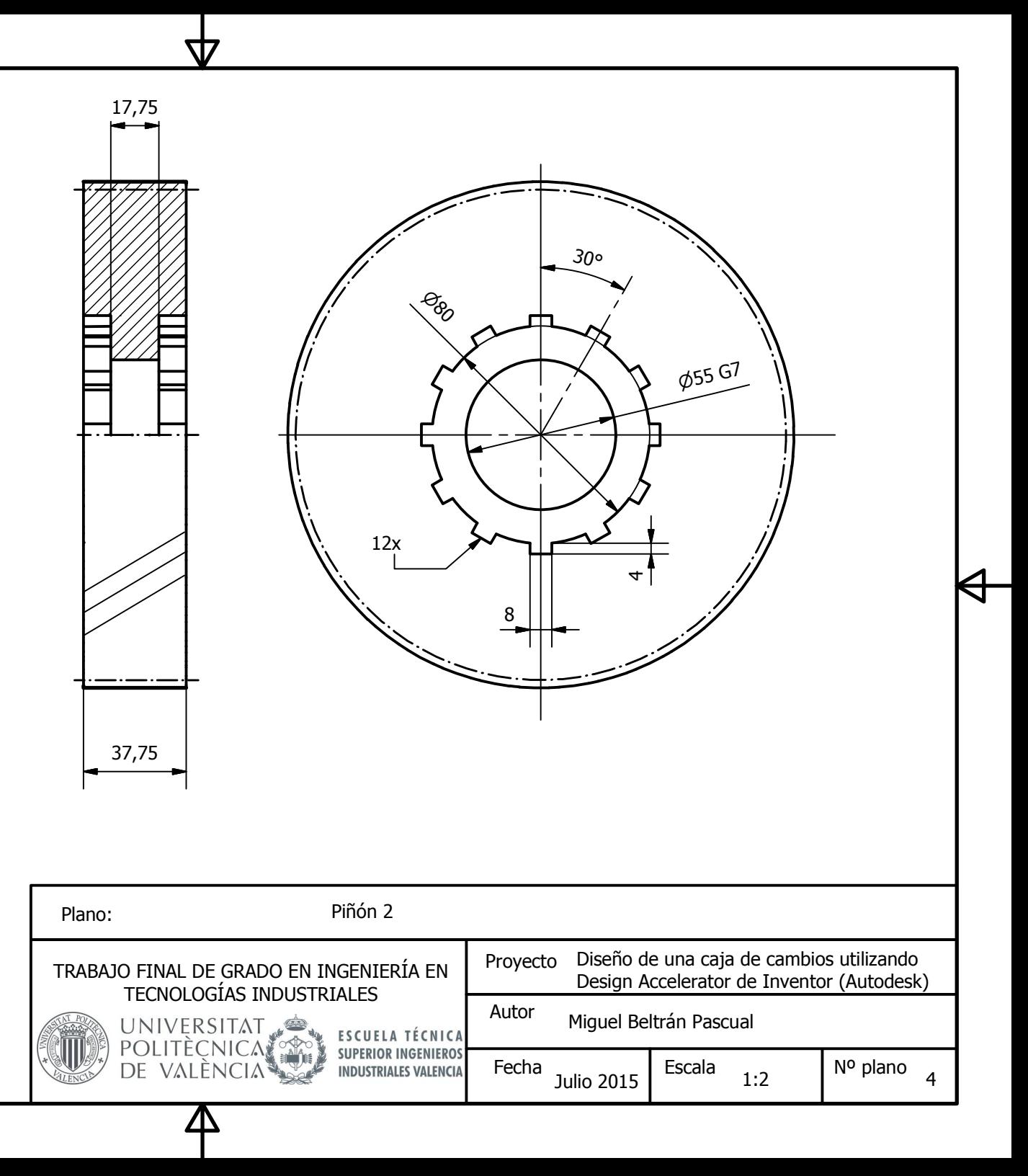

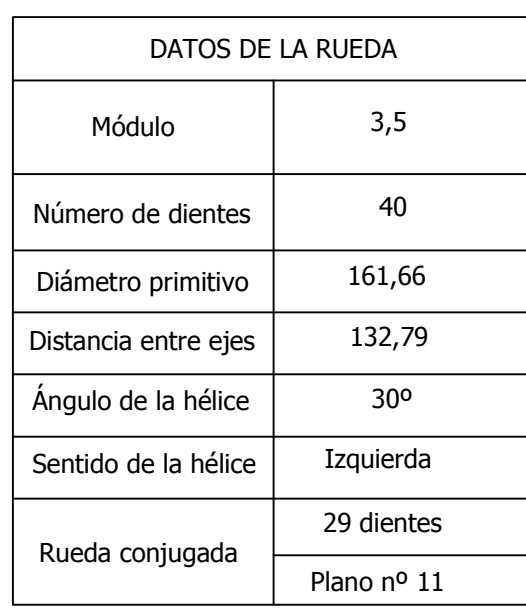

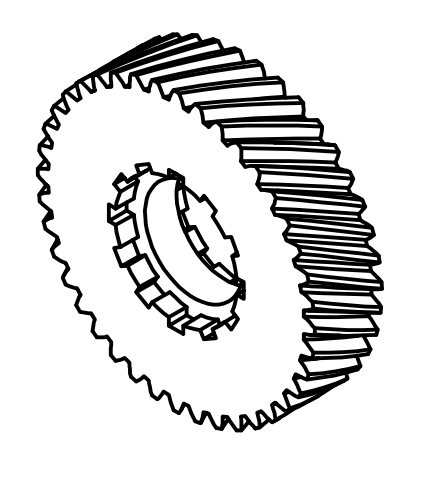

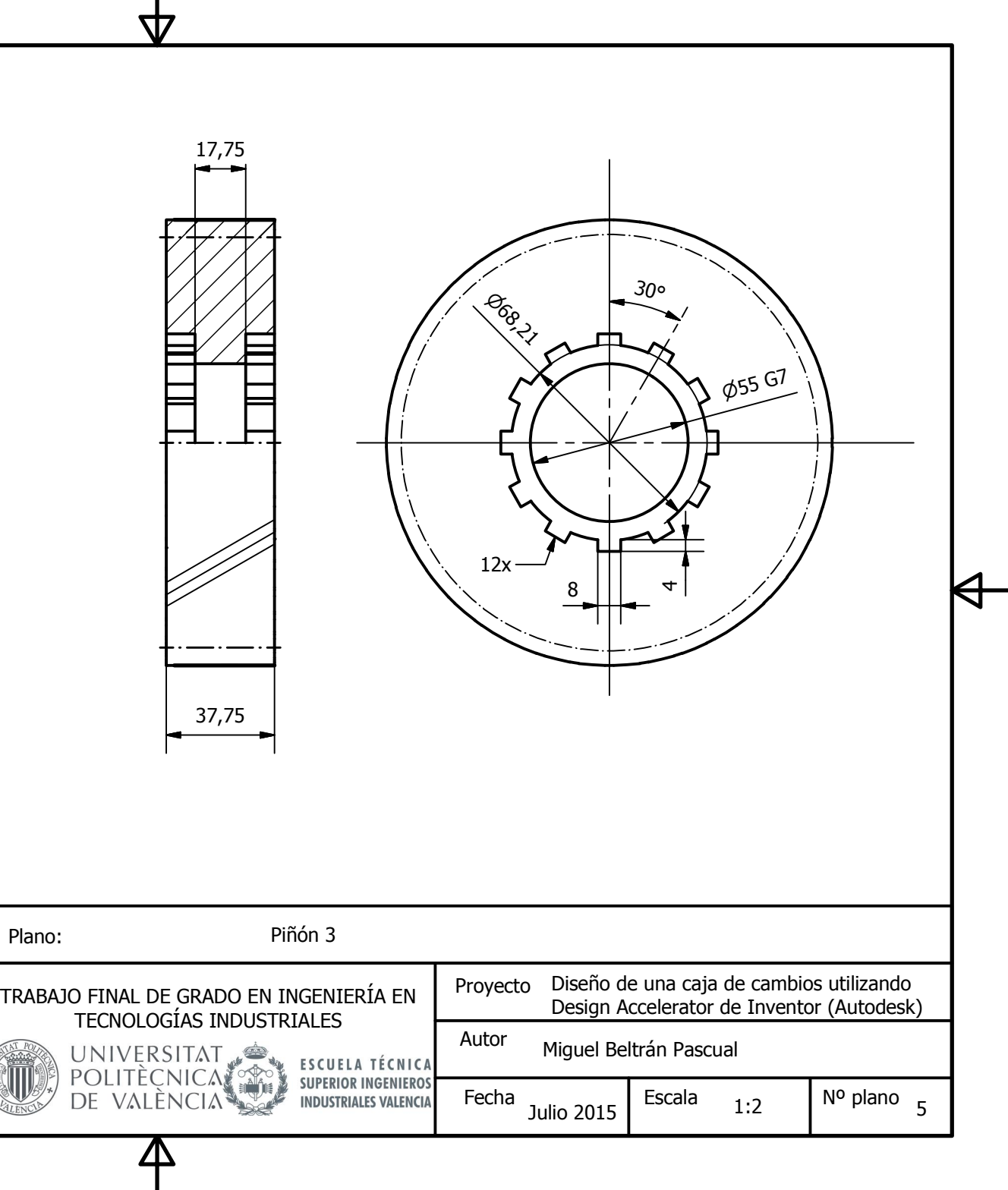

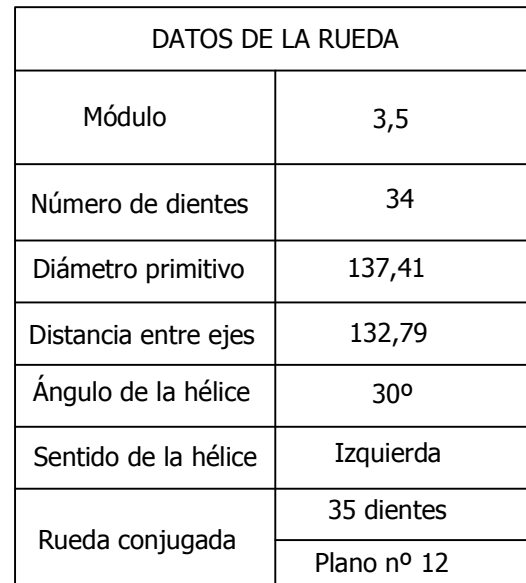

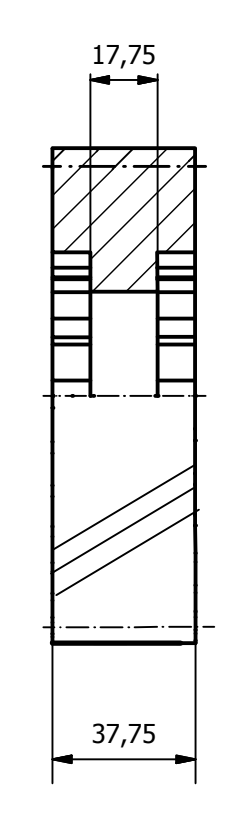

Ū

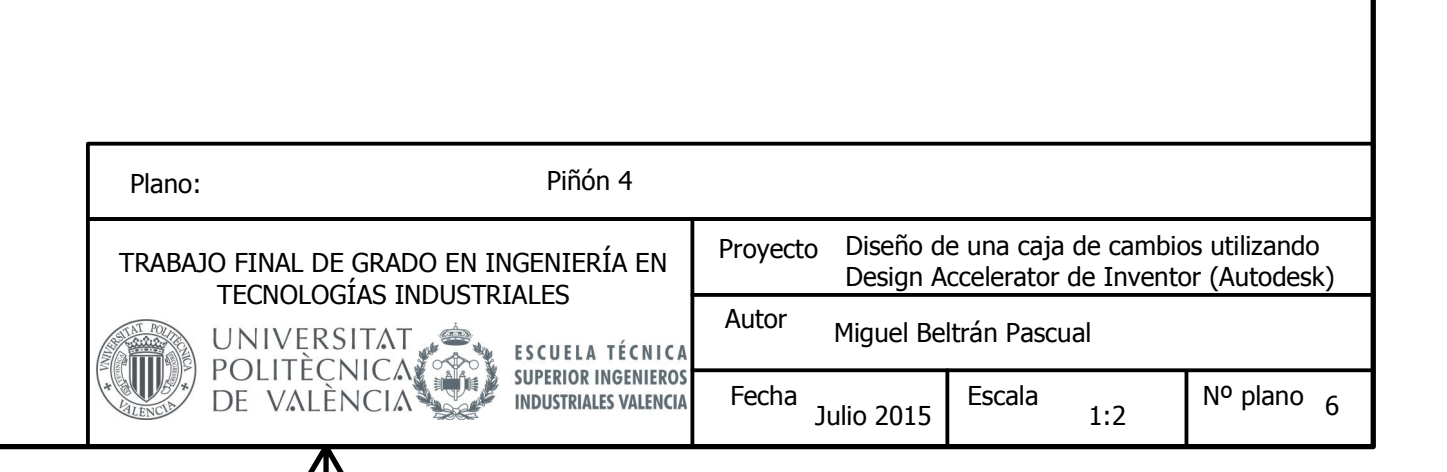

8 || +

30°

**P68** 

 $12x -$ 

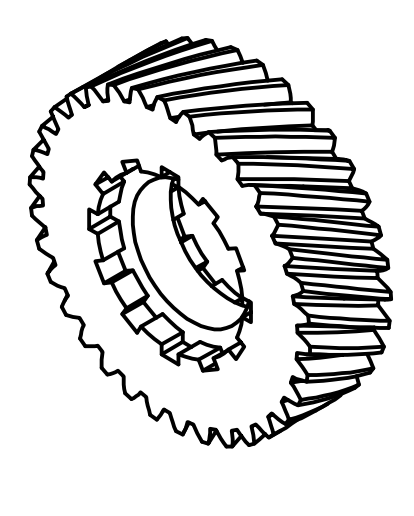

**p55 G7** 

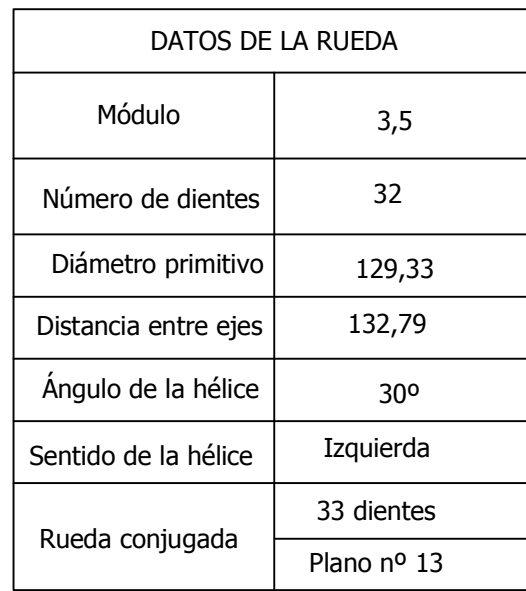

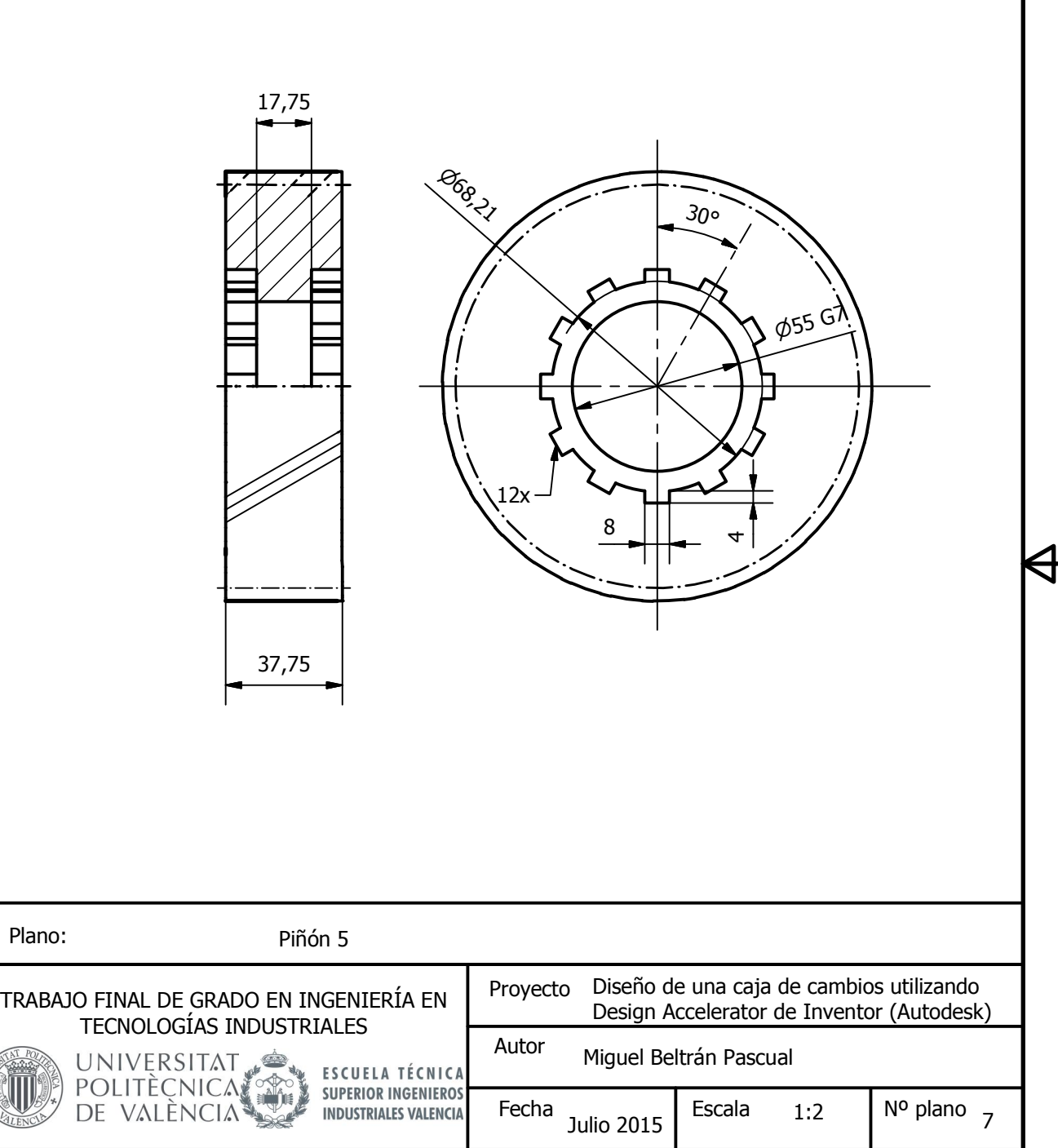

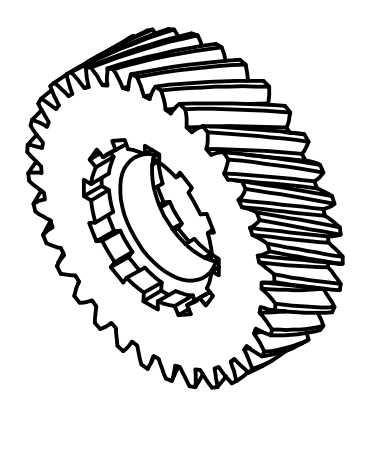

J.

Plano:

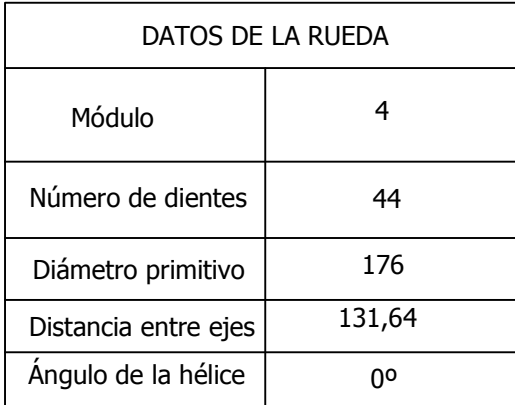

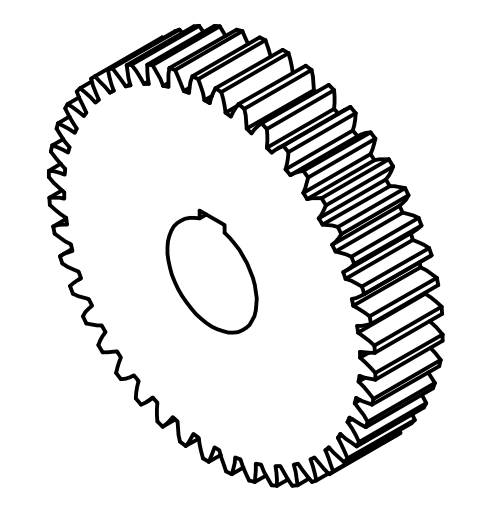

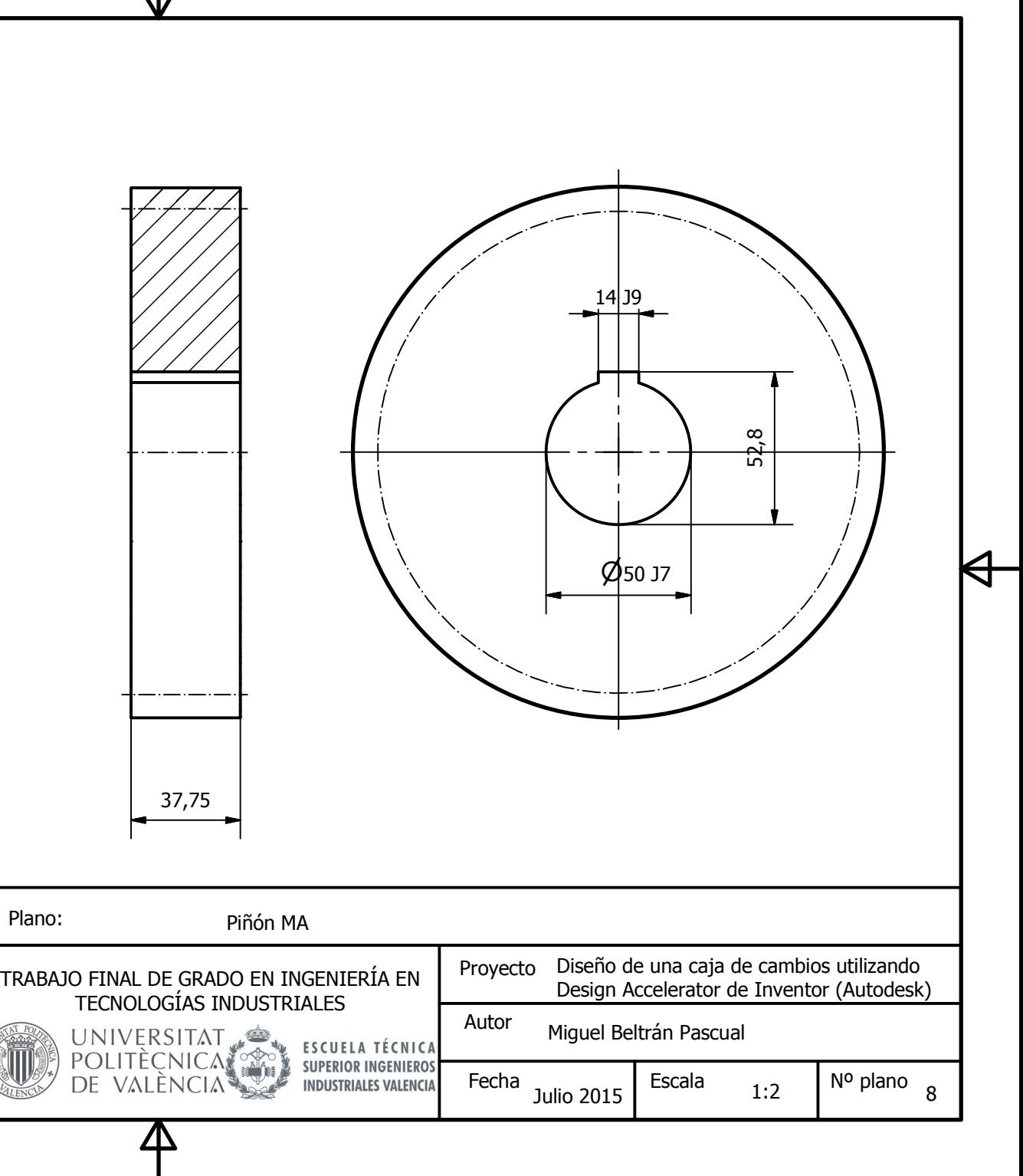

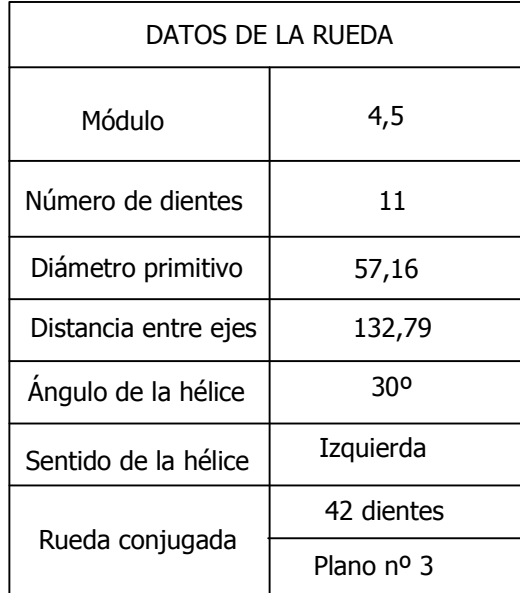

Б

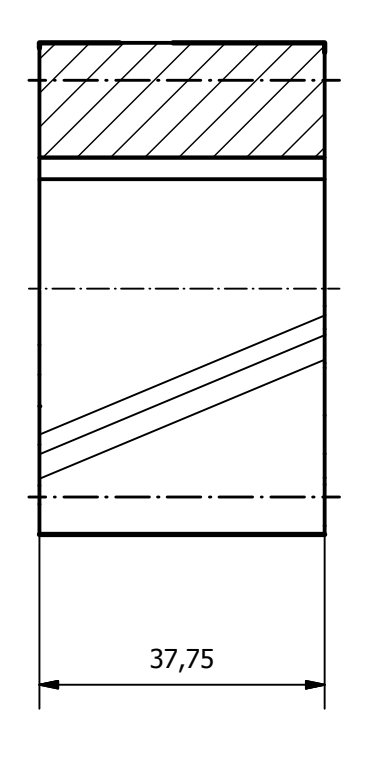

47

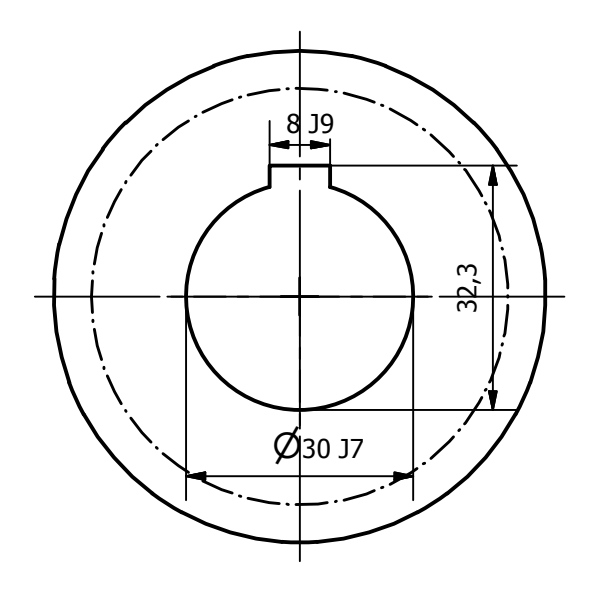

 $\Theta$ 

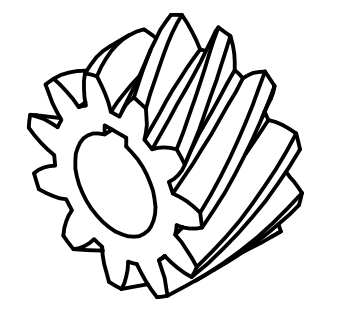

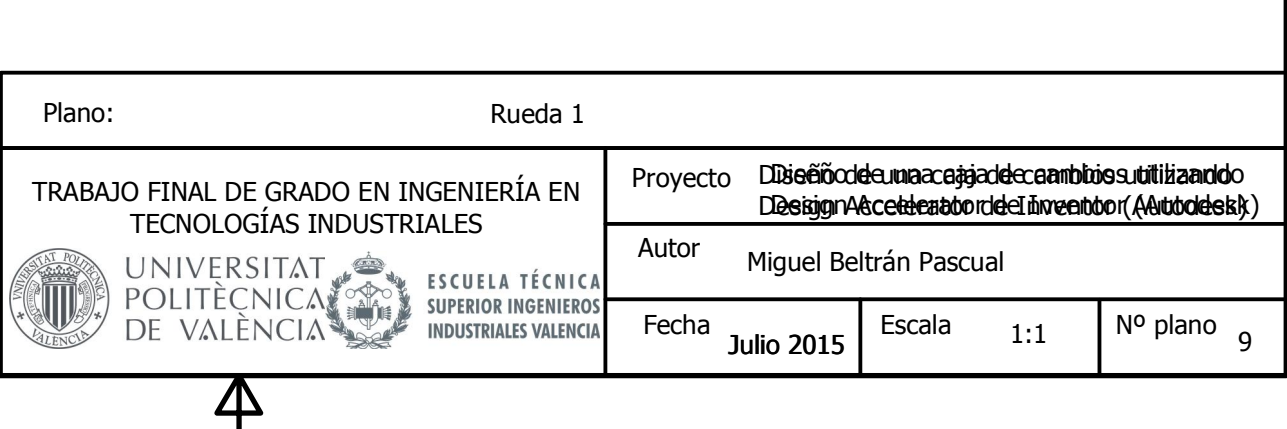

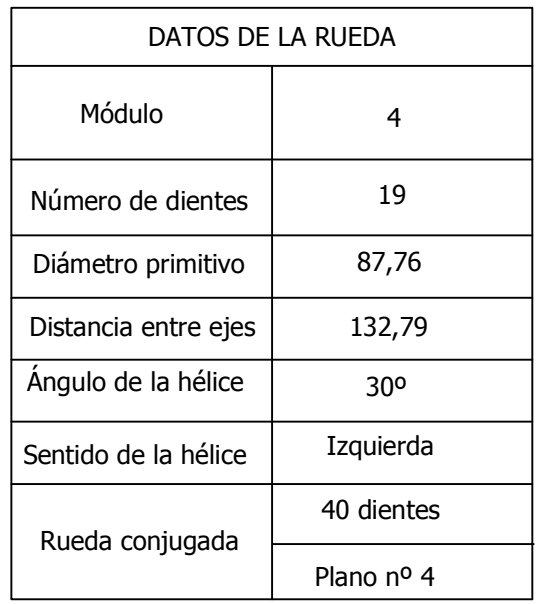

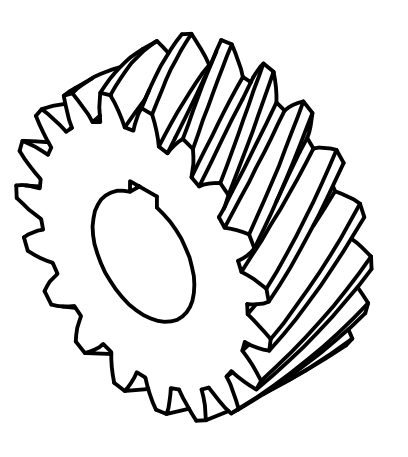

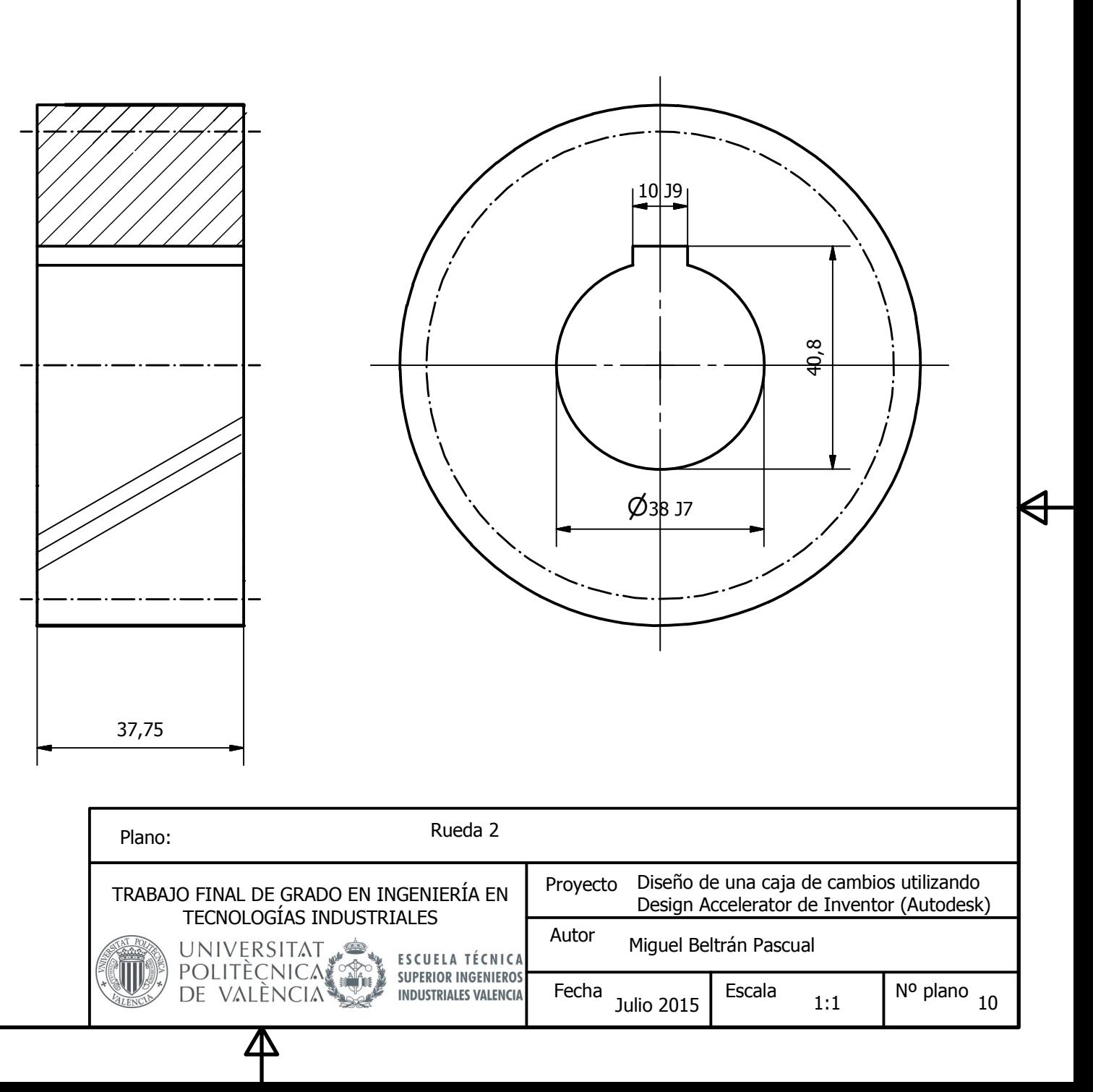

J 7
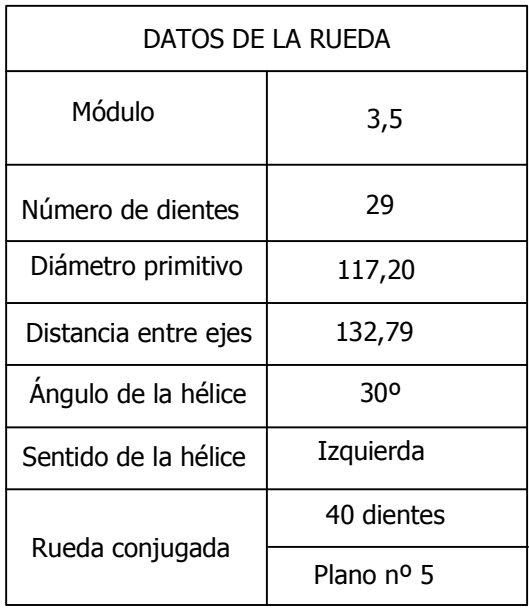

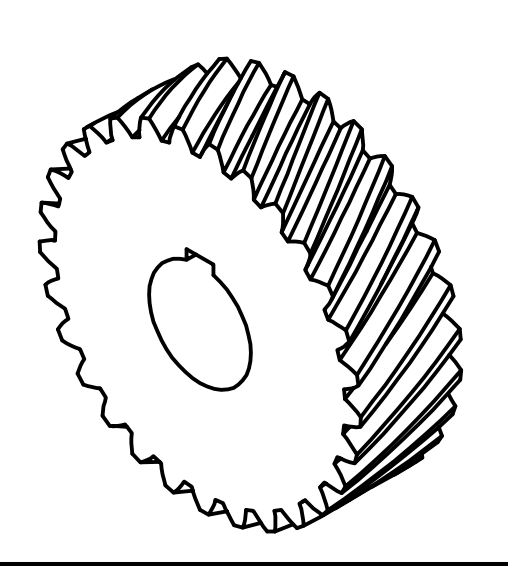

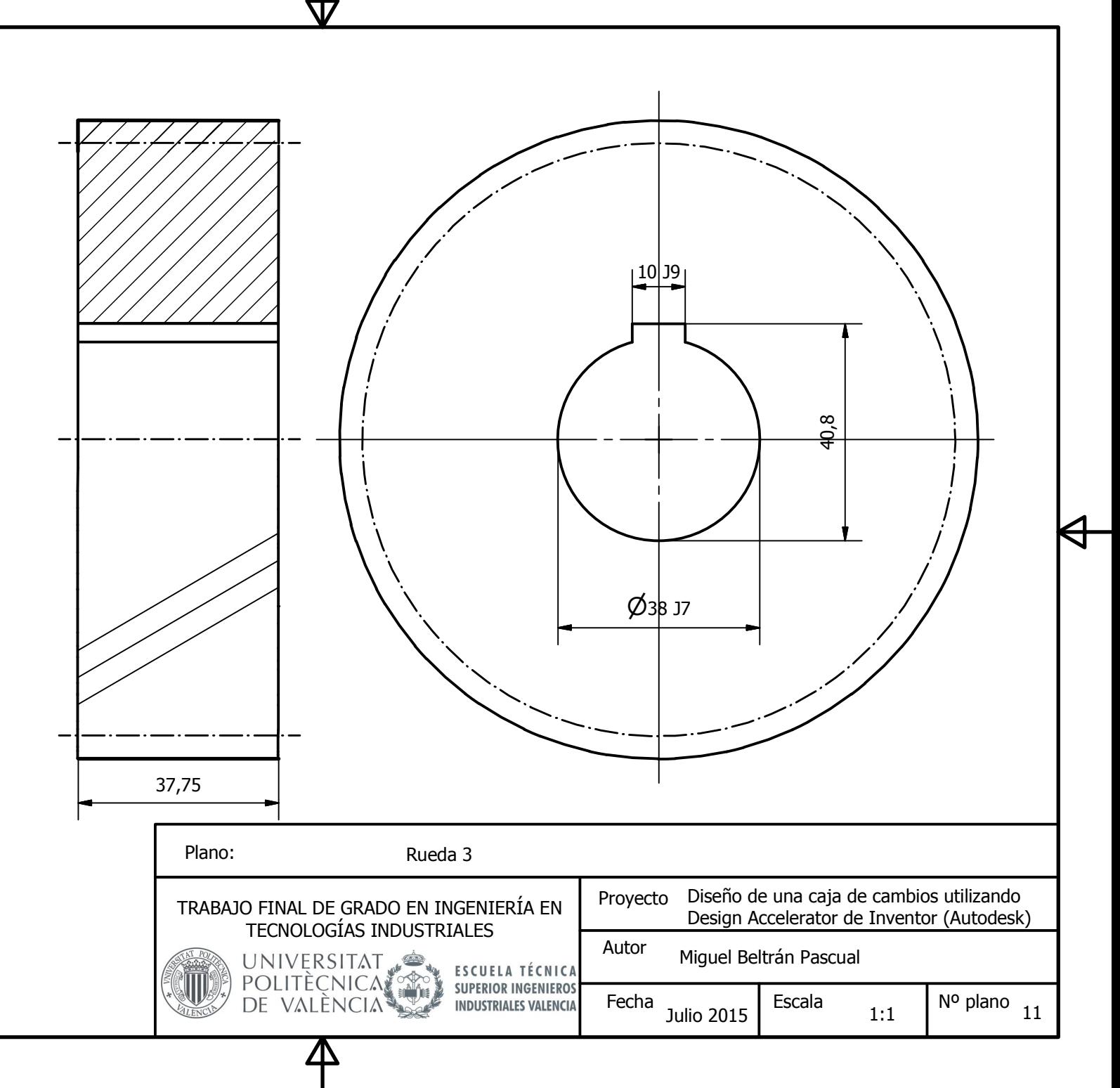

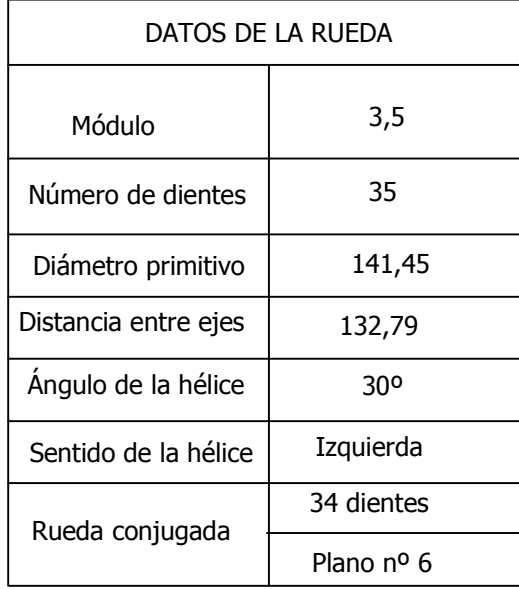

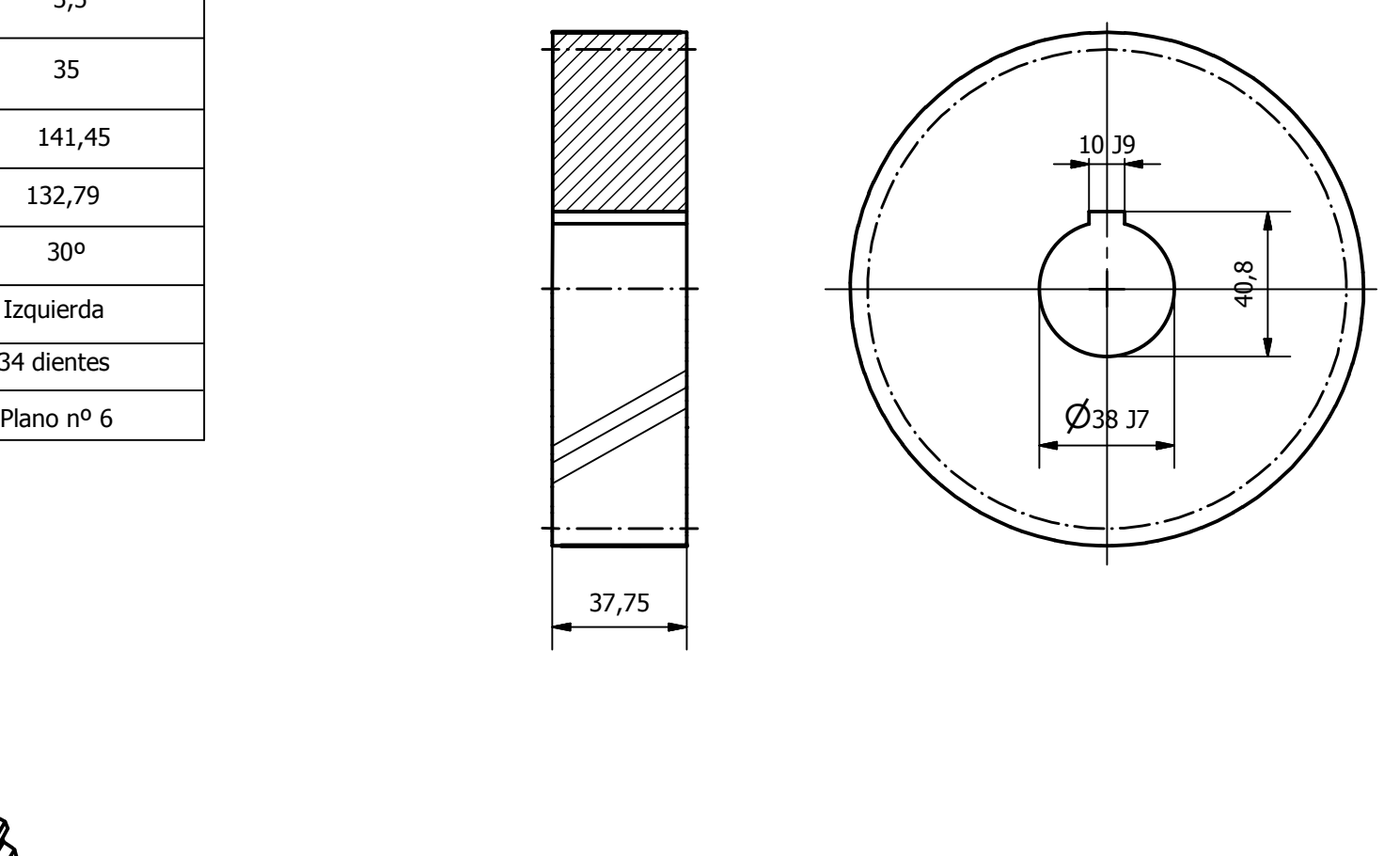

⊣

Ū

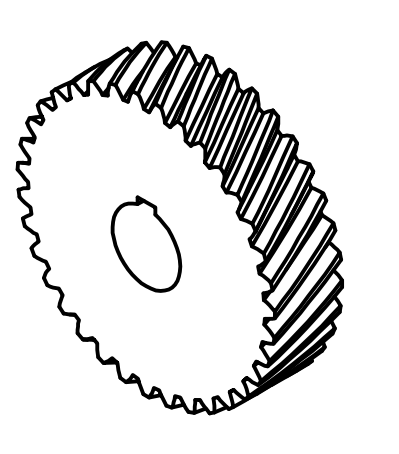

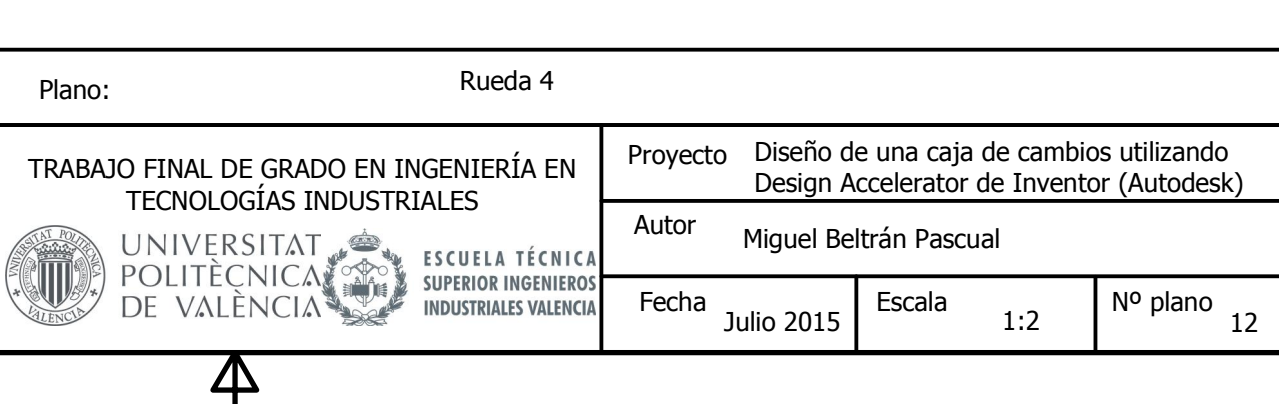

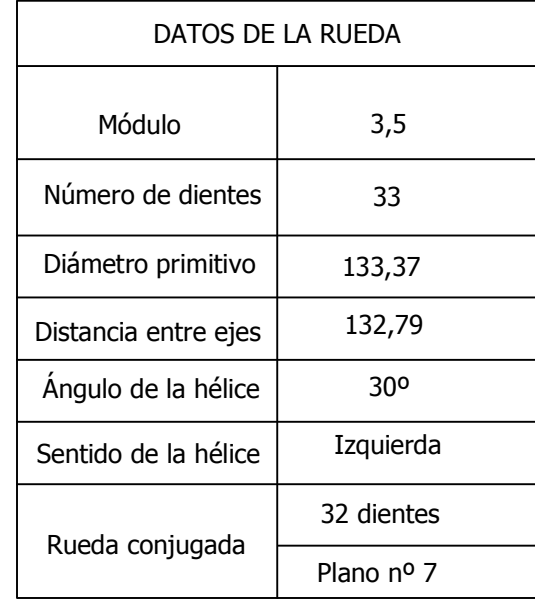

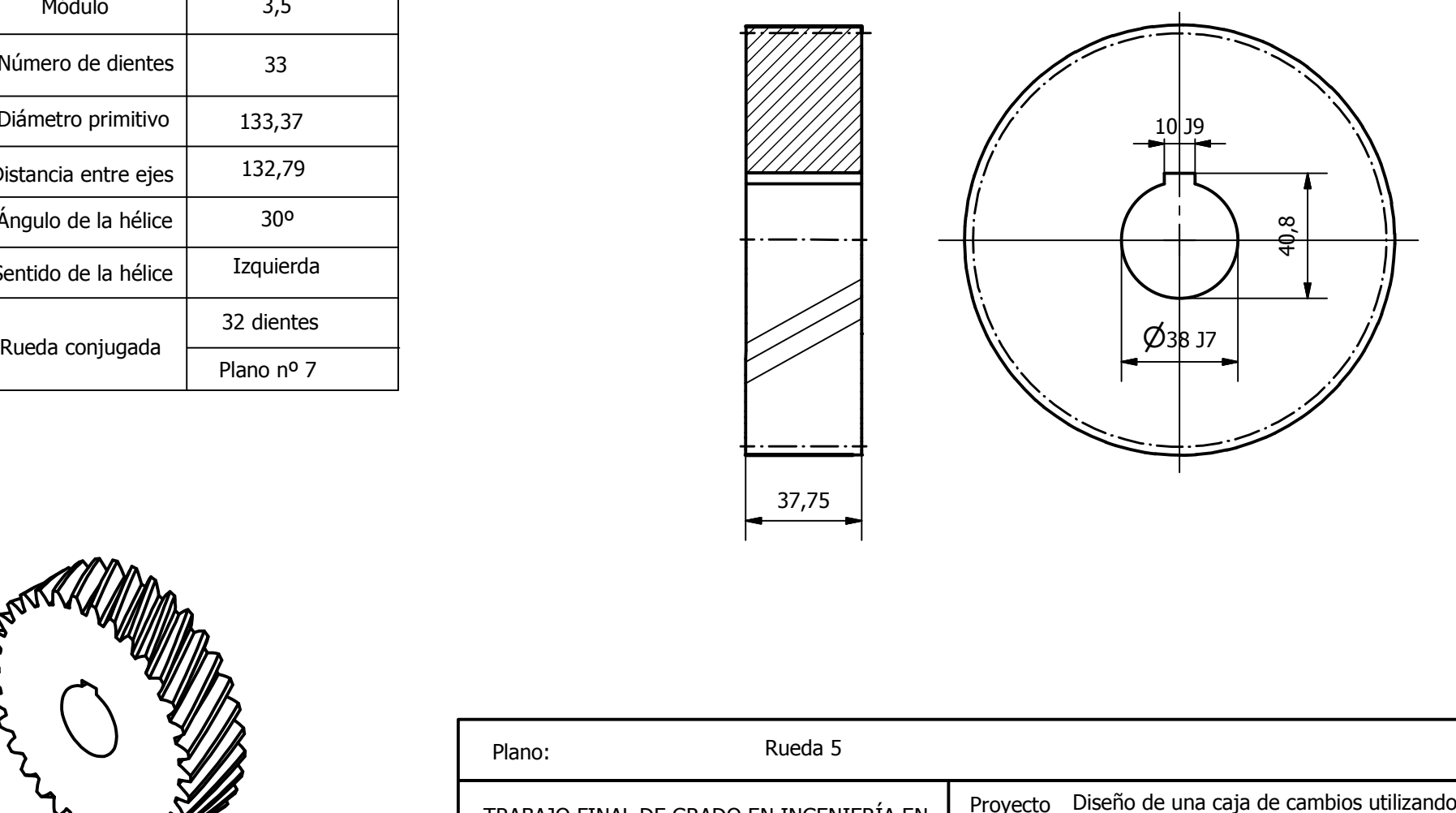

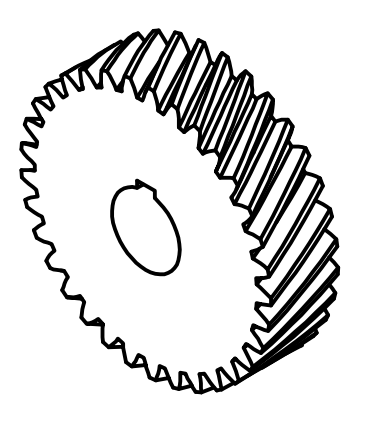

Plano: Diseño de una caja de cambios utilizando Proyecto TRABAJO FINAL DE GRADO EN INGENIERÍA EN Design Accelerator de Inventor (Autodesk) TECNOLOGÍAS INDUSTRIALES Autor UNIVERSITAT<br>POLITÈCNICATORE<br>DE VALÈNCIA Miguel Beltrán Pascual ESCUELA TÉCNICA<br>SUPERIOR INGENIEROS<br>INDUSTRIALES VALENCIA Fecha  $_{\rm{Julio}~2015}$  Escala  $_{\rm{1:2}}$  N<sup>o</sup> plano  $_{\rm{13}}$ Julio 2015

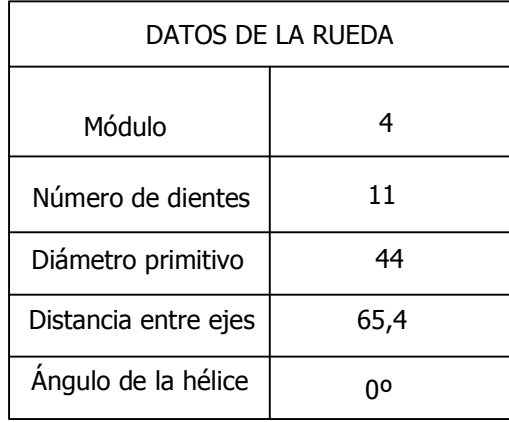

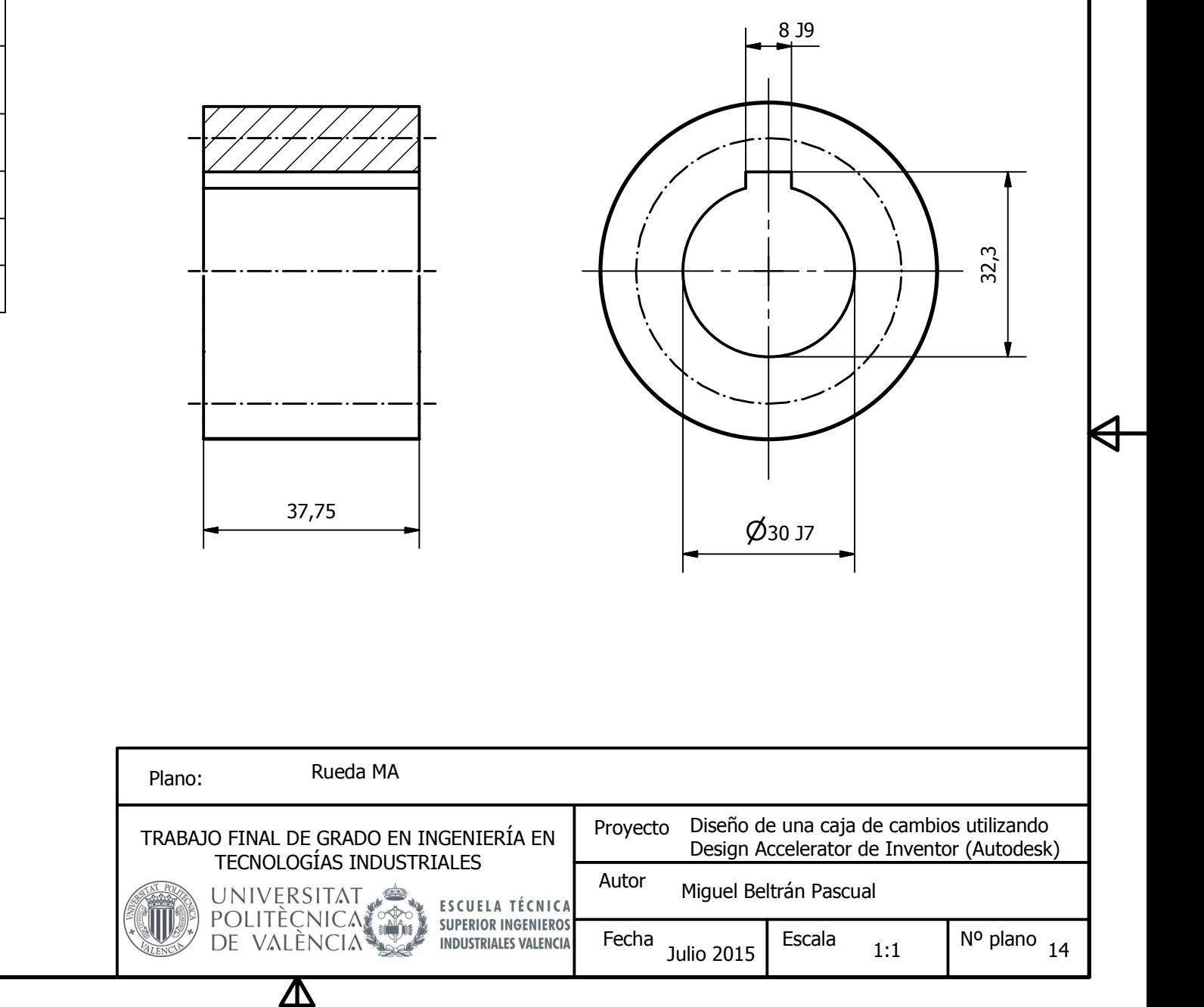

Ū

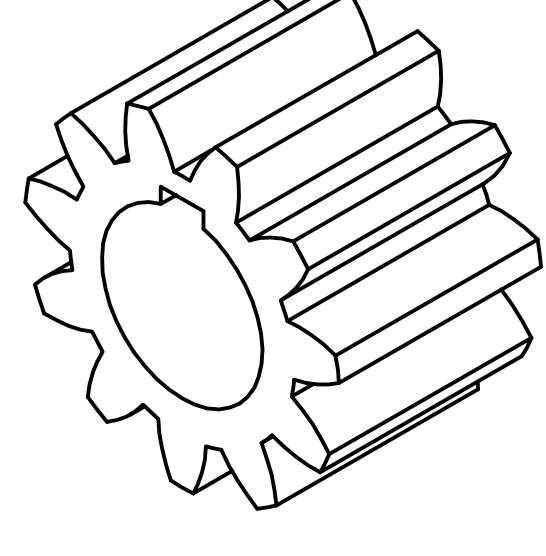

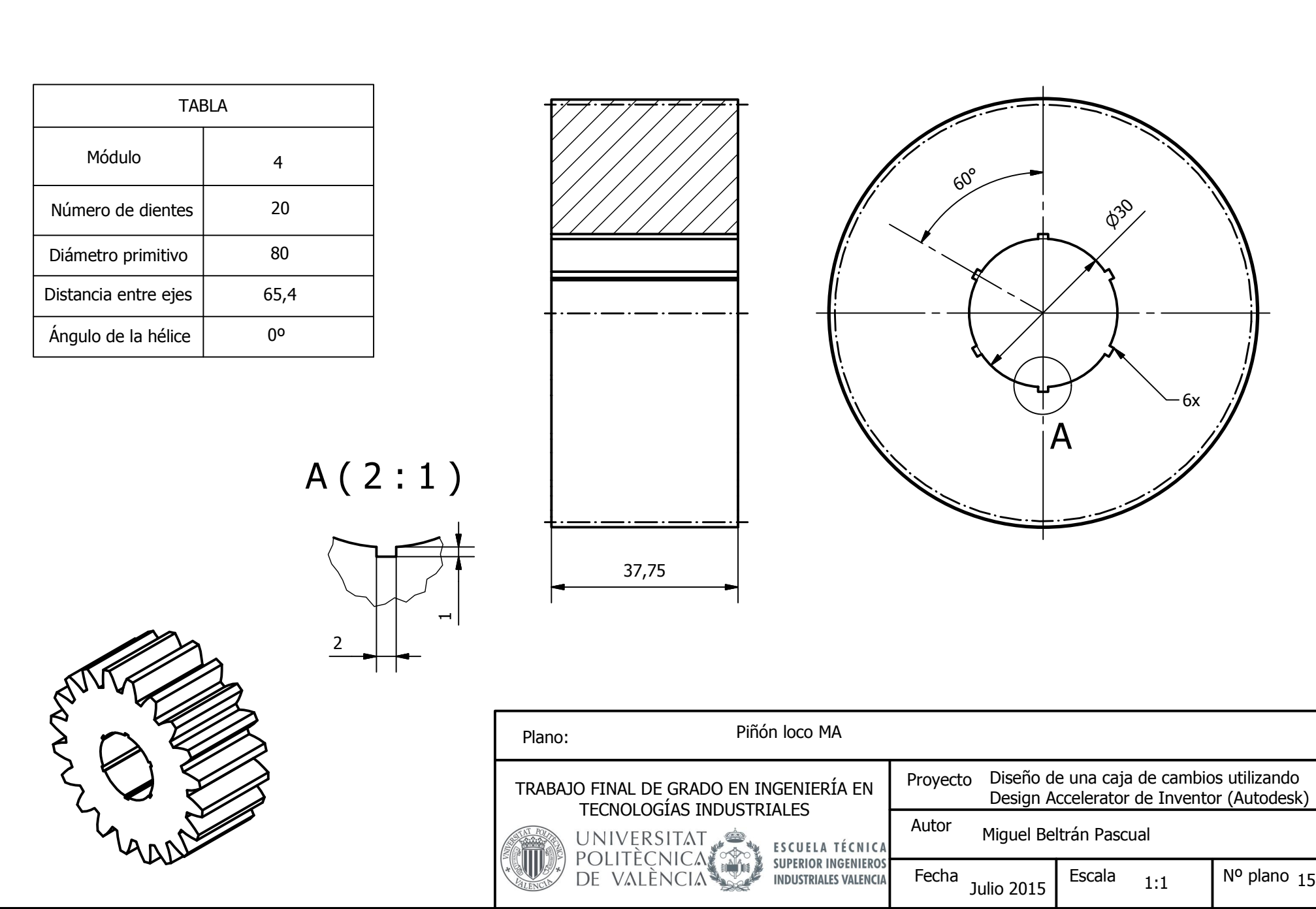

4

સ

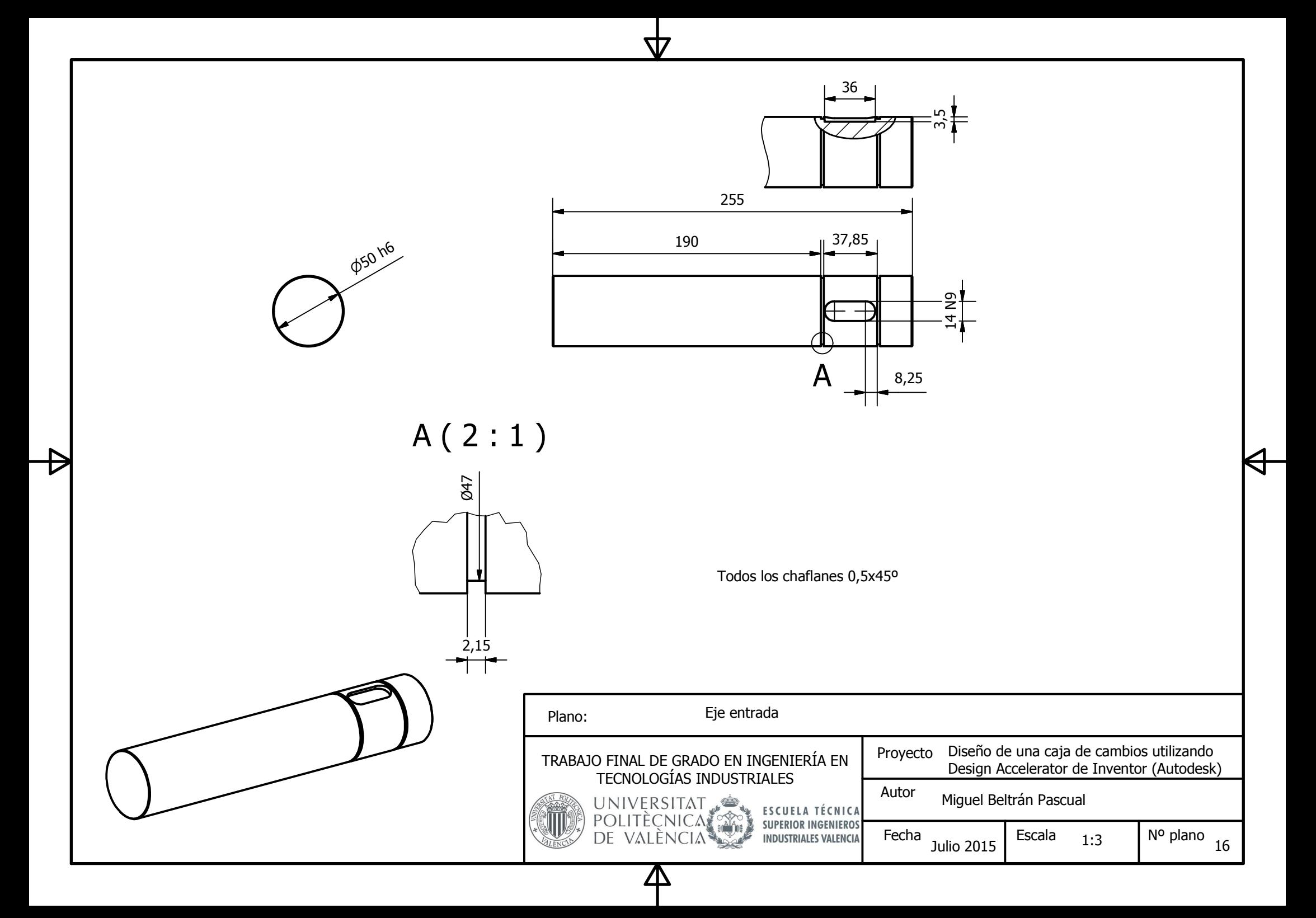

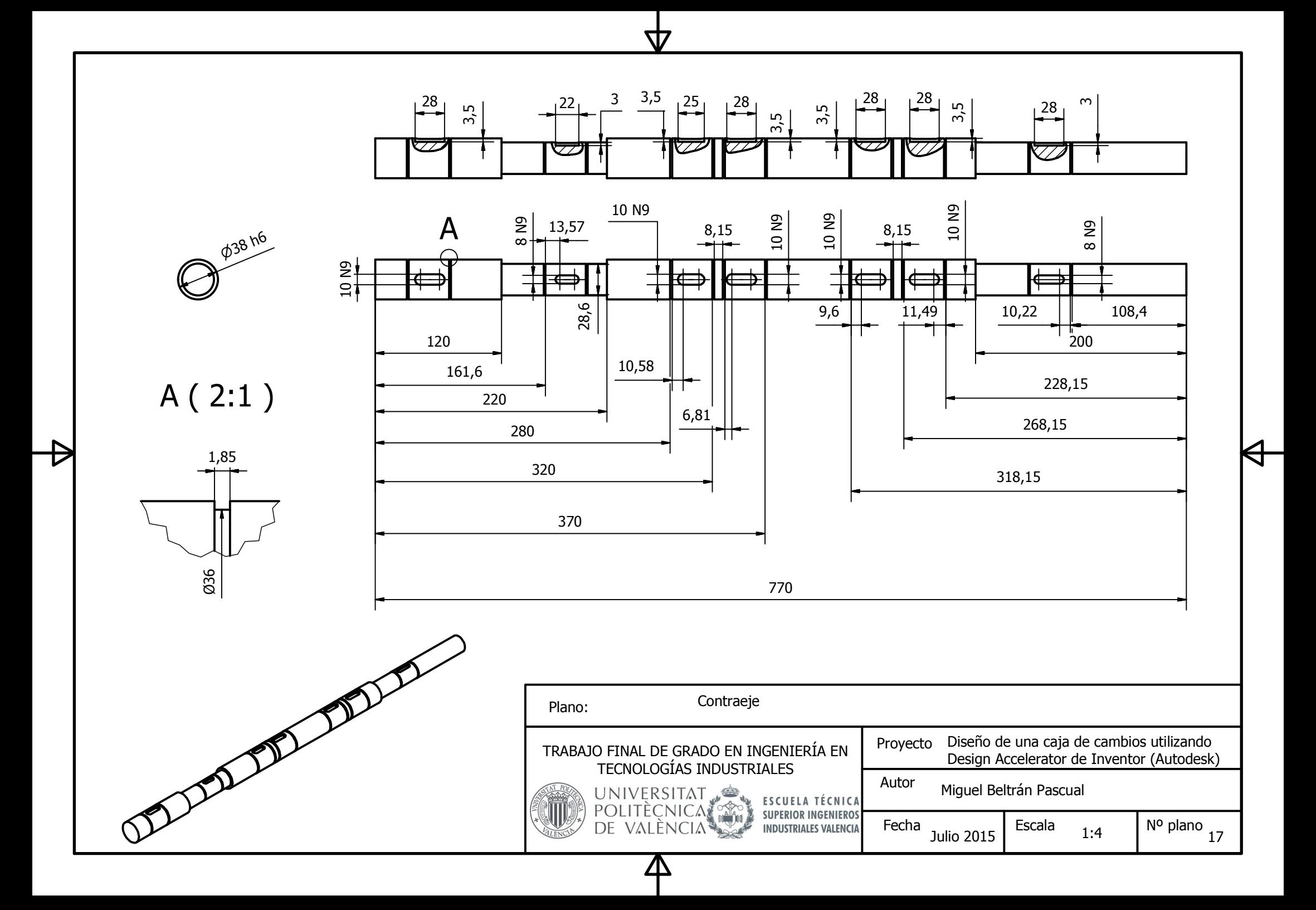

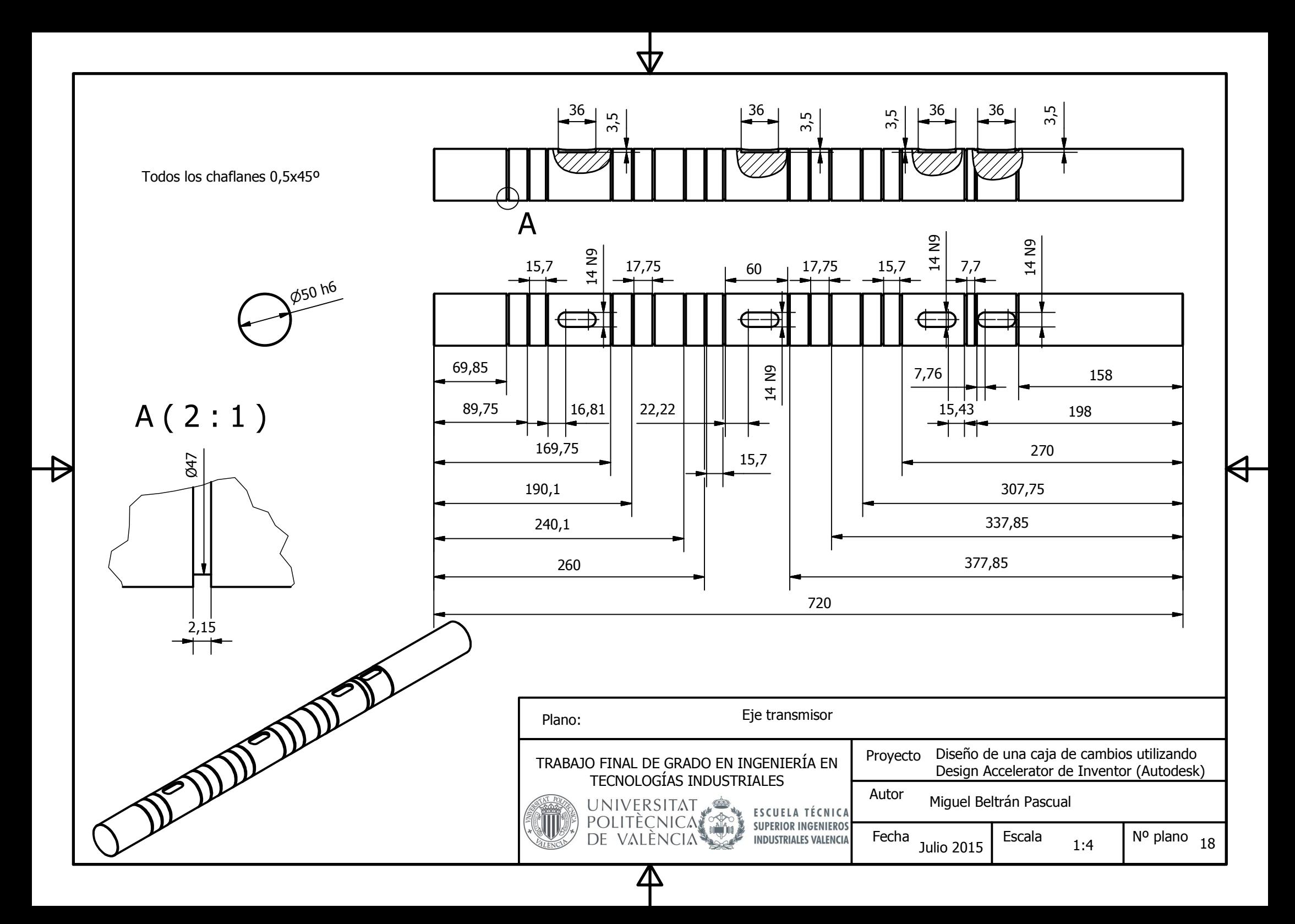

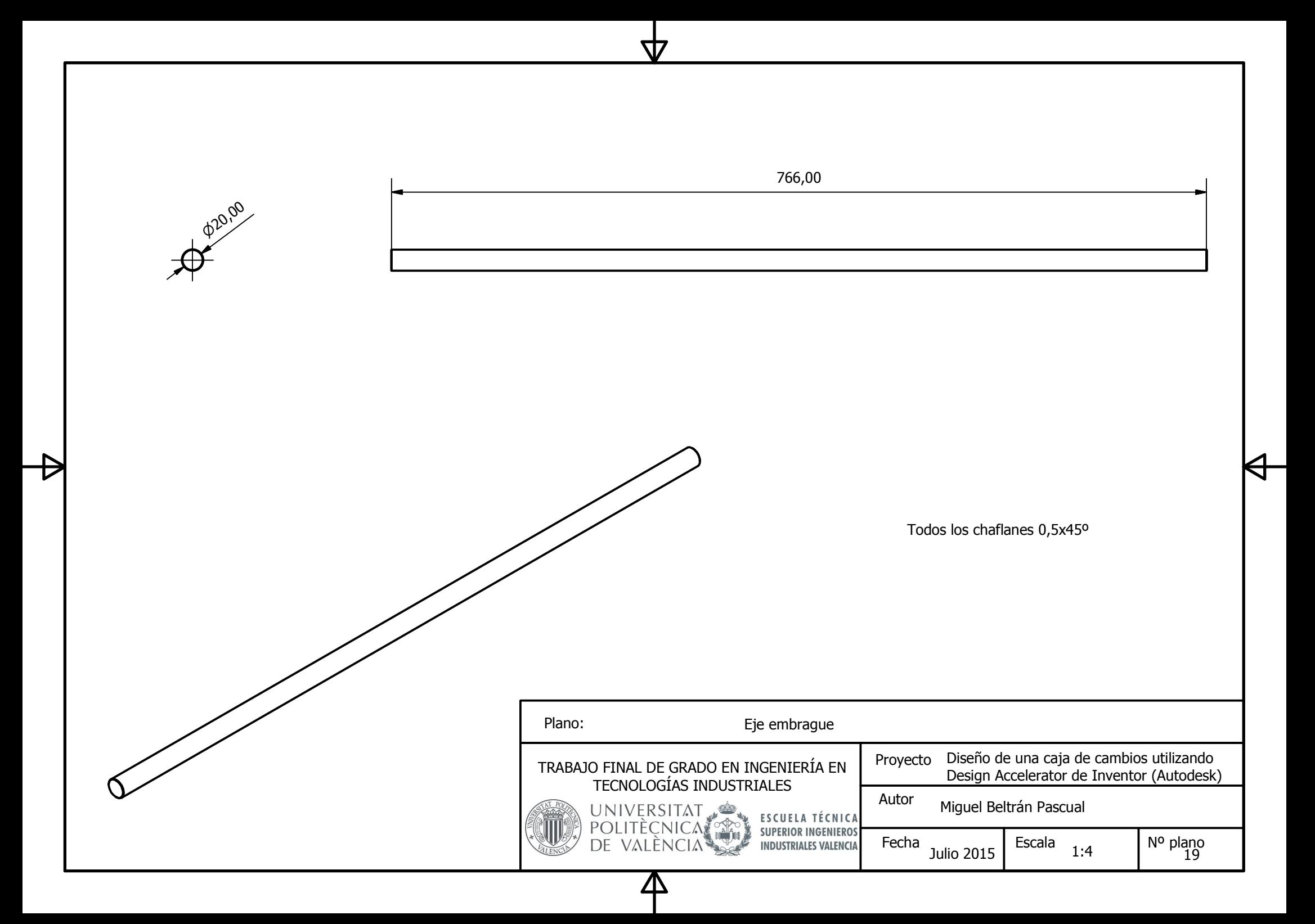

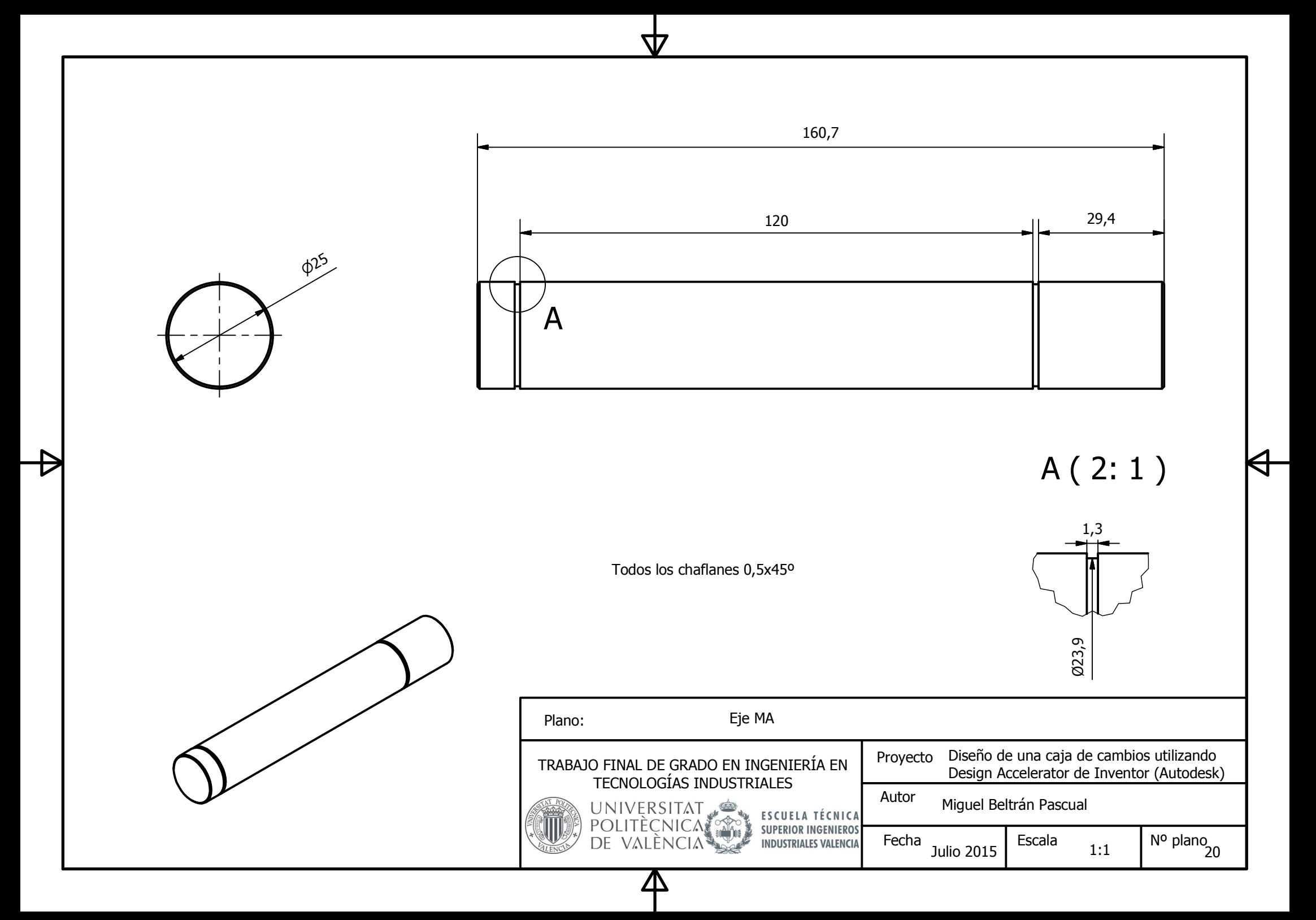

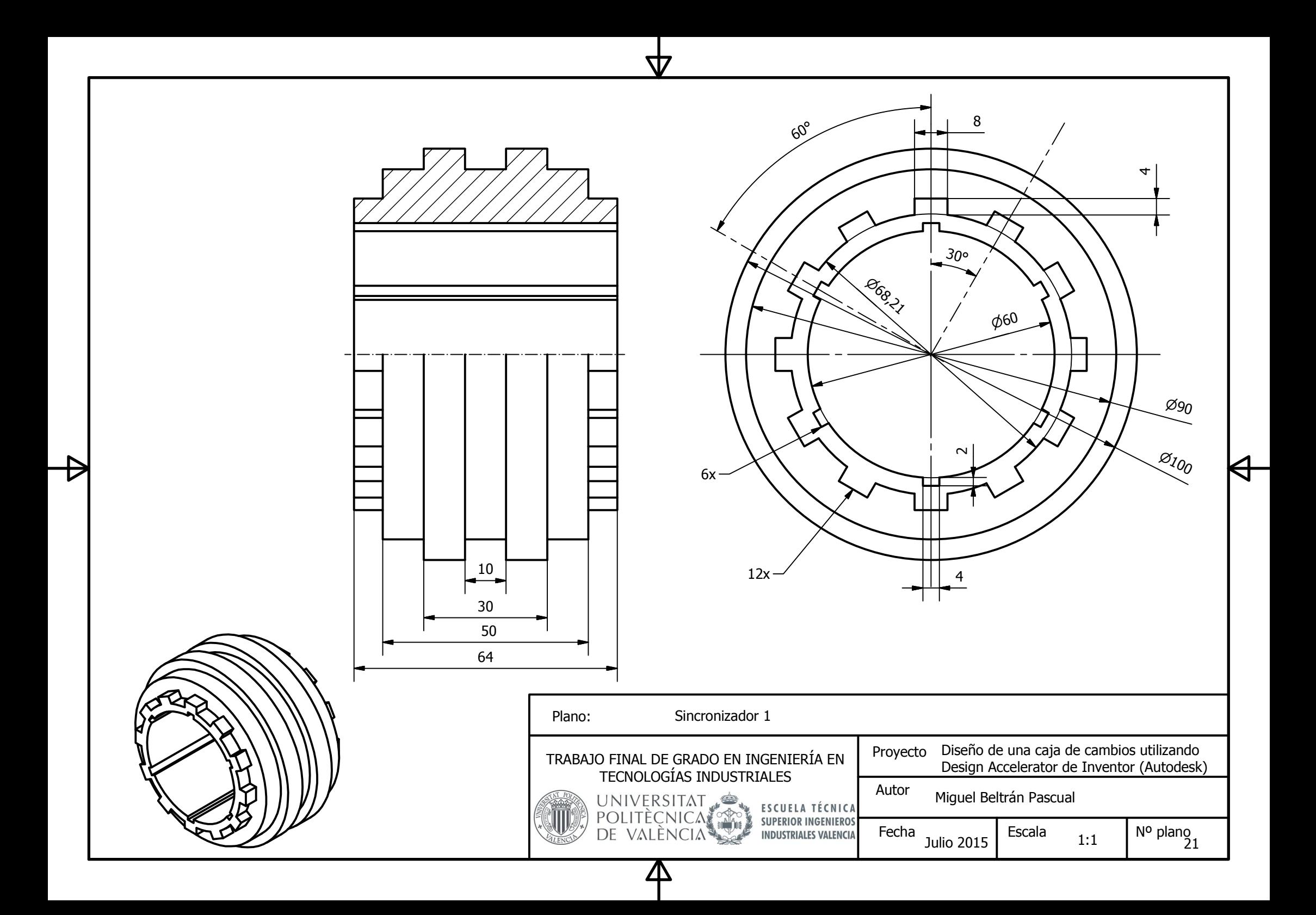

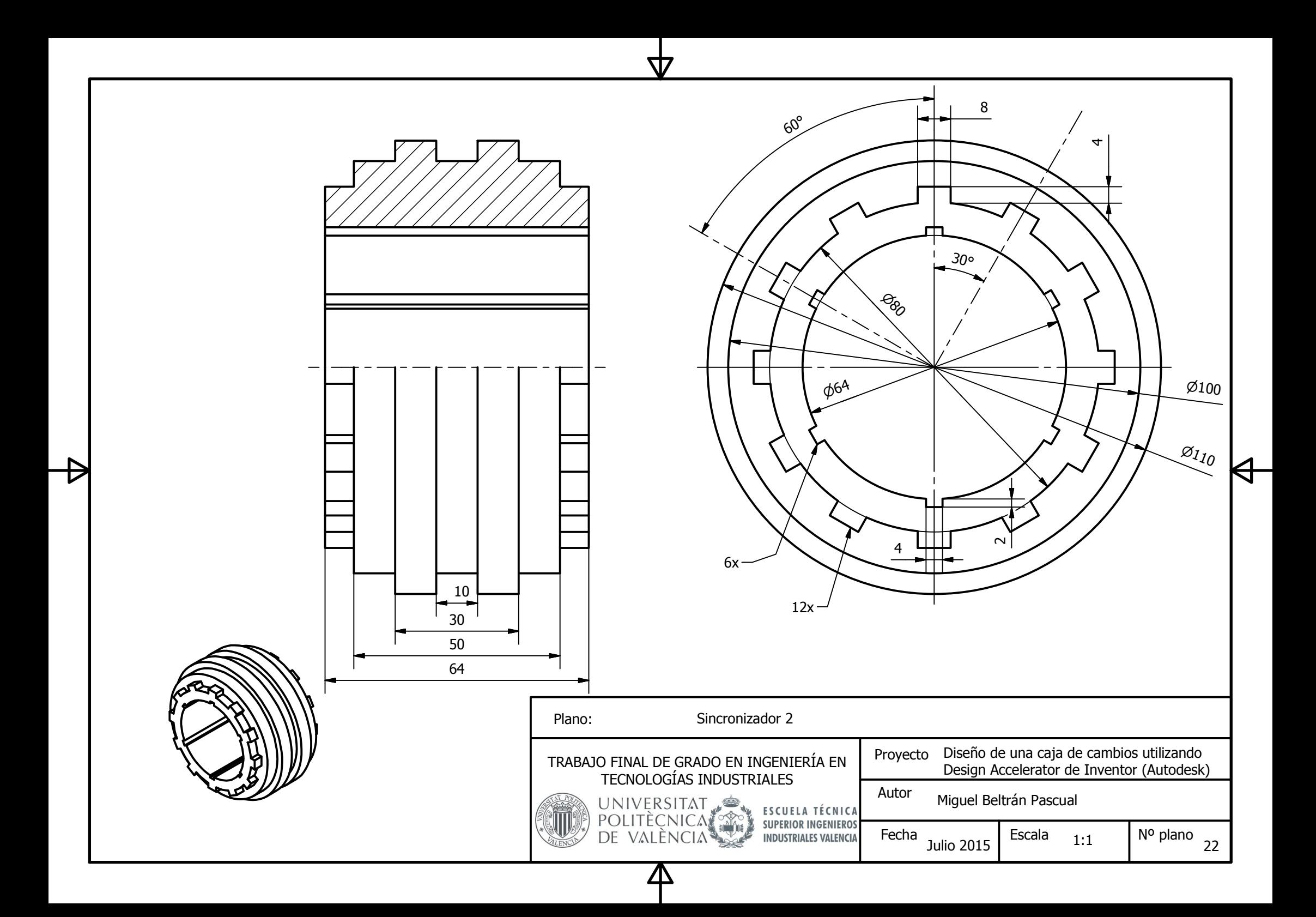

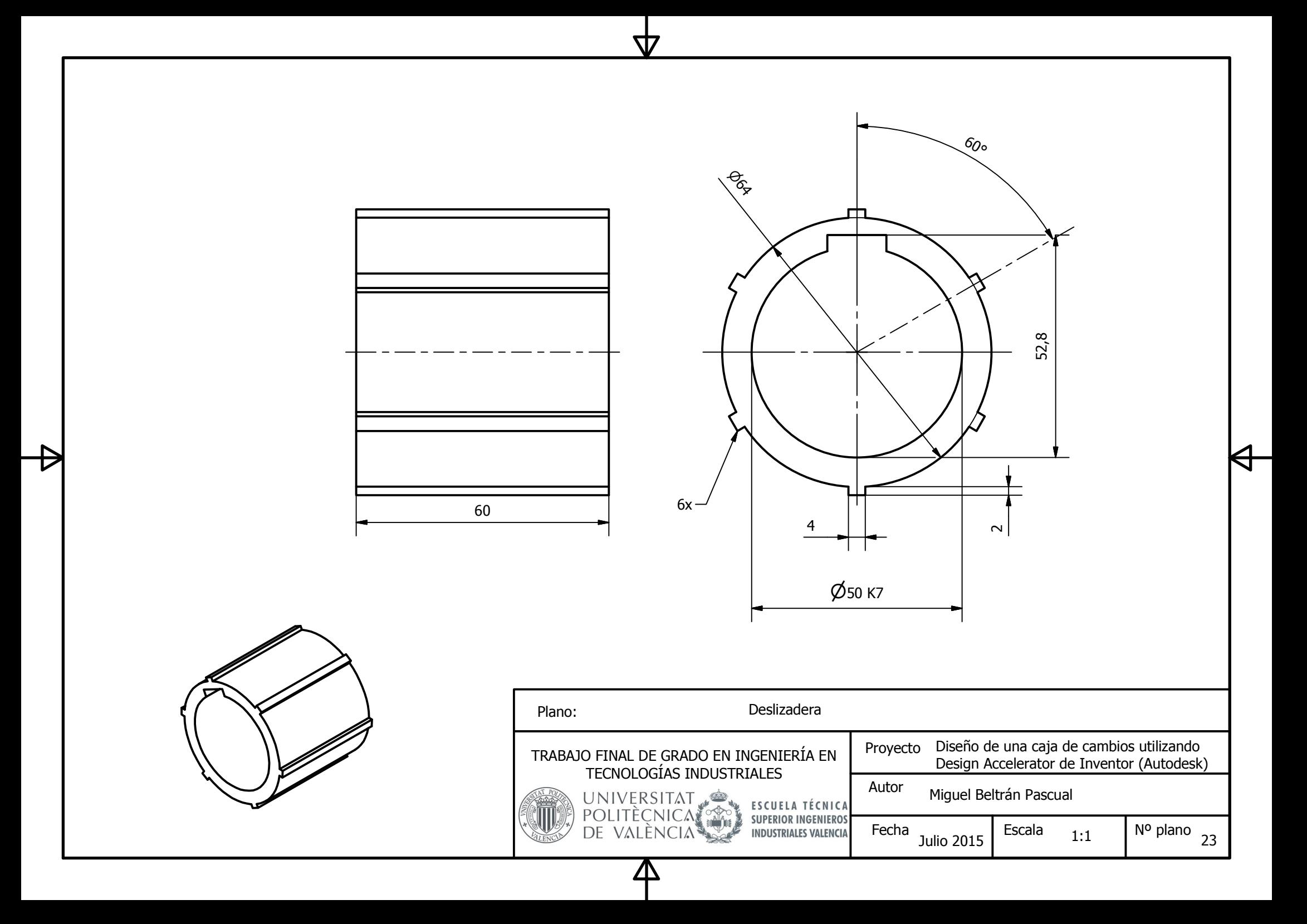

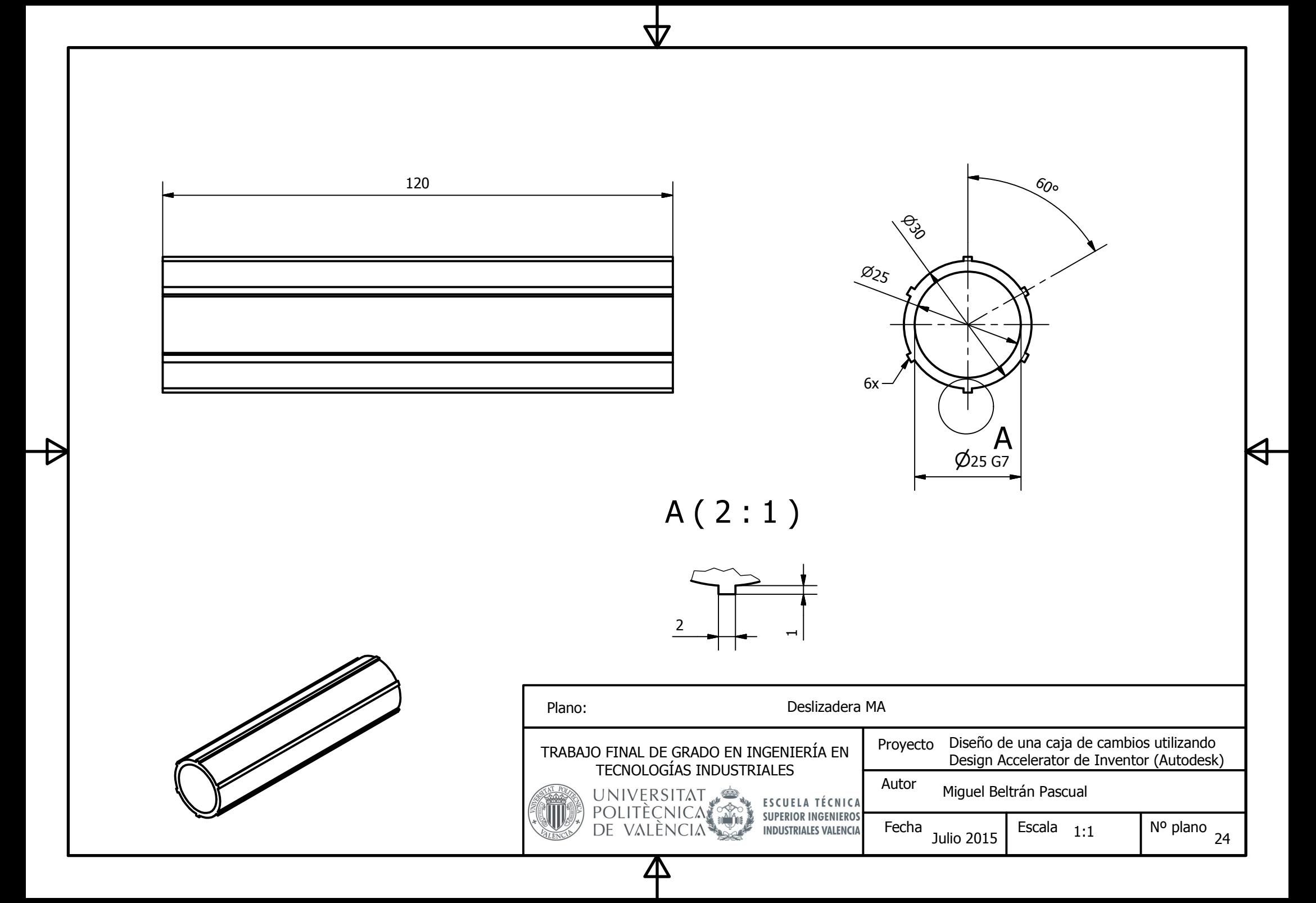

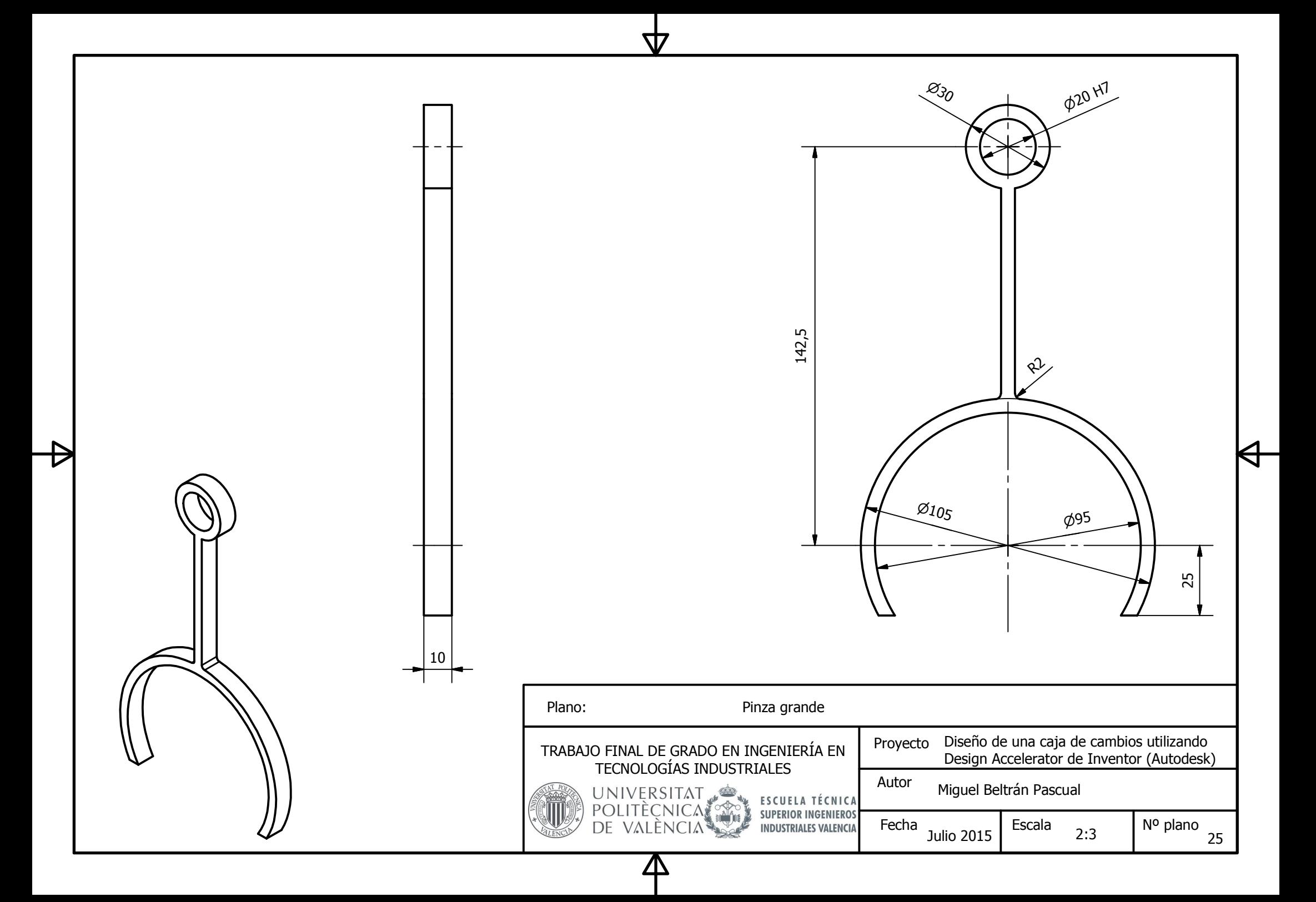

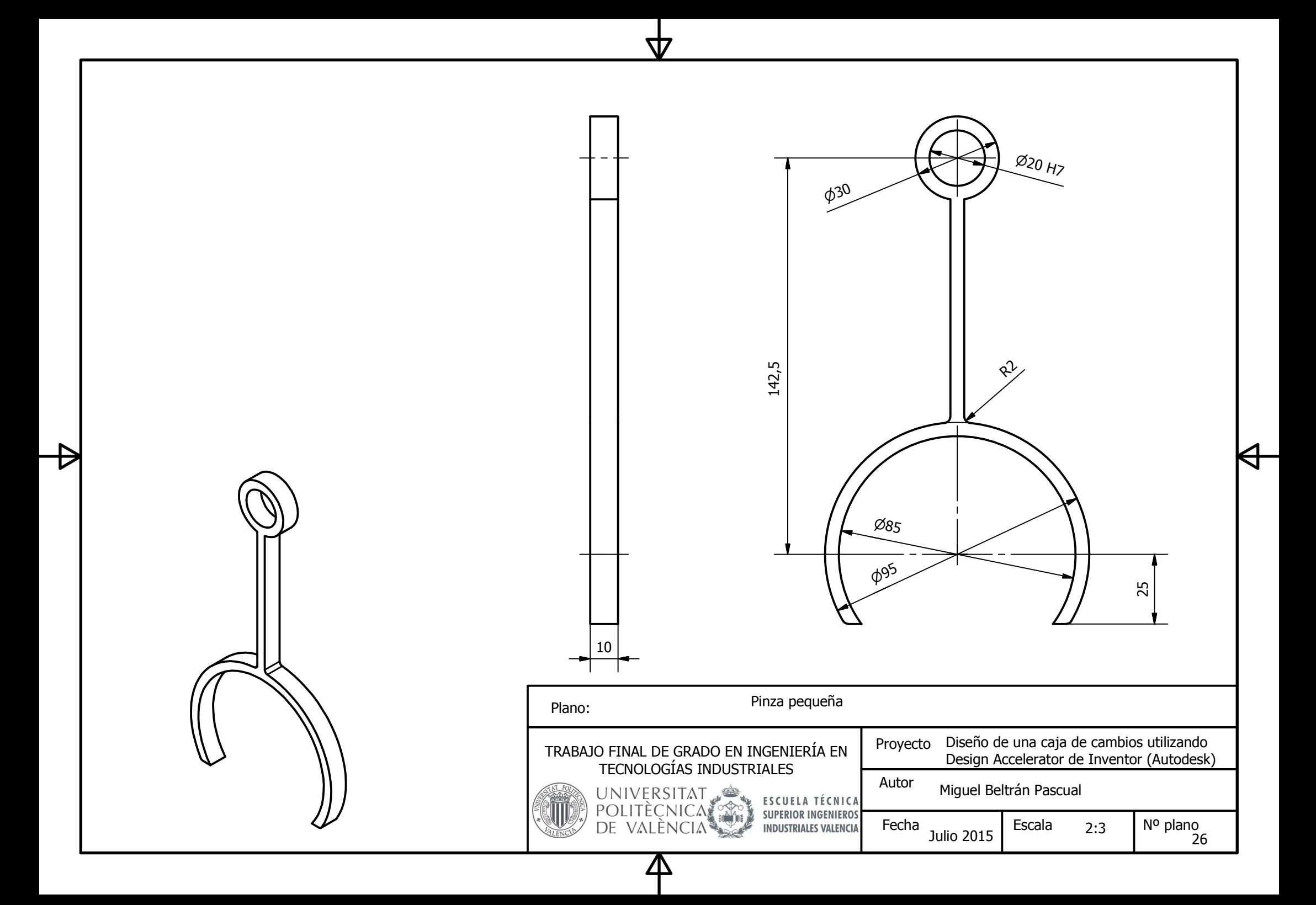

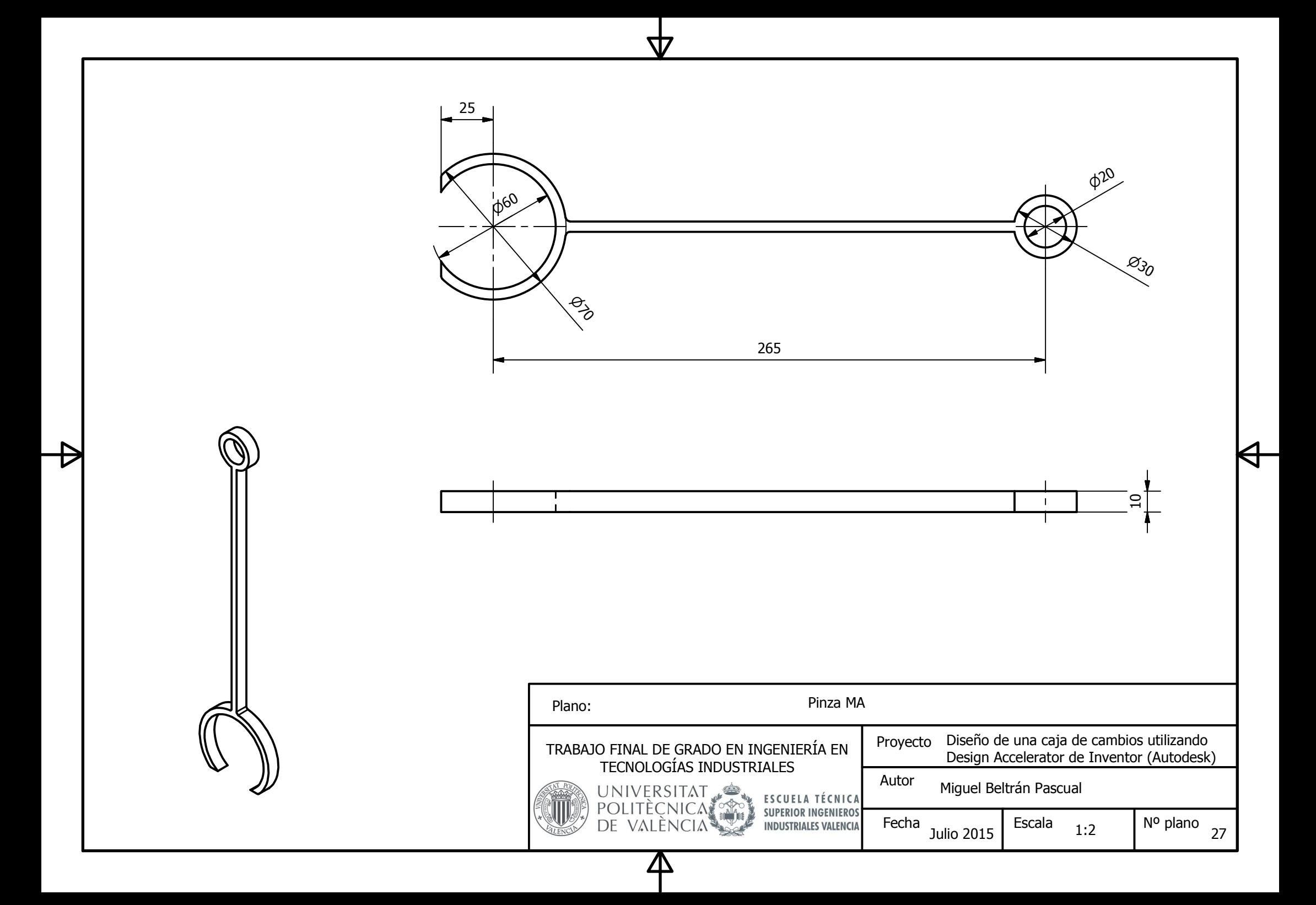

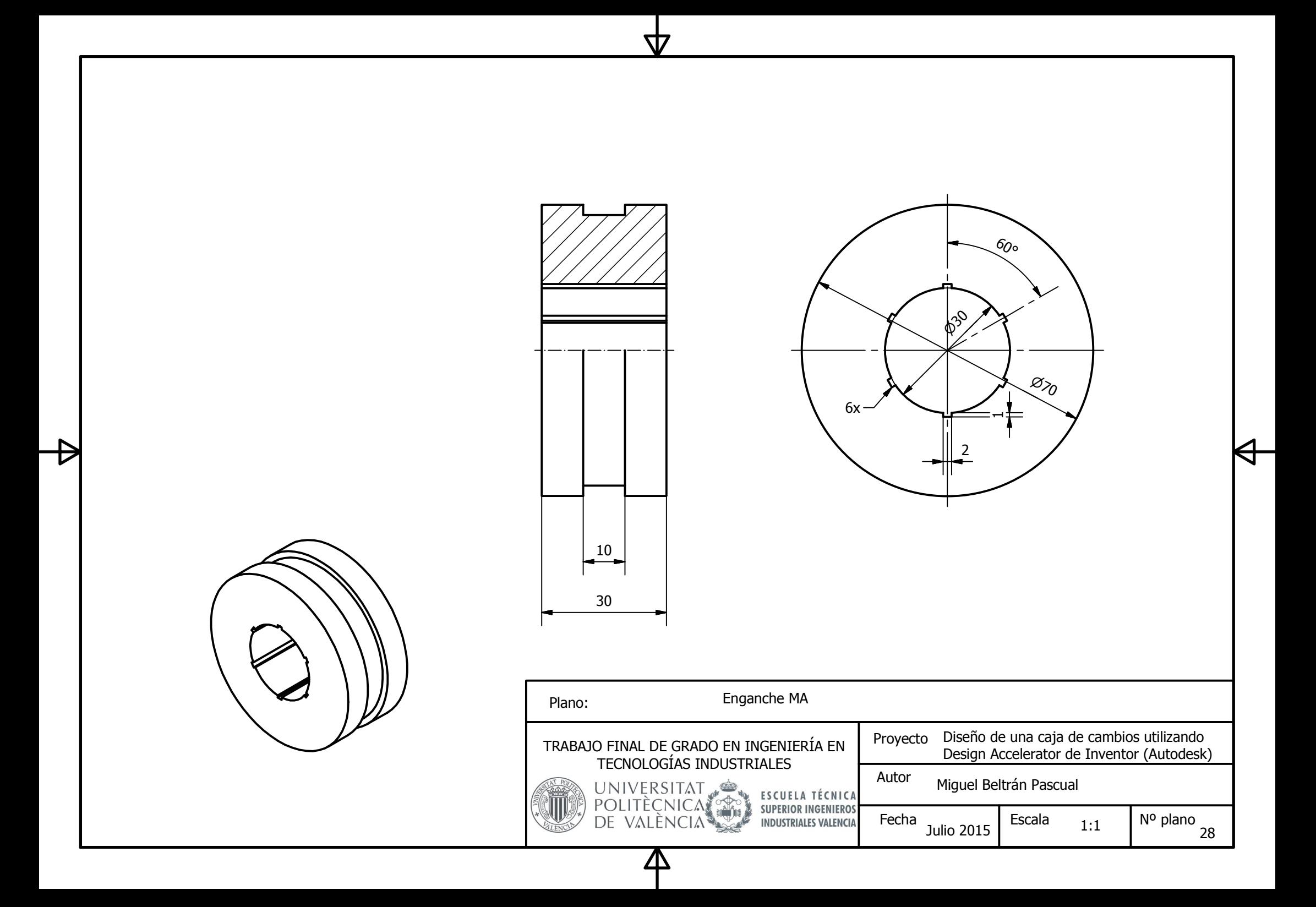